# ECS EX-Series

# Guía de hardware

302-005-081 04

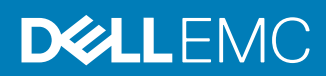

Copyright © 2018-2019 Dell Inc. o sus filiales. Todos los derechos reservados.

#### Publicado en Marzo de 2019

Dell considera que la información de este documento es precisa en el momento de su publicación. La información está sujeta a cambios sin previo aviso.

LA INFORMACIÓN DE ESTA PUBLICACIÓN SE PROPORCIONA "TAL CUAL". DELL NO SE HACE RESPONSABLE NI OFRECE GARANTÍA DE NINGÚN TIPO CON RESPECTO A LA INFORMACIÓN DE ESTA PUBLICACIÓN Y, ESPECÍFICAMENTE, RENUNCIA A TODA GARANTÍA IMPLÍCITA DE COMERCIABILIDAD O CAPACIDAD PARA UN PROPÓSITO DETERMINADO. EL USO, LA COPIA Y LA DISTRIBUCIÓN DE CUALQUIER SOFTWARE DE DELL DESCRITO EN ESTA PUBLICACIÓN REQUIEREN LA LICENCIA DE SOFTWARE CORRESPONDIENTE.

Dell, EMC y otras marcas comerciales pertenecen a Dell Inc. o sus filiales. Las demás marcas comerciales pueden ser propiedad de sus respectivos dueños. Publicado en México.

Dirección local de EMC

EMC Argentina (Cono Sur) Tel. +54-11-4021-3622 http://www.emc.com/es-ar/index.htm EMC México Tel. +52-55-5080-3700 http://www.emc.com/es-mx/index.htm EMC Venezuela (Norte de Latinoamérica) Tel. +58-212-206-6911 http://www.emc.com/es-ve/index.htm

# CONTENIDO

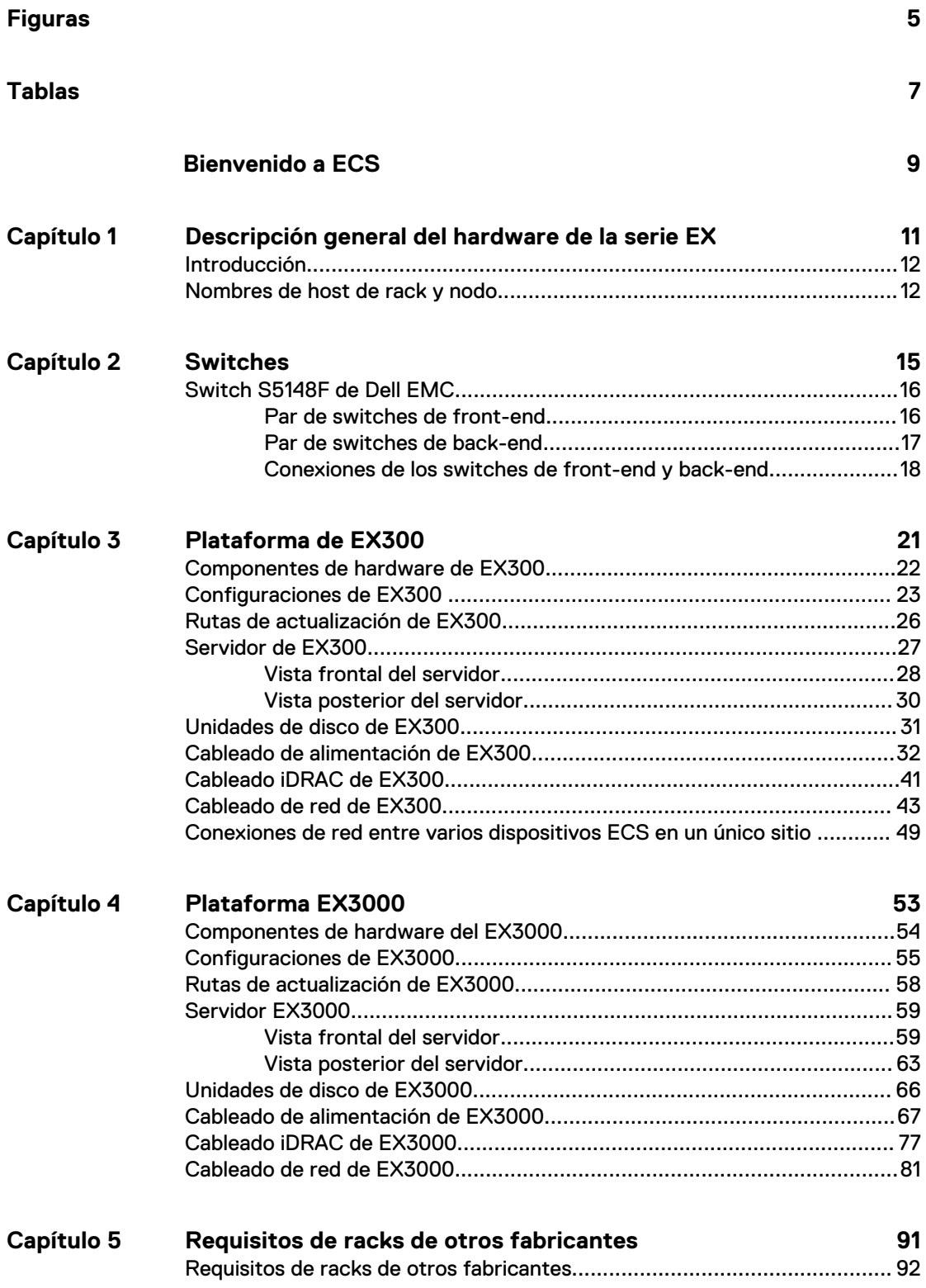

CONTENIDO

# <span id="page-4-0"></span>FIGURAS

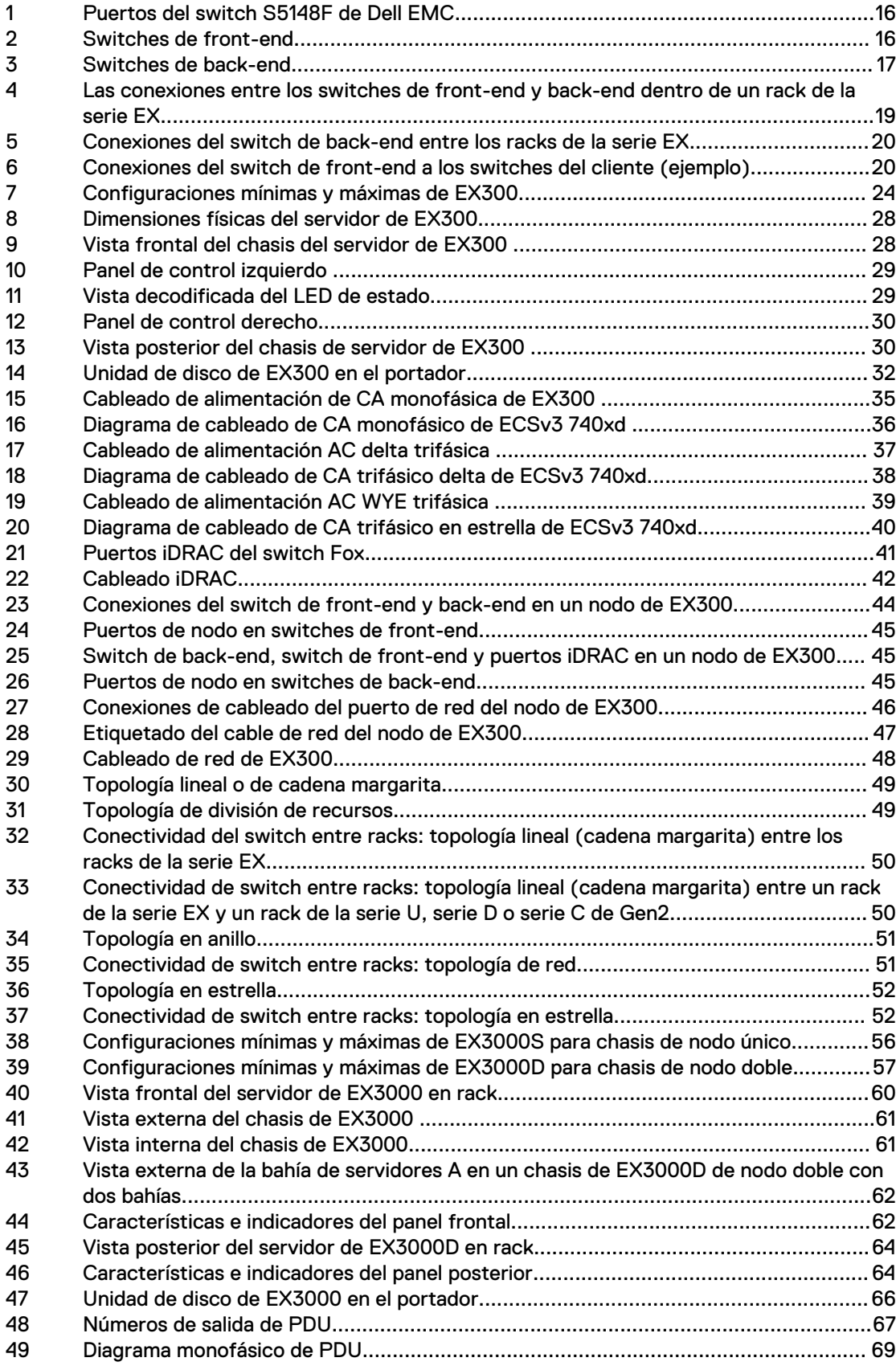

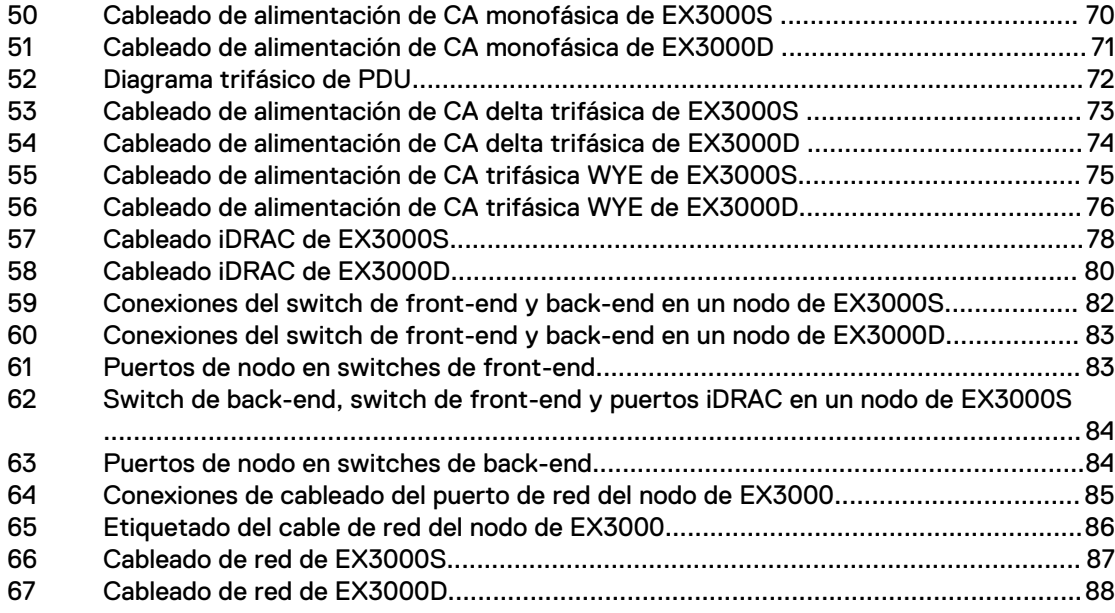

# <span id="page-6-0"></span>TABLAS

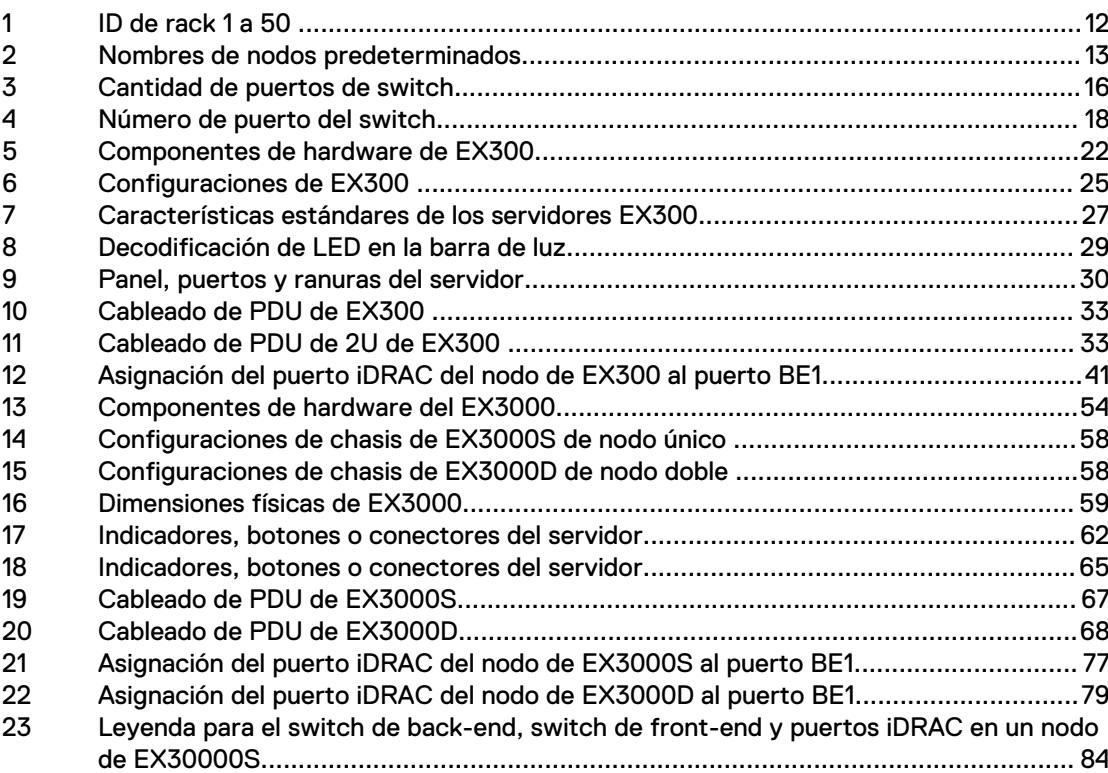

TABLAS

# <span id="page-8-0"></span>Bienvenido a ECS

ECS es una plataforma completa de almacenamiento en nube definida por software compatible con el almacenamiento, la manipulación y el análisis de datos no estructurados a gran escala en hardware genérico. ECS puede implementarse como un dispositivo de almacenamiento listo para usarse o como un producto de software que puede instalarse en servidores y discos genéricos compatibles. ECS ofrece todas las ventajas de costo de la infraestructura genérica con la confiabilidad, disponibilidad y capacidad de servicio de los arreglos tradicionales de la empresa.

La documentación en línea de ECS consta de las siguientes guías:

- Guía de administración
- **.** Guía de monitoreo
- <sup>l</sup> Guía de acceso a datos
- Guía de hardware

#### Guía de administración

La Guía de Administración es compatible con la configuración inicial de ECS y el aprovisionamiento de almacenamiento para cumplir con los requisitos de replicación de datos y disponibilidad. Además, es compatible con la administración continua de los grupos de usuarios y los usuarios, y con la creación y la configuración de depósitos.

#### Guía de monitoreo

La Guía de monitoreo es compatible con el uso del portal de ECS por parte del administrador de ECS para monitorear el estado y el rendimiento de ECS, y para ver su utilización de la capacidad.

#### Guía de acceso a datos

En la Guía de acceso a datos, se describen los protocolos compatibles con ECS para que el usuario acceda al almacenamiento de objetos de ECS. Además de las API de objetos de S3, EMC Atmos, OpenStack Swift y Centera (CAS), presenta la API de administración de ECS, que se puede utilizar para ejecutar la configuración de ECS antes del acceso del usuario, y detalles de uso de ECS como un sistema de archivos Hadoop (HDFS) y la integración de ECS HDFS con un clúster de Hadoop.

### Guía de hardware

En la Guía de hardware, se describen la configuración de hardware compatible y las rutas de actualización, además de detallar los requisitos de cableado del rack.

Las versiones en PDF de estas guías en línea y los enlaces a otros documentos en PDF, como la Guía de configuración de seguridad de ECS y las Notas de la versión de ECS, se pueden encontrar en [support.emc.com.](https://support.emc.com/search/?text=ecs)

Bienvenido a ECS

# <span id="page-10-0"></span>CAPÍTULO 1

# Descripción general del hardware de la serie EX

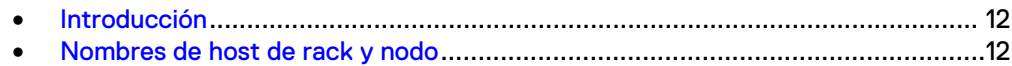

## <span id="page-11-0"></span>**Introducción**

En esta guía se describen los componentes de hardware que forman los modelos de hardware del dispositivo ECS de tercera generación (Gen3).

### **Serie de dispositivos ECS Gen3**

La serie de dispositivos ECS Gen3 incluye:

- **·** Serie EX300: Una solución de almacenamiento de objetos densos de nodos hiperconvergentes para implementaciones ECS de tamaño pequeño a mediano. Con diferentes tamaños de unidades y la flexibilidad de poder agregar un nodo único, esta plataforma puede escalar de 60 TB a 1,5 PB de capacidad cruda por rack.
- <sup>l</sup> Serie EX3000: Una solución de almacenamiento de objetos densos de nodos hiperconvergentes para implementaciones ECS de gran tamaño. Esta plataforma comienza con una configuración mínima de 2,2 PB y escala a 8,6 PB de capacidad cruda por rack.

Nota: En este documento, el término nodo se utiliza indistintamente con el *servidor* y el término *dispositivo* se refiere a un clúster de nodos que ejecutan el software ECS.

#### **Generaciones de hardware**

Los dispositivos de ECS se caracterizan por la generación de hardware.

### **Gen3**

- Los modelos EX300 Gen3 con discos de 1 TB, 2 TB, 4 TB u 8 TB (12 unidades de disco duro por nodo 2U) llegaron a estar disponibles en agosto del 2018.
- Los modelos EX3000 Gen3 con discos de 12 TB (chasis de 4U con configuraciones de nodo único o dual) llegaron a estar disponibles en agosto del 2018.

#### **Gen2**

Para obtener documentación sobre hardware de Gen2, consulte la Guía de hardware del ECS series D y U de Dell EMC.

- Los modelos de la serie U Gen2 con discos de 12 TB están disponibles desde marzo del 2018.
- La serie D se introdujo en octubre de 2016 con discos de 8 TB. Los modelos de la serie D con discos de 10 TB están disponibles desde marzo de 2017.
- <sup>l</sup> El dispositivo de serie U original (Gen1) se reemplazó en octubre del 2015 con el hardware de segunda generación (Gen2).

## **Nombres de host de rack y nodo**

Se enumeran los nombres predeterminados del host de racks y nodos para un dispositivo ECS.

Los ID de rack y los nombres de colores predeterminados se asignan en el orden de la instalación, como se muestra en la siguiente tabla:

Tabla 1 ID de rack 1 a 50

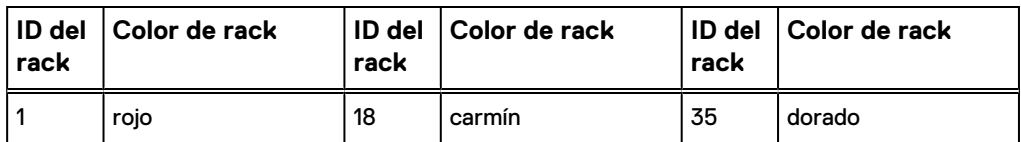

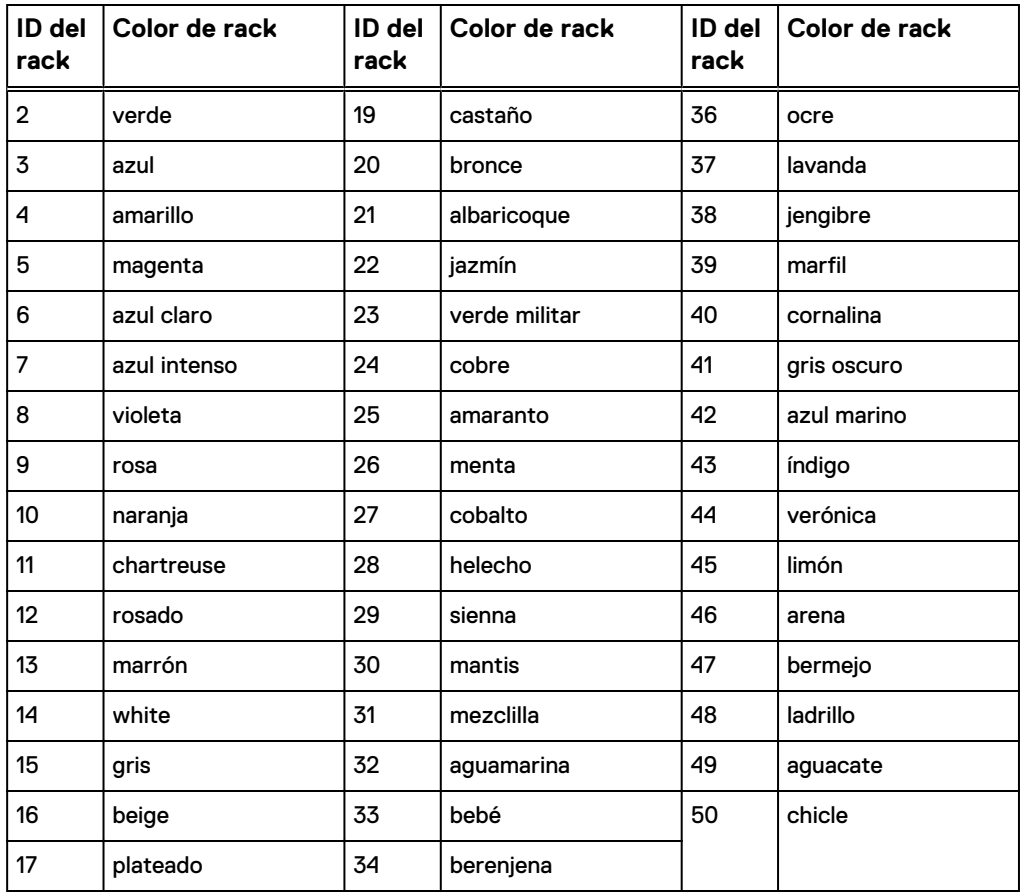

<span id="page-12-0"></span>Tabla 1 ID de rack 1 a 50 (continuación)

Se les asignan nombres de nodo a los nodos según el orden dentro del chasis de servidor y dentro del rack en sí. La siguiente tabla muestra los nombres de nodos predeterminados.

Tabla 2 Nombres de nodos predeterminados

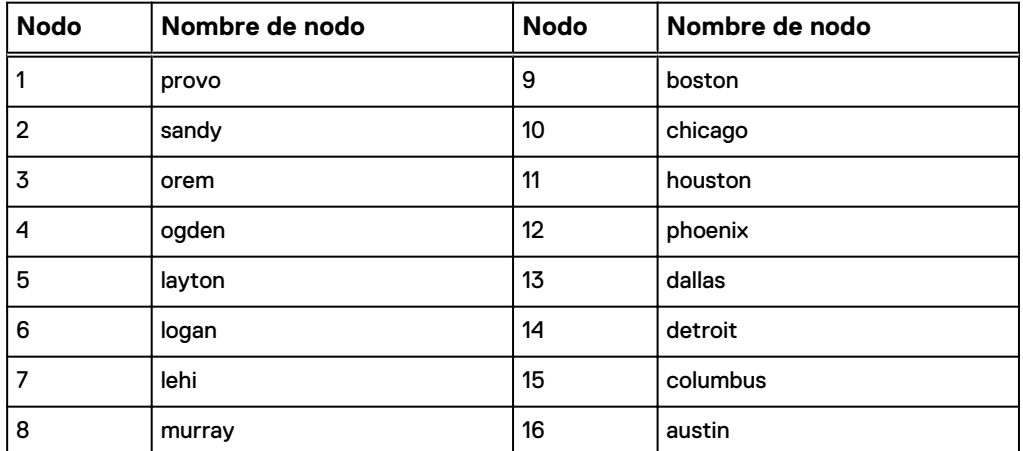

Los nodos situados en la misma ranura en diferentes racks en un sitio tendrán el mismo nombre de nodo. Por ejemplo, el nodo 4 siempre se llamará ogden, suponiendo que utilice los nombres de nodo predeterminados.

El comando getrackinfo identifica los nodos mediante una combinación única del nombre del nodo y el nombre del rack. Por ejemplo, el nodo 4 del rack 1 se identifica

como ogden-red y se puede hacer ping en él usando su nombre NAN que pueda resolverse (a través de mDNS): ogden-red.nan.local.

# <span id="page-14-0"></span>CAPÍTULO 2

# Switches

<sup>l</sup> [Switch S5148F de Dell EMC](#page-15-0)............................................................................... 16

# <span id="page-15-0"></span>**Switch S5148F de Dell EMC**

Los dispositivos EX300 y EX3000 utilizan el S5148F de Dell EMC para el par de switches de front-end y para el par de switches de back-end. Tenga en cuenta que los clientes tienen la opción de utilizar sus propios switches de front-end en lugar de los switches S5148F de Dell EMC. Los switches S5148F de Dell EMC son necesarios para el par de back-end.

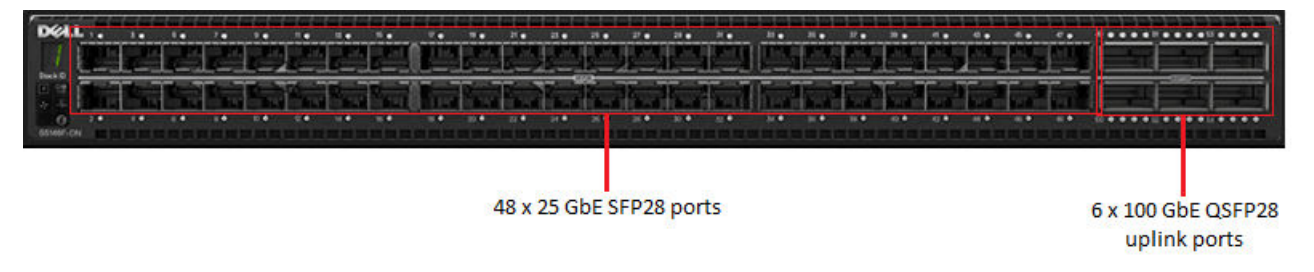

Figura 1 Puertos del switch S5148F de Dell EMC

### **Par de switches de front-end**

Dell EMC ofrece un par HA opcional de switches S5148F de 25 GbE para la conexión de red del cliente al rack con dos cables de troncalización de enlace virtual (VLT) de 100 GbE por par HA. Estos switches se denominan switches Hare (FE2) y Rabbit (FE1).

Los clientes pueden utilizar su propio par de switches de front-end (10/25 GbE para EX300 y 25 GbE para EX3000) mediante el proceso de solicitud de calificación de producto (RPQ) de Dell EMC. En este caso, el cliente debe proporcionar los cables de VLT, SFP o cables de conexión externos correspondiente.

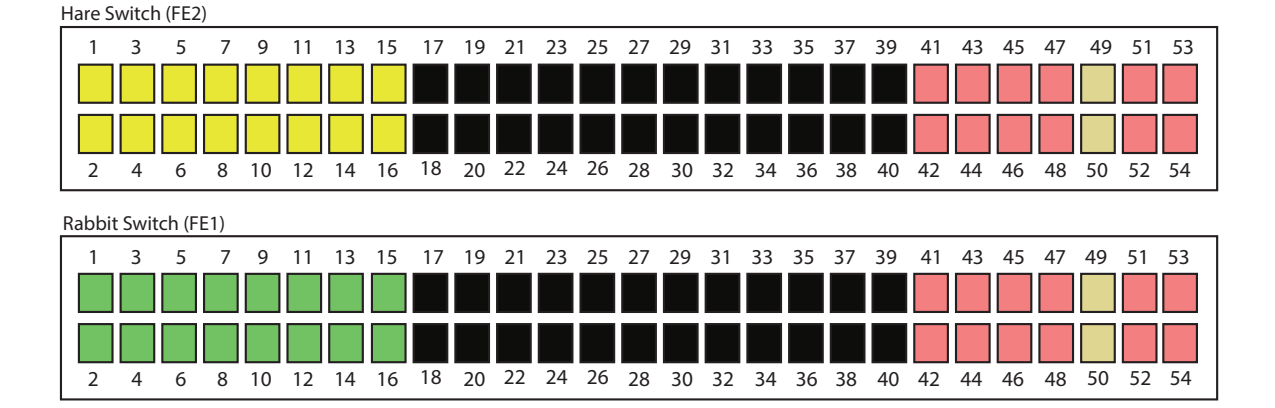

Figura 2 Switches de front-end

Tabla 3 Cantidad de puertos de switch

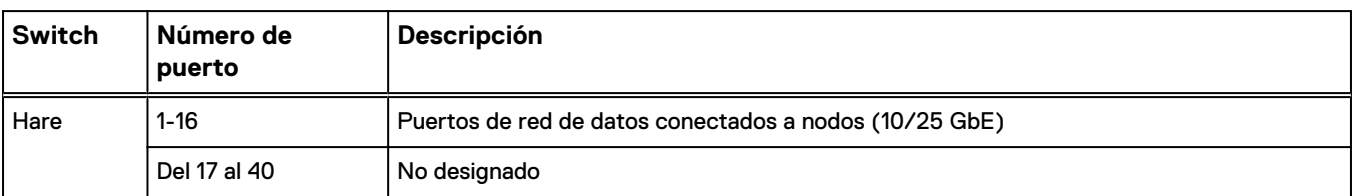

<span id="page-16-0"></span>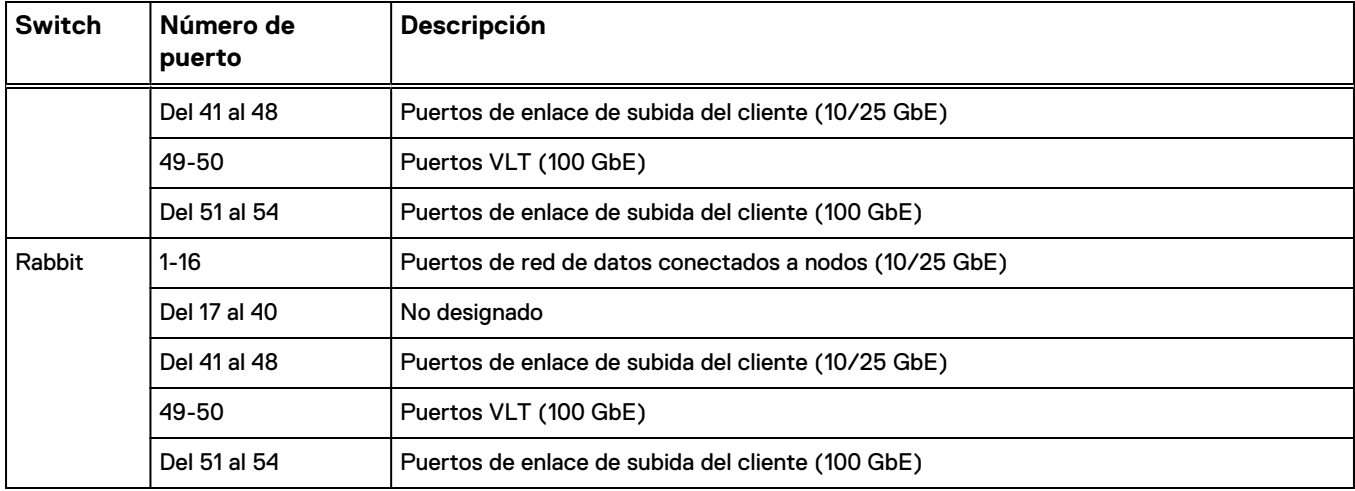

Tabla 3 Cantidad de puertos de switch (continuación)

## **Par de switches de back-end**

Dell EMC proporciona dos switches de back-end S5148F de 25 GbE (BE1 y BE2) con dos cables VLT de 100 GbE. Estos switches se denominan switch Hound (BE2) y switch Fox (BE1).

En el siguiente diagrama, todos los puertos etiquetados se refieren a un centro de datos virtual ECS (VDC) en el que todos los racks/nodos son de la serie EX (hardware Gen3), con la excepción de los puertos 39 y 40. Los puertos 39 y 40 solo se utilizan cuando hay integración de la serie de hardware de Gen2 con el hardware de la serie EX en el VDC. Cuando el hardware de Gen2 se mezcla con el hardware de la serie EX, los puertos 39 y 40 son los únicos puertos utilizados para la conectividad.

Todos los cables iDRAC de los nodos y todas las conexiones del cable de administración del switch de front-end se dirigen al switch Fox (BE1).

Figura 3 Switches de back-end

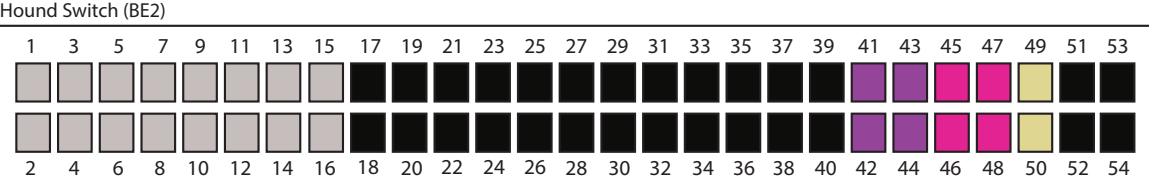

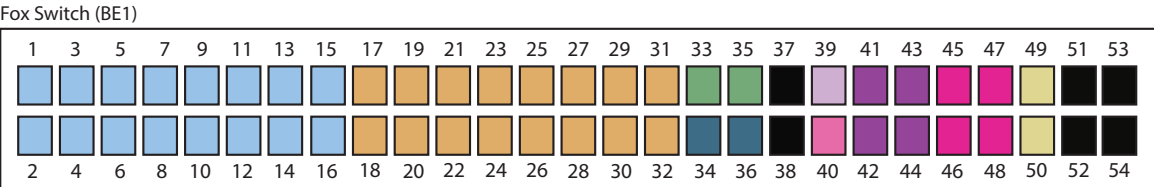

### Tabla 4 Número de puerto del switch

<span id="page-17-0"></span>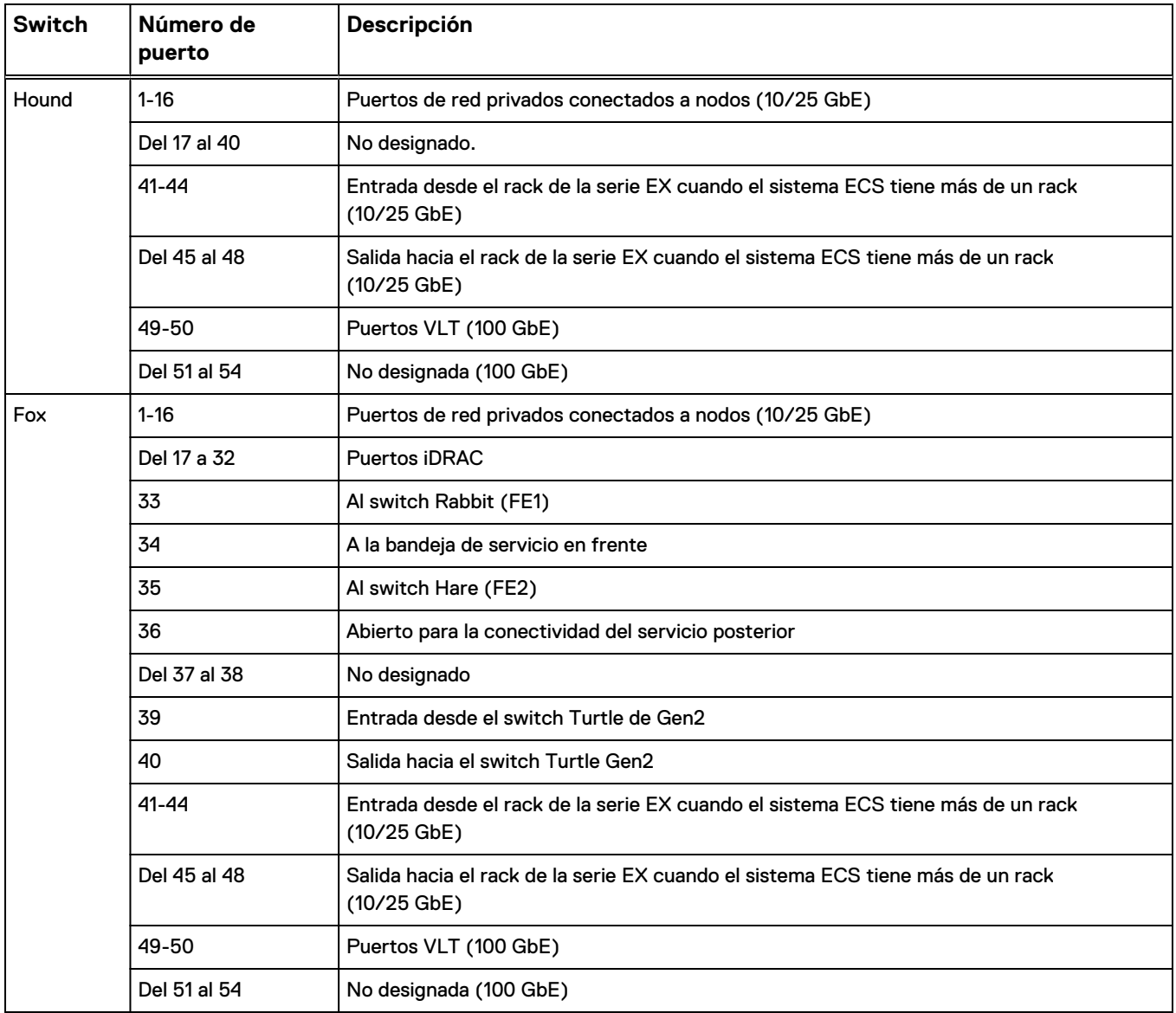

### **Conexiones de los switches de front-end y back-end**

Los puertos de administración del switch de front-end se conectan a los puertos del switch de back-end a través del cable CAT6 y dos SFP 1GBaseT. Estos dos cables y los dos SFP se utilizan para los switches de Dell EMC. Si está implementando en un rack de otros fabricantes con switches de cliente o utilizando switches de cliente en un rack de Dell EMC, estos dos cables y dos SFP no son obligatorios.

La conexión entre los puertos de switch de front-end y de back-end es la siguiente:

- $\bullet$  Hare (FE2) a Fox (BE1)
- Rabbit (FE1) a Fox (BE1)

Las conexiones se muestran con líneas verdes en el siguiente diagrama.

Figura 4 Las conexiones entre los switches de front-end y back-end dentro de un rack de la serie EX

<span id="page-18-0"></span>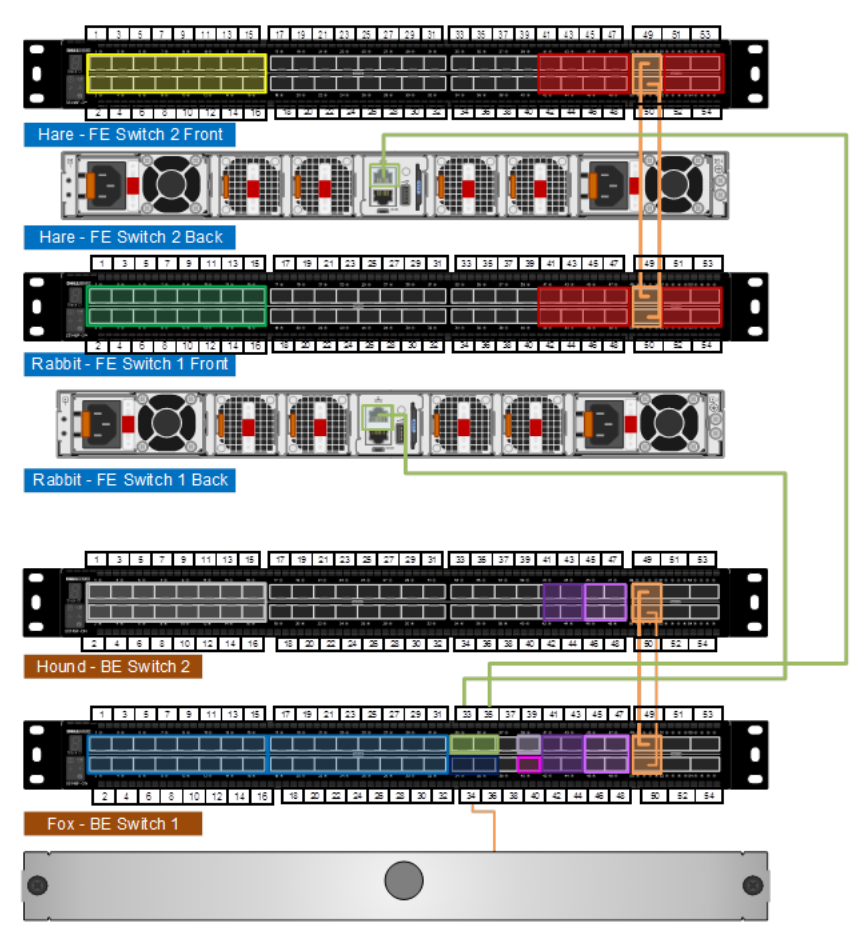

Para las conexiones del switch de back-end entre los racks de la serie EX, el puerto 41 de los switches de back-end se utiliza para la conexión entrante y el puerto 45 se utiliza para la conexión saliente. Estos puertos se utilizan para la conectividad lineal y de topología de red entre racks. Para obtener más información, consulte [Conexiones](#page-48-0) [de red entre varios dispositivos ECS en un único sitio](#page-48-0) en la página 49.

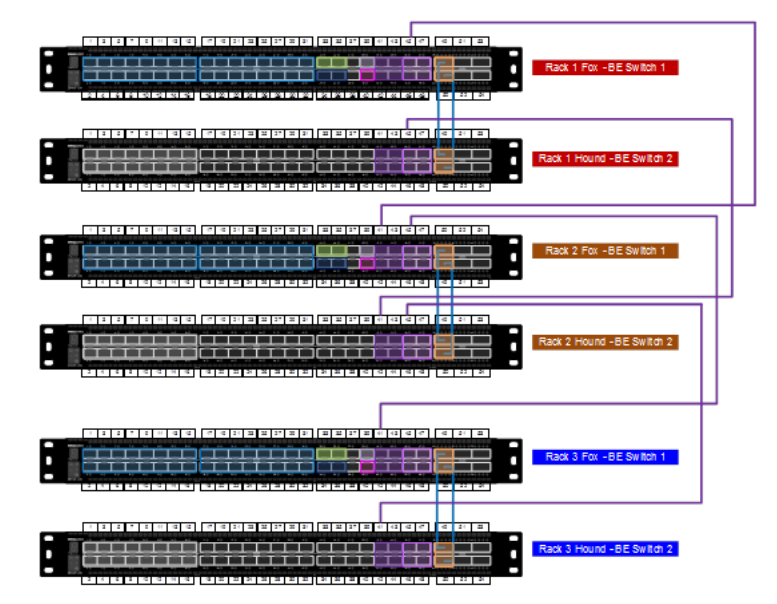

<span id="page-19-0"></span>Figura 5 Conexiones del switch de back-end entre los racks de la serie EX

Figura 6 Conexiones del switch de front-end a los switches del cliente (ejemplo)

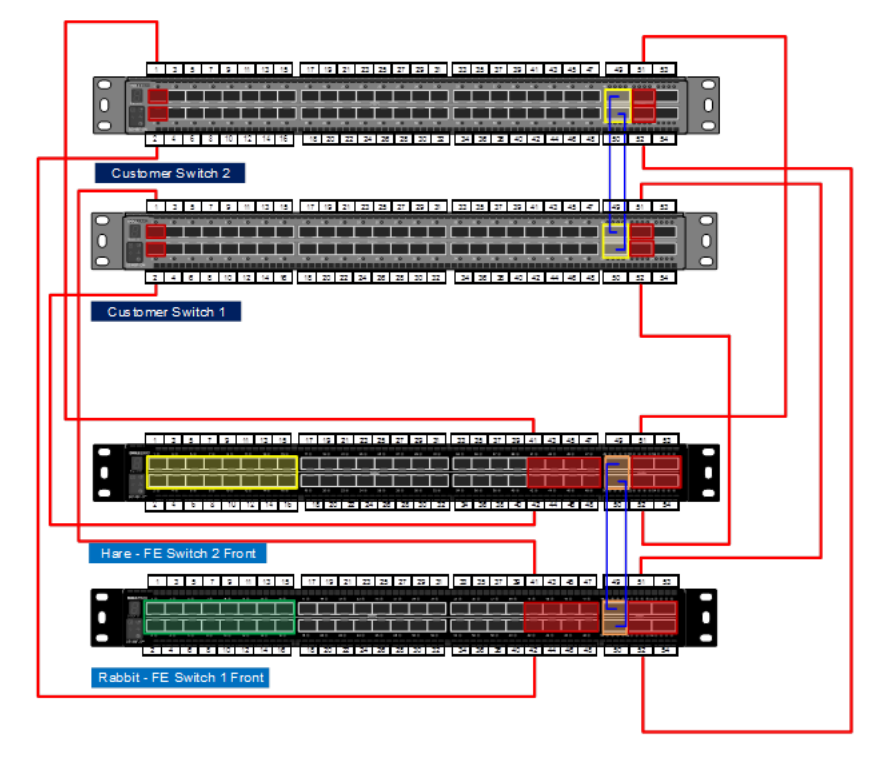

# <span id="page-20-0"></span>CAPÍTULO 3

# Plataforma de EX300

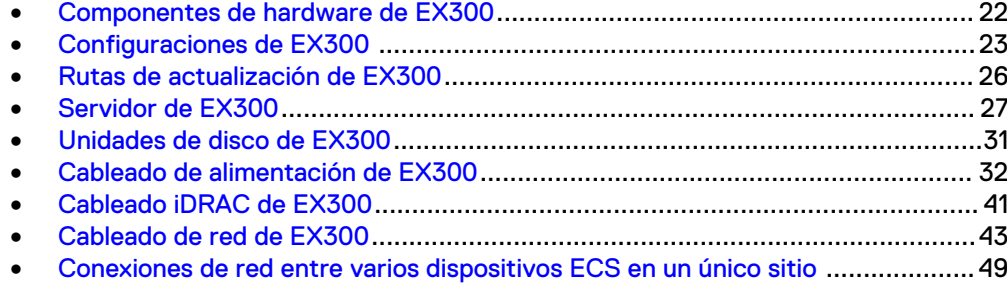

# <span id="page-21-0"></span>**Componentes de hardware de EX300**

El dispositivo ECS EX300 incluye los siguientes componentes de hardware.

Tabla 5 Componentes de hardware de EX300

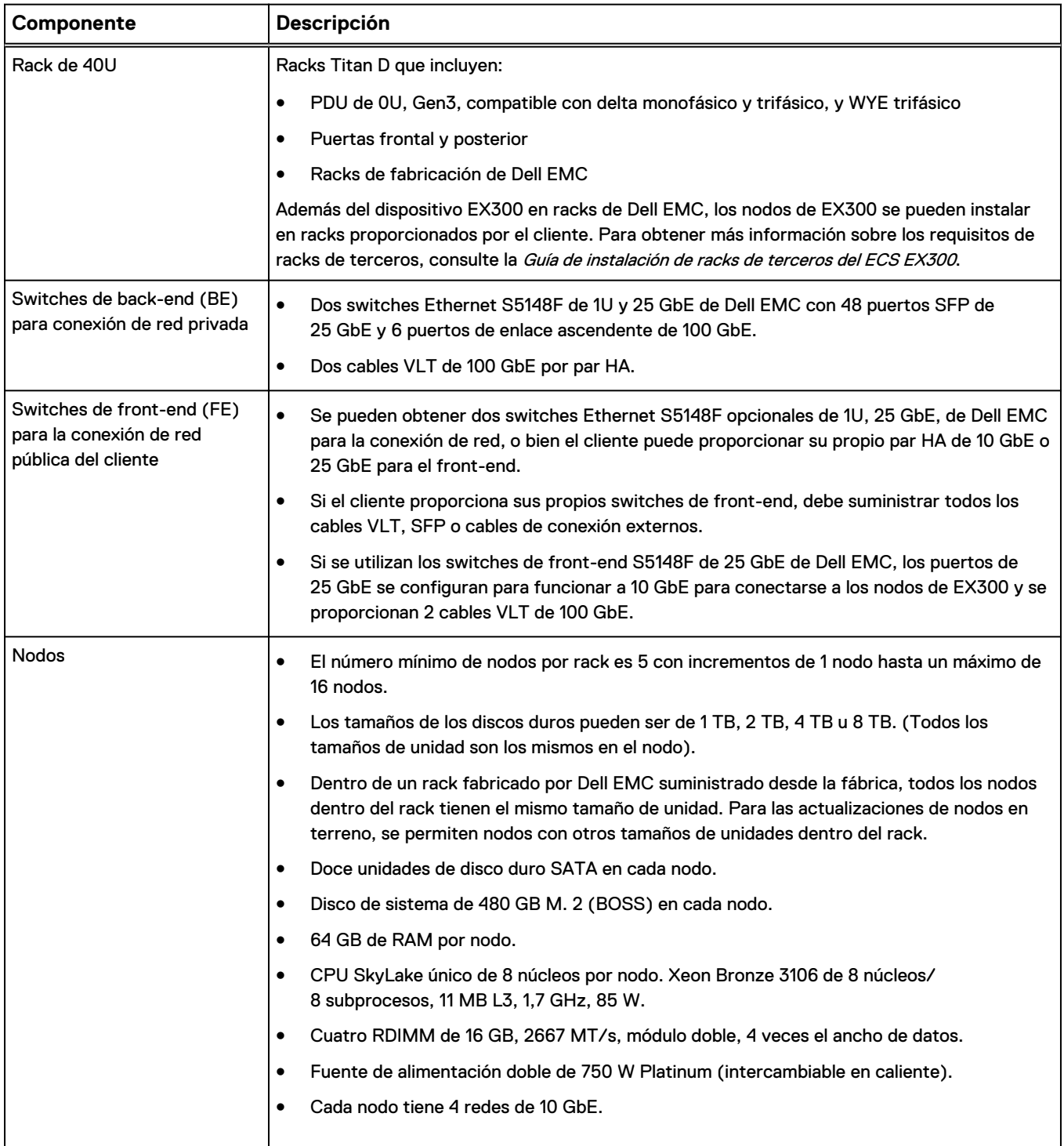

# <span id="page-22-0"></span>**Configuraciones de EX300**

Se describen las configuraciones del dispositivo ECS EX300.

<span id="page-23-0"></span>En el siguiente diagrama se muestra la vista frontal de un rack EX300 con la configuración de nodo mínima y un rack EX300 con la configuración de nodo máxima. La vista trasera requiere una abrazadera dondequiera que haya un espacio vacío por encima o por debajo de un servidor de EX300.

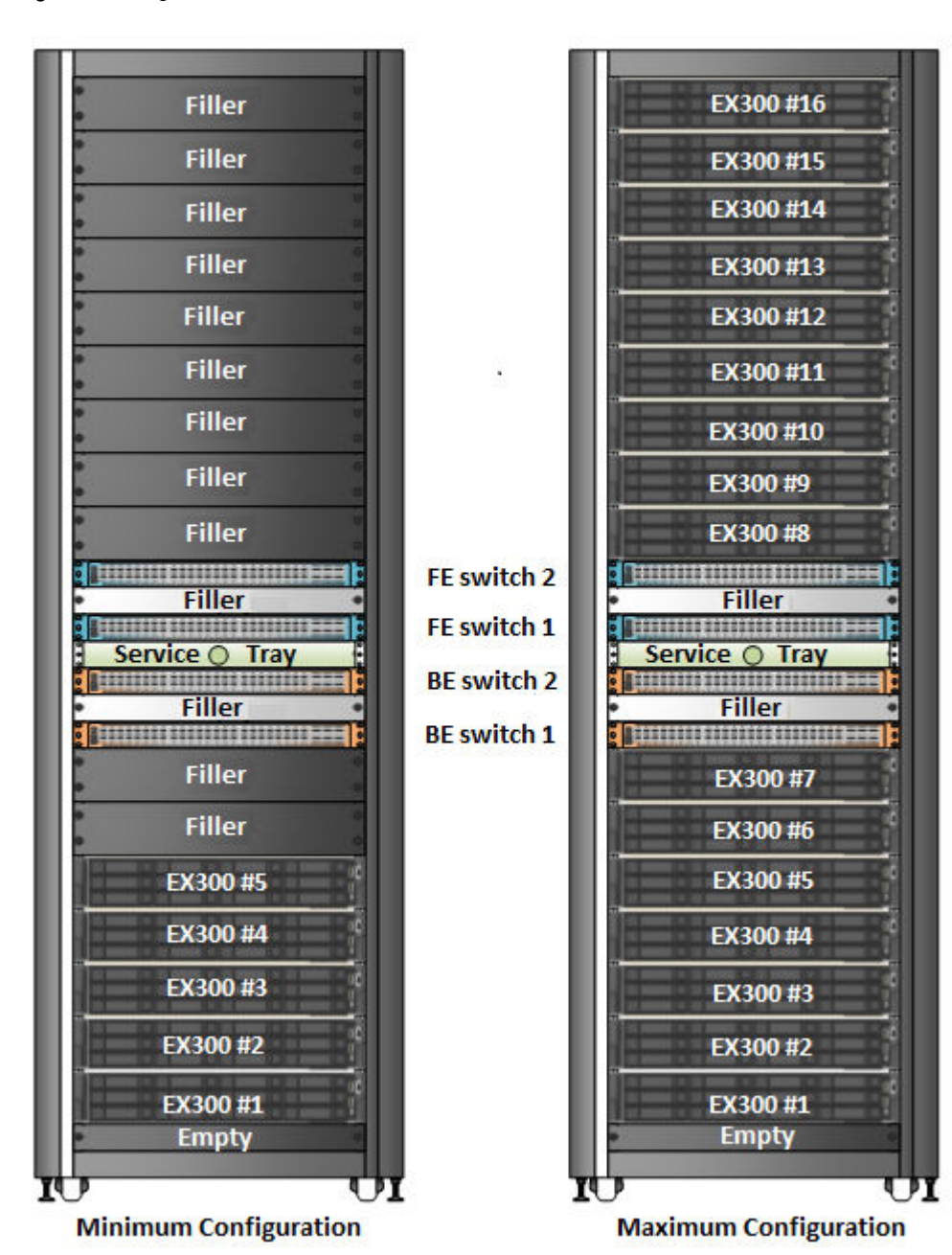

Figura 7 Configuraciones mínimas y máximas de EX300

El dispositivo EX300 está disponible en las siguientes configuraciones dentro de un rack Dell EMC o uno proporcionado por el cliente.

### <span id="page-24-0"></span>Tabla 6 Configuraciones de EX300

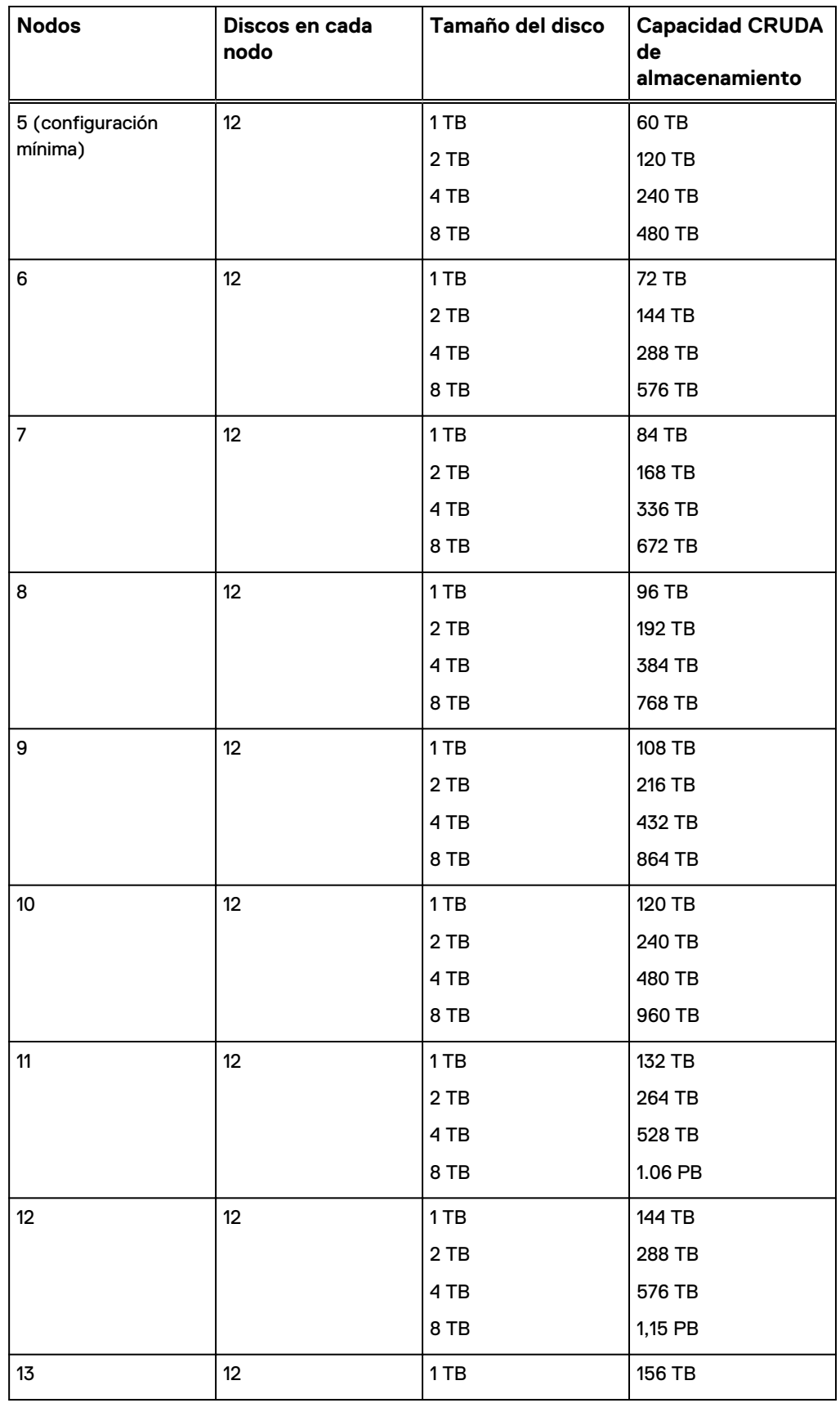

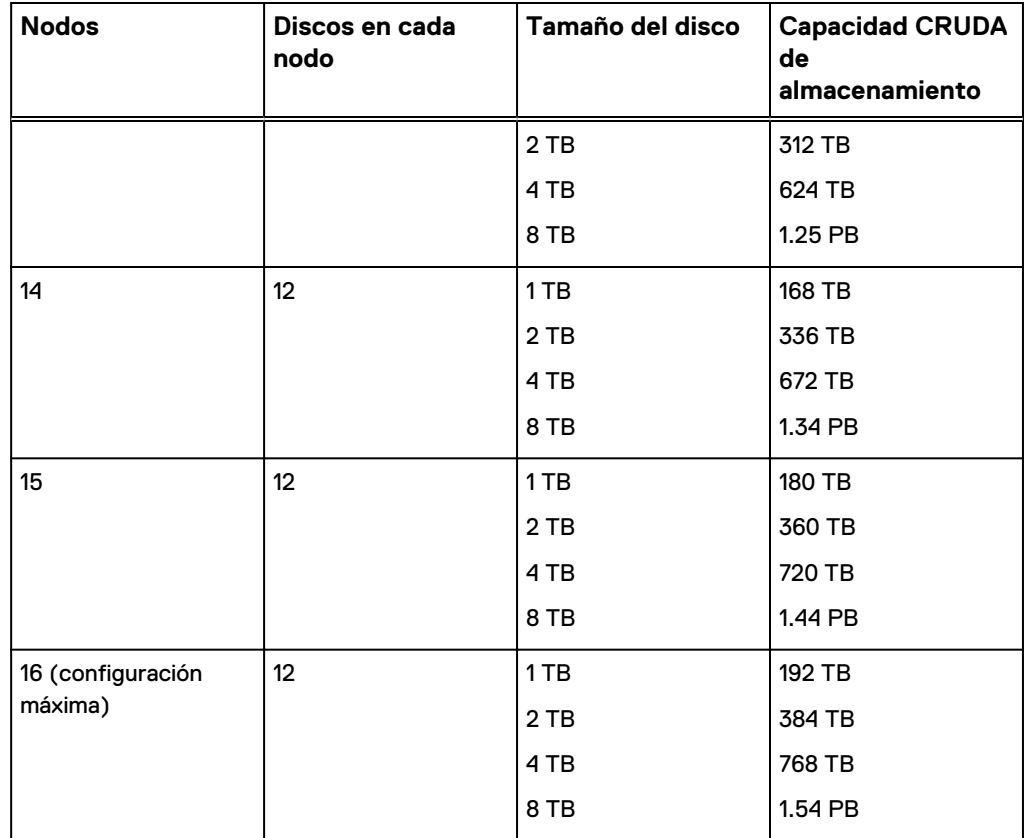

<span id="page-25-0"></span>Tabla 6 Configuraciones de EX300 (continuación)

## **Rutas de actualización de EX300**

Se describen las rutas de actualización del dispositivo EX300 ECS.

Si hay cuatro o más nodos en el sistema (VDC) con el mismo tamaño de disco o la misma capacidad total de disco en el nodo, la expansión mínima de nodos es solo una. Es posible realizar esta actualización cuando el nodo de expansión tiene el mismo tamaño de disco o la capacidad total del disco de los nodos existentes.

Por ejemplo, tiene un dispositivo EX300 con cinco nodos que contienen discos de 1 TB o tienen una capacidad total de disco de 12 TB. Puede agregar un nodo único con discos de 1 TB o una capacidad total de disco de 12 TB.

Si agrega nodos que tienen distintos tamaños de disco que los nodos actuales en el sistema, debe agregar un mínimo de cuatro nodos a la vez.

Por ejemplo, tiene un dispositivo EX300 con cinco nodos que contienen unidades de 1 TB. Si desea agregar nodos con diferentes tamaños de unidad (2 TB, 4 TB u 8 TB), debe agregar cuatro nodos o más a la vez.

### **Nota**

Todas las unidades dentro de un nodo deben tener el mismo tamaño de unidad, pero puede haber nodos de diferentes tamaños de unidad dentro de un rack.

No hay actualizaciones de unidad.

# <span id="page-26-0"></span>**Servidor de EX300**

### Los servidores de EX300 tienen las siguientes funciones estándar:

### Tabla 7 Características estándares de los servidores EX300

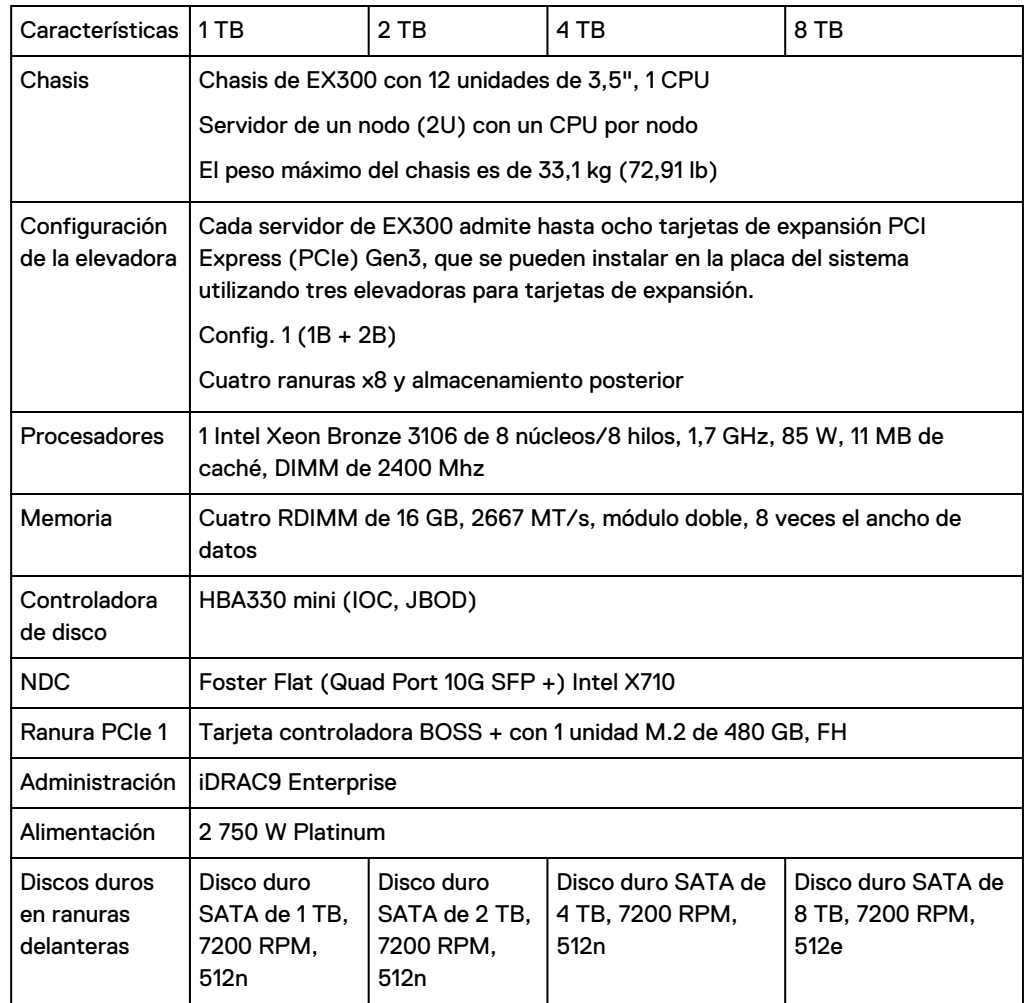

<span id="page-27-0"></span>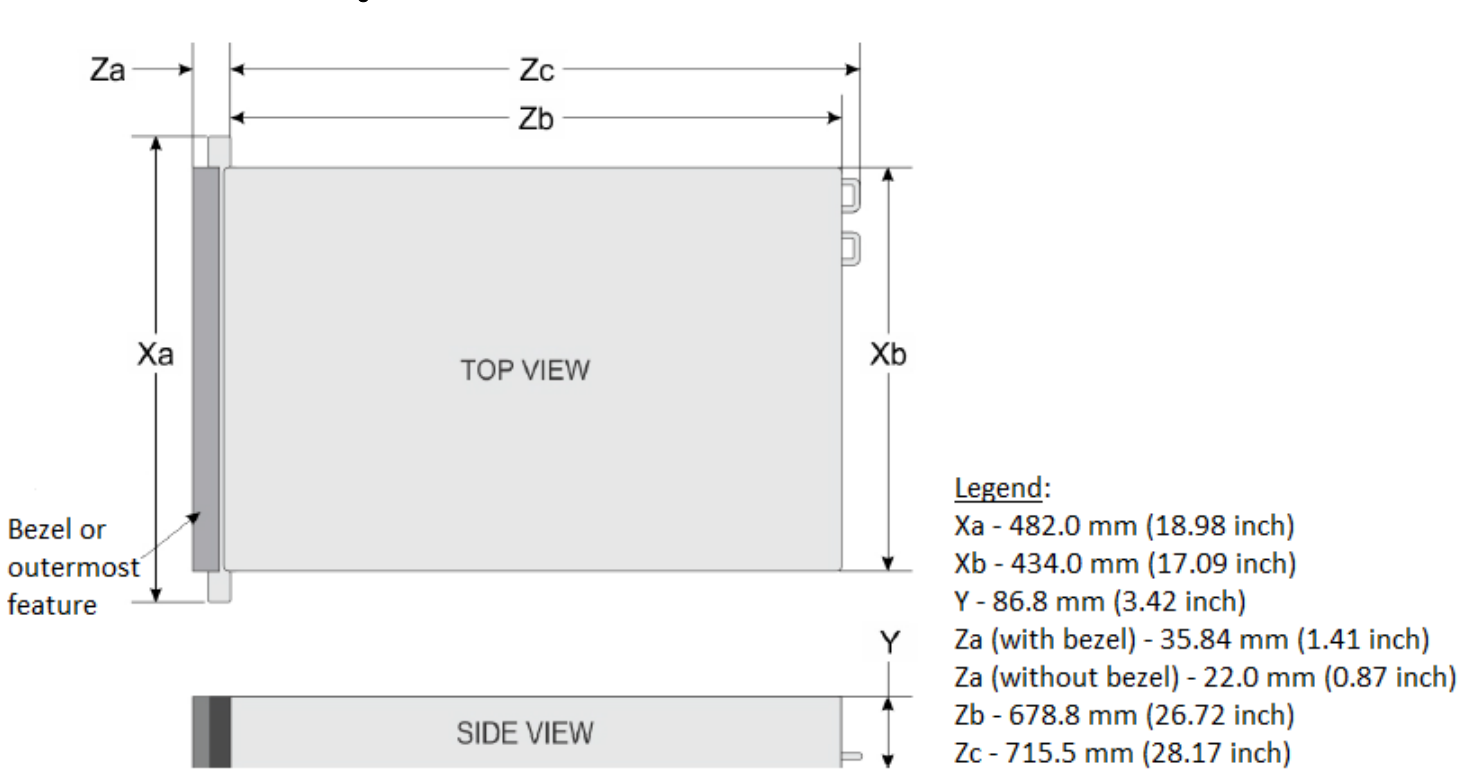

## **Vista frontal del servidor**

En la siguiente figura aparece la vista frontal del chasis del servidor EX300 2U con 12 discos duros SATA de 3,5".

Figura 9 Vista frontal del chasis del servidor de EX300

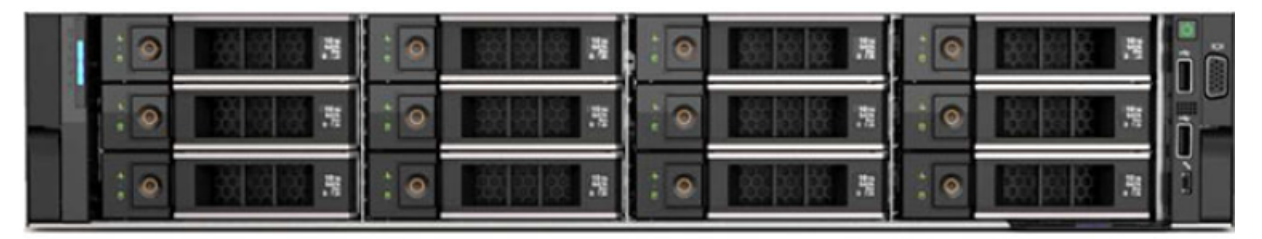

Los indicadores LED están en el lado izquierdo y derecho de los paneles frontales del servidor.

Figura 8 Dimensiones físicas del servidor de EX300

<span id="page-28-0"></span>Figura 10 Panel de control izquierdo

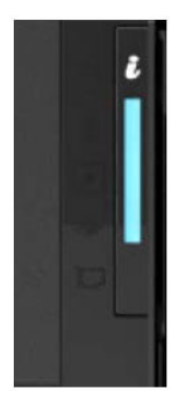

El comportamiento del LED del panel de control izquierdo se divide en dos subconjuntos: la barra de luz y los LED de estado. La barra de luz también funciona como un botón. La barra de luz indica el estado del chasis y también funciona como la ID del sistema cuando se presiona.

Tabla 8 Decodificación de LED en la barra de luz

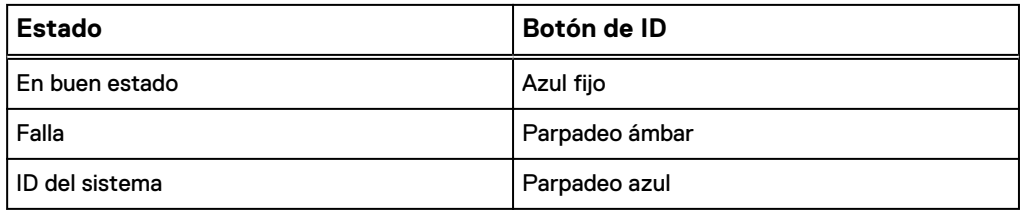

Hay cinco LED de estado para indicar e identificar los componentes de hardware con errores.

Figura 11 Vista decodificada del LED de estado

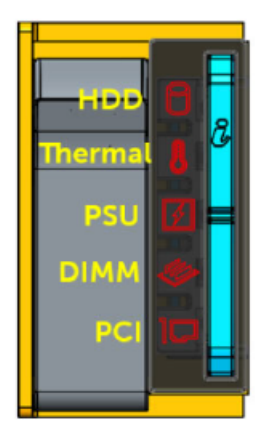

### Figura 12 Panel de control derecho

<span id="page-29-0"></span>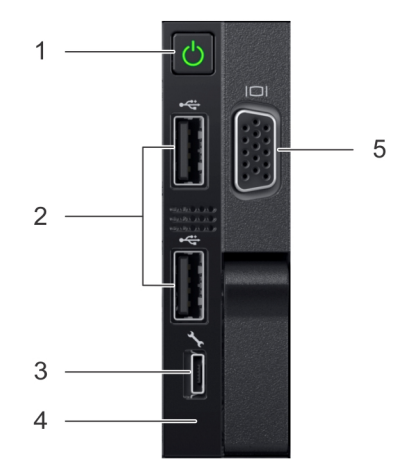

- 1. Botón de encendido con LED de alimentación integrado
- 2. Dos puertos USB 3.0
- 3. Puerto micro-USB para iDRAC Direct
- 4. LED de estado para iDRAC Direct
- 5. Puerto VGA

## **Vista posterior del servidor**

El chasis del servidor EX300 proporciona dos fuentes de alimentación reemplazables en caliente con redundancia 1 + 1, detección automática y función de conmutación automática.

Figura 13 Vista posterior del chasis de servidor de EX300

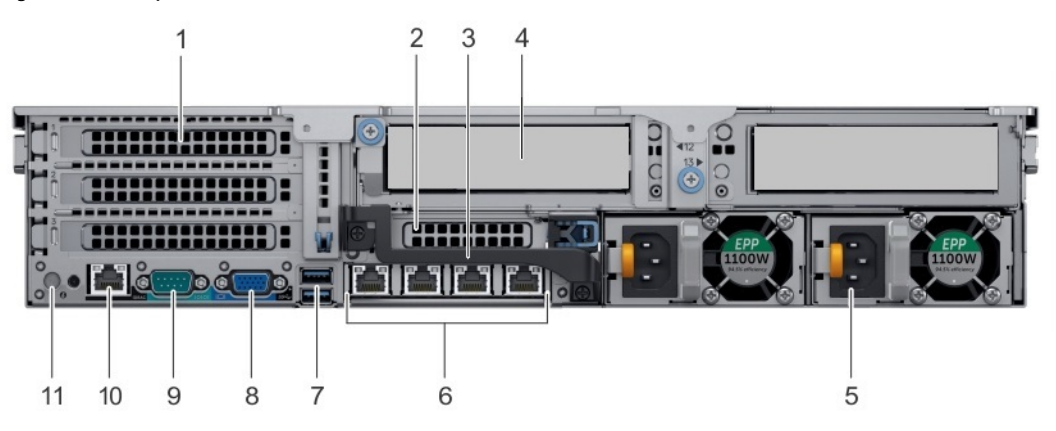

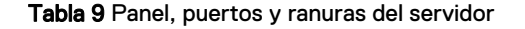

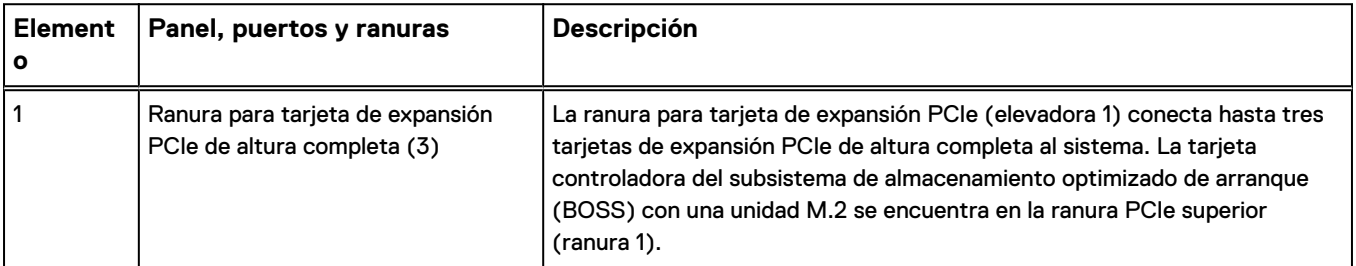

<span id="page-30-0"></span>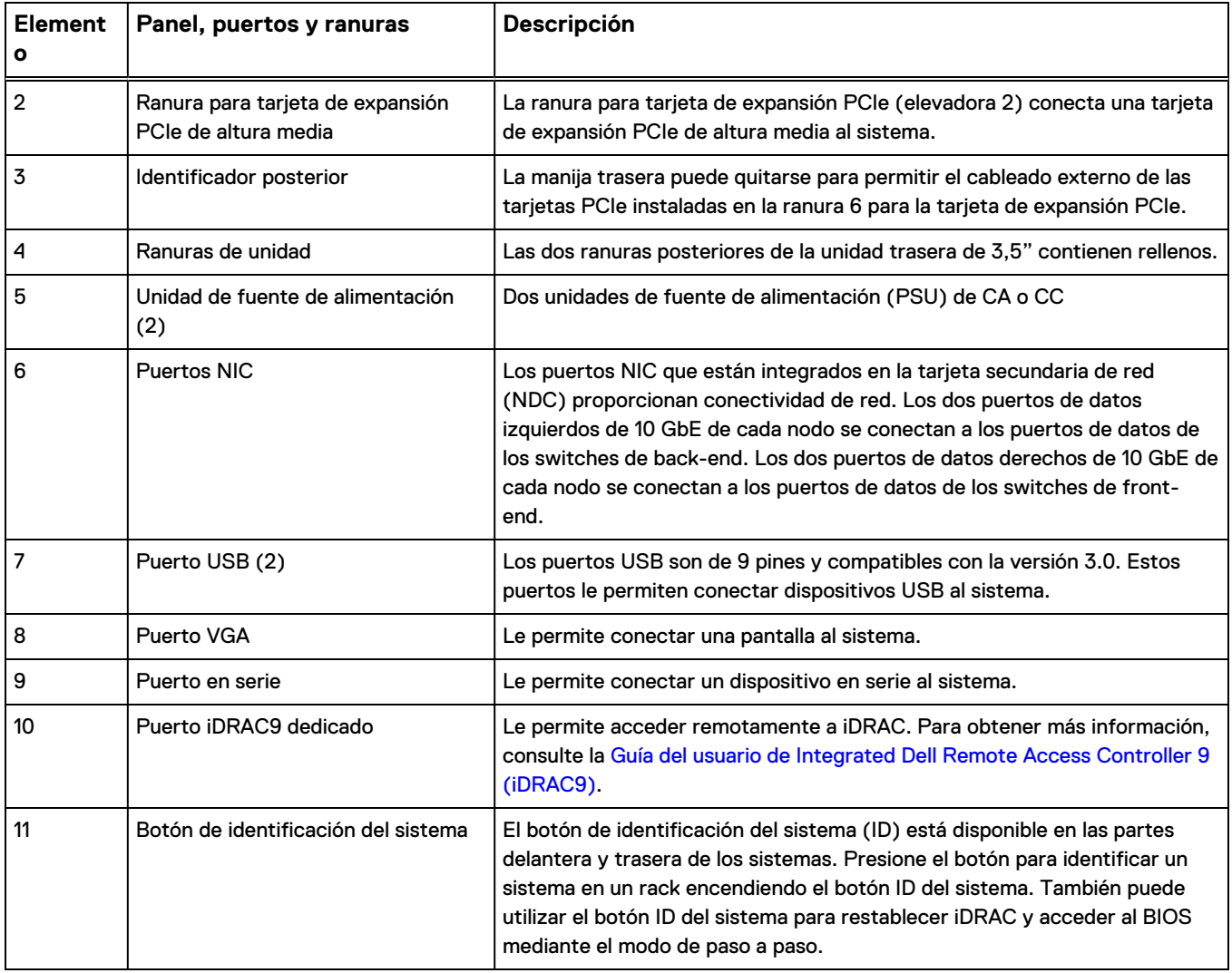

### Tabla 9 Panel, puertos y ranuras del servidor (continuación)

## **Unidades de disco de EX300**

Describe las unidades de disco integradas en el chasis de servidor del dispositivo EX300.

Los nodos de EX300 contienen doce unidades SATA de 3,5" con acceso frontal y reemplazables en caliente en las ranuras 0 a 11. Los tamaños de los discos pueden ser de 1 TB, 2 TB, 4 TB u 8 TB. Todas las unidades dentro de un nodo deben tener el mismo tamaño de unidad, pero puede haber nodos de diferentes tamaños de unidad dentro de un rack. En la ranura PCIe 1 de cada nodo hay una tarjeta controladora del subsistema de almacenamiento optimizado de arranque (BOSS) de 480 GB con una unidad M.2.

### Figura 14 Unidad de disco de EX300 en el portador

<span id="page-31-0"></span>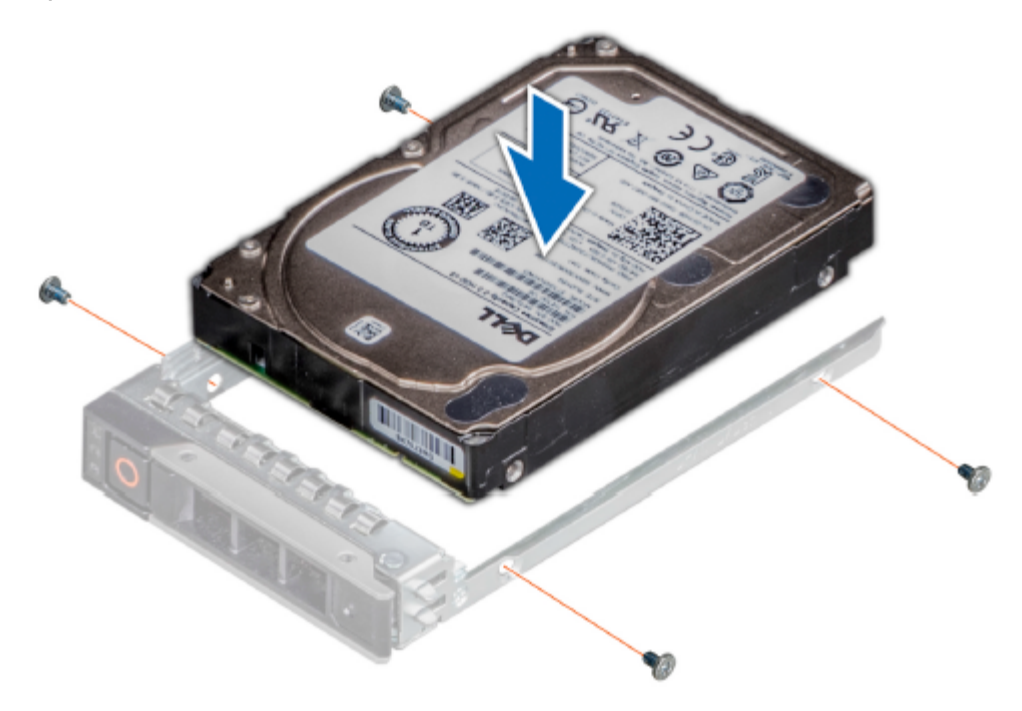

## **Cableado de alimentación de EX300**

Proporciona diagramas de cableado del dispositivo ECS EX300 para alimentación de CA monofásica y Delta trifásico, además de alimentación de CA Wye.

Use la [calculadora de alimentación y peso](https://powercalculator.emc.com/PC3) para refinar los valores de alimentación y temperatura de modo que se ajusten con más precisión a la configuración de hardware de su sistema. La calculadora contiene la información más reciente para la planificación de peso y alimentación.

<span id="page-32-0"></span>Las conexiones de los dispositivos EX300 a las salidas de PDU y PDU de 2U se enumeran en la siguiente tabla.

Tabla 10 Cableado de PDU de EX300

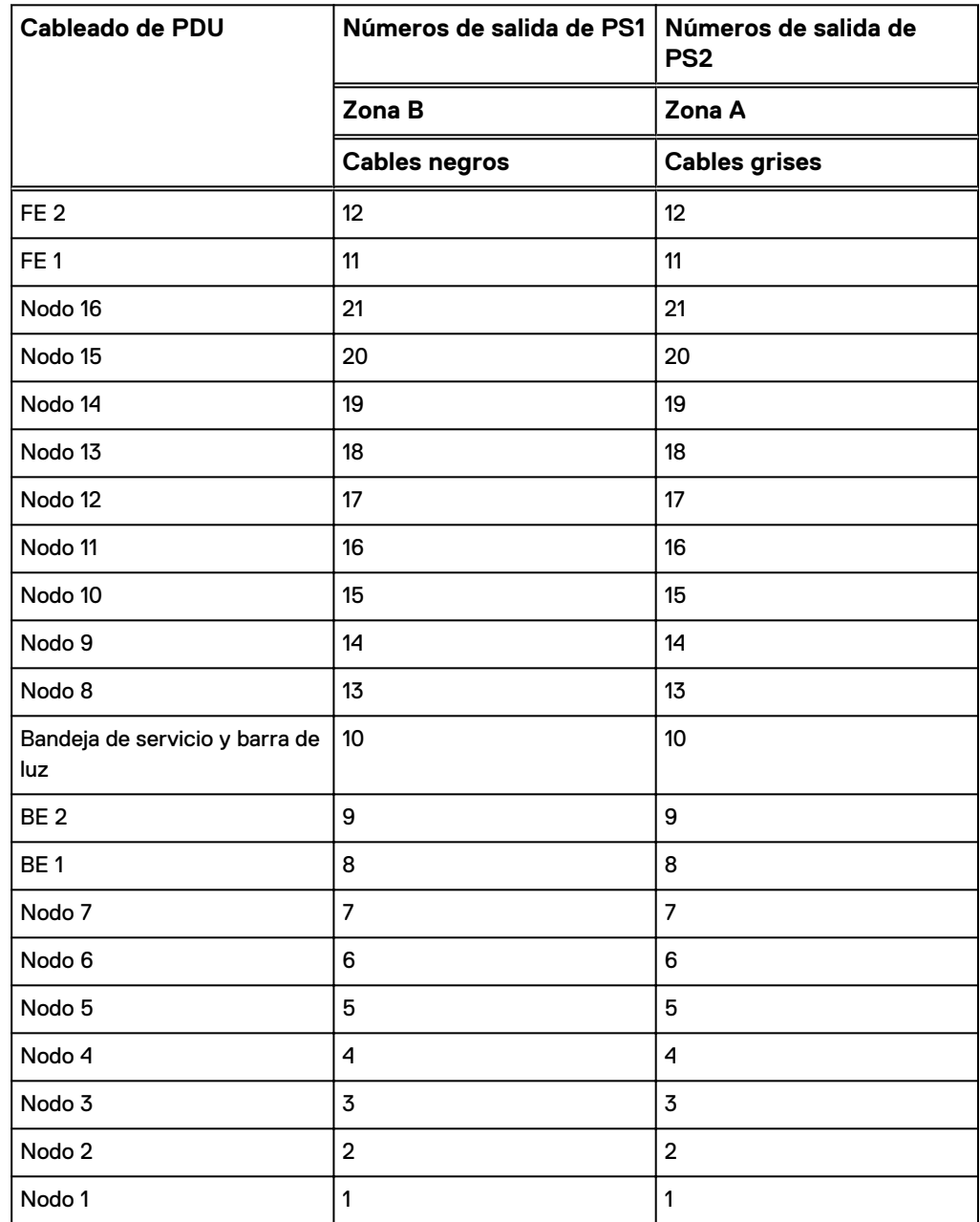

Tabla 11 Cableado de PDU de 2U de EX300

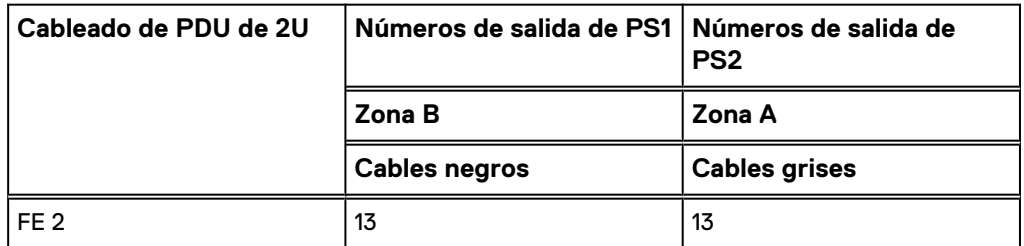

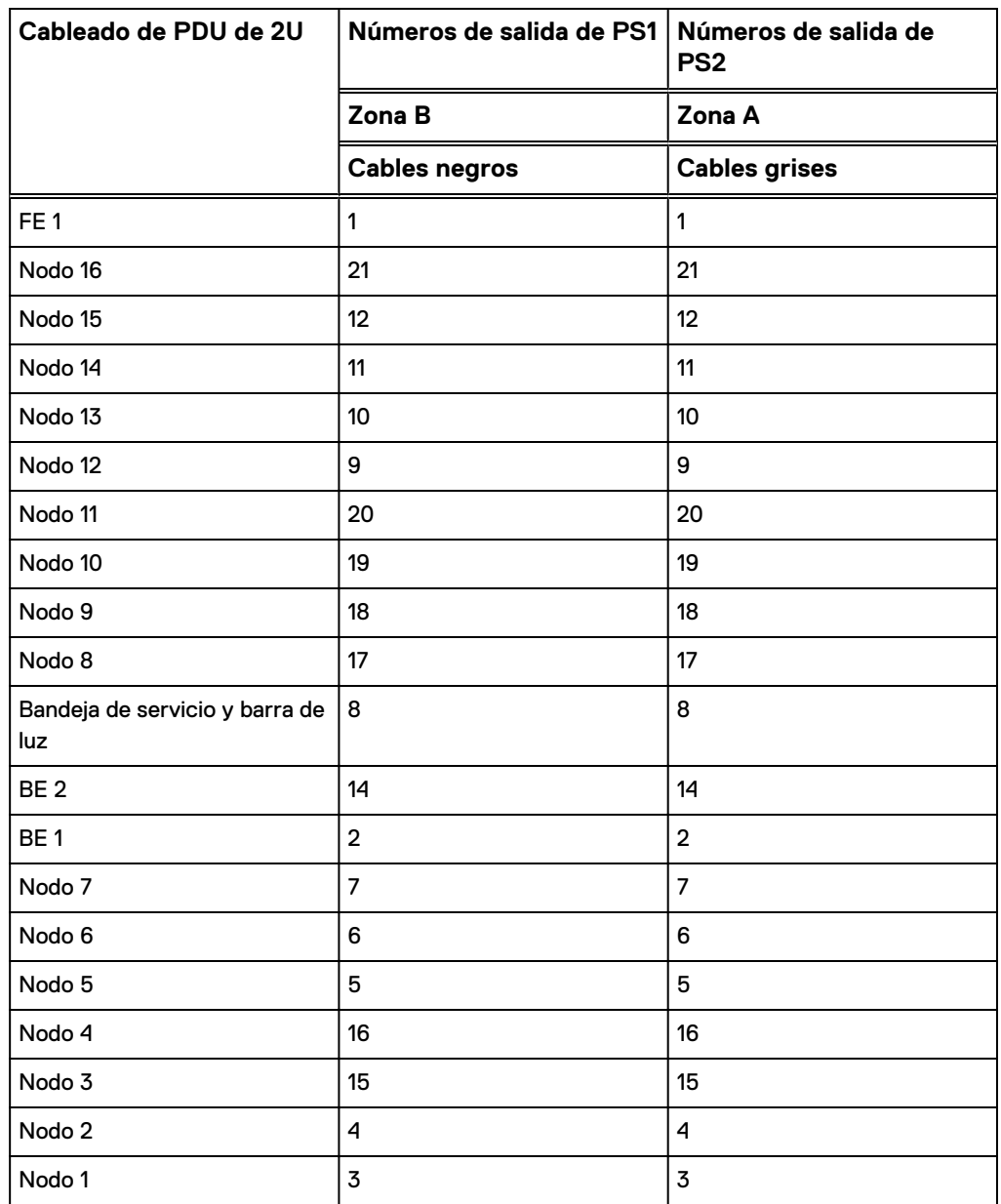

Tabla 11 Cableado de PDU de 2U de EX300 (continuación)

En los siguientes diagramas, los switches se conectan a la parte frontal del rack y se enrutan a través de los canales hasta la parte trasera.

<span id="page-34-0"></span>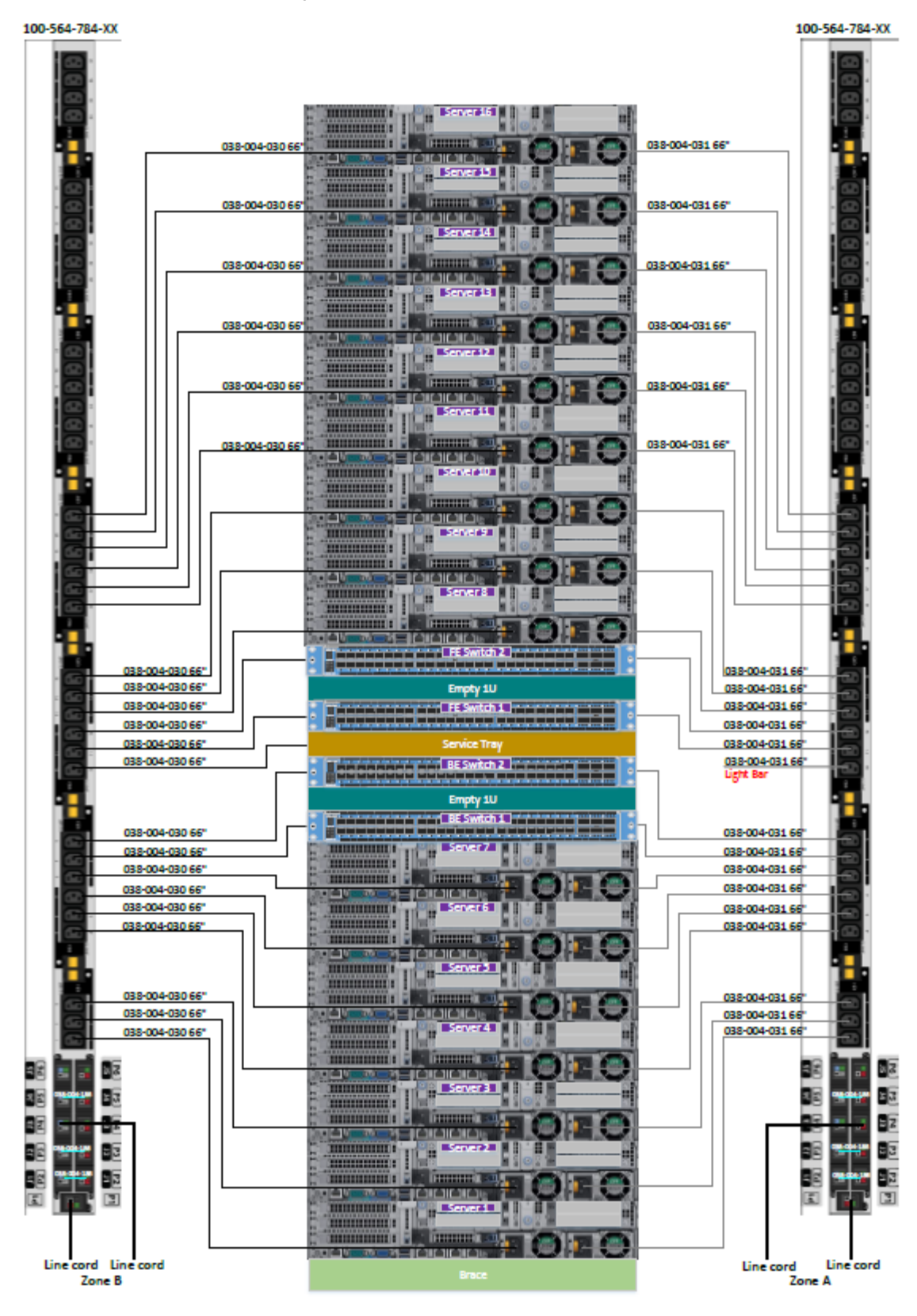

Figura 15 Cableado de alimentación de CA monofásica de EX300

<span id="page-35-0"></span>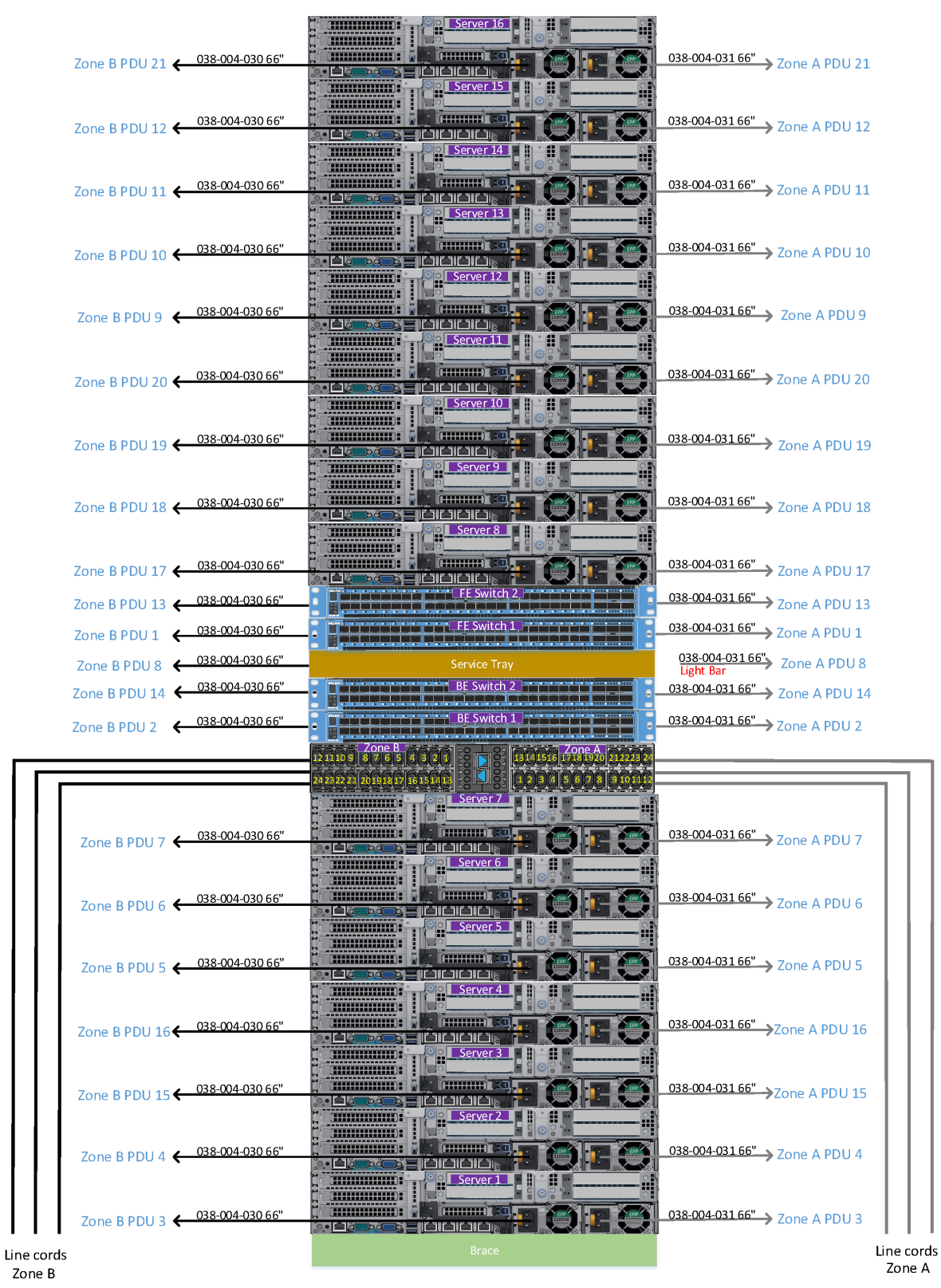

Figura 16 Diagrama de cableado de CA monofásico de ECSv3 740xd
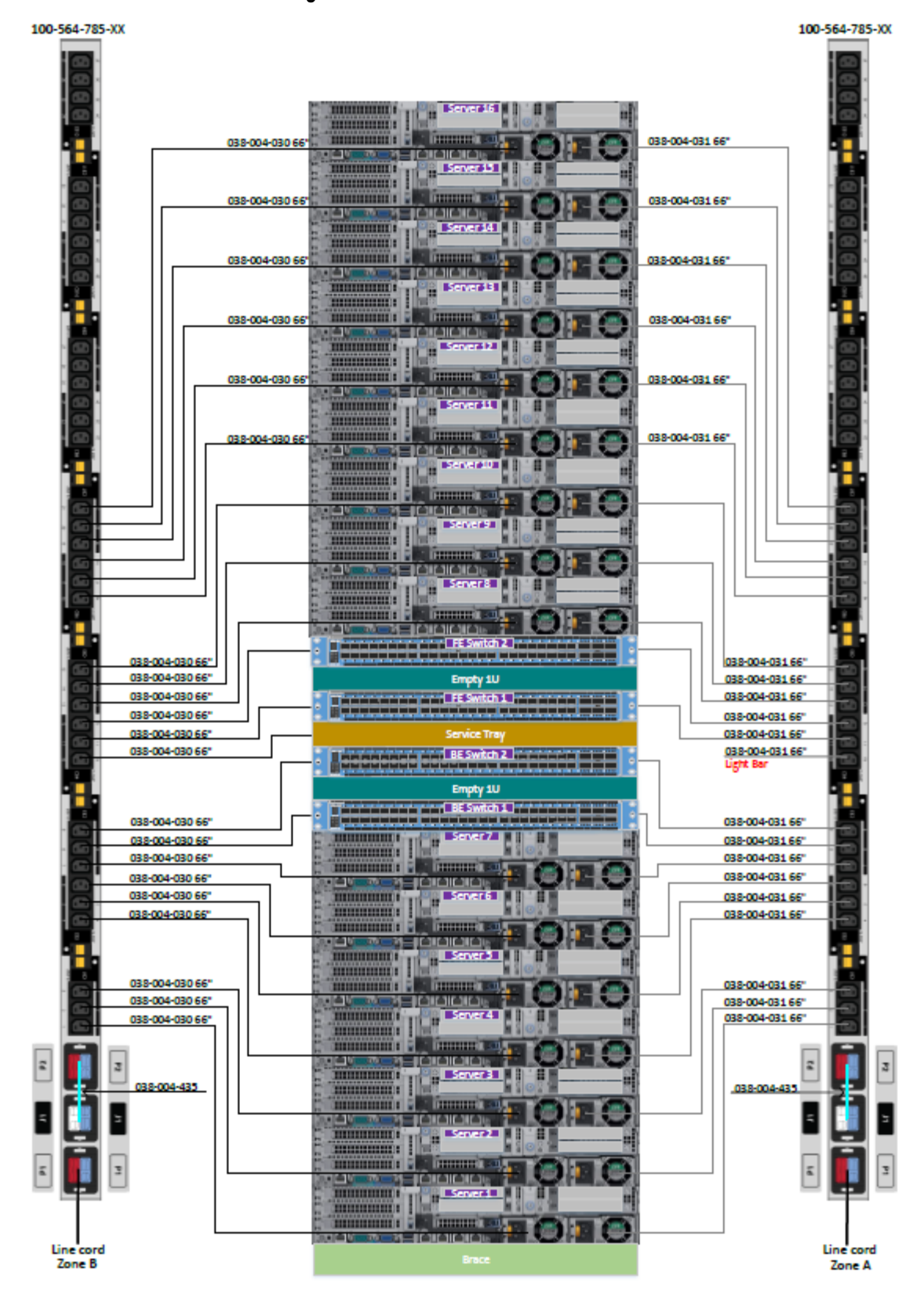

### Figura 17 Cableado de alimentación AC delta trifásica

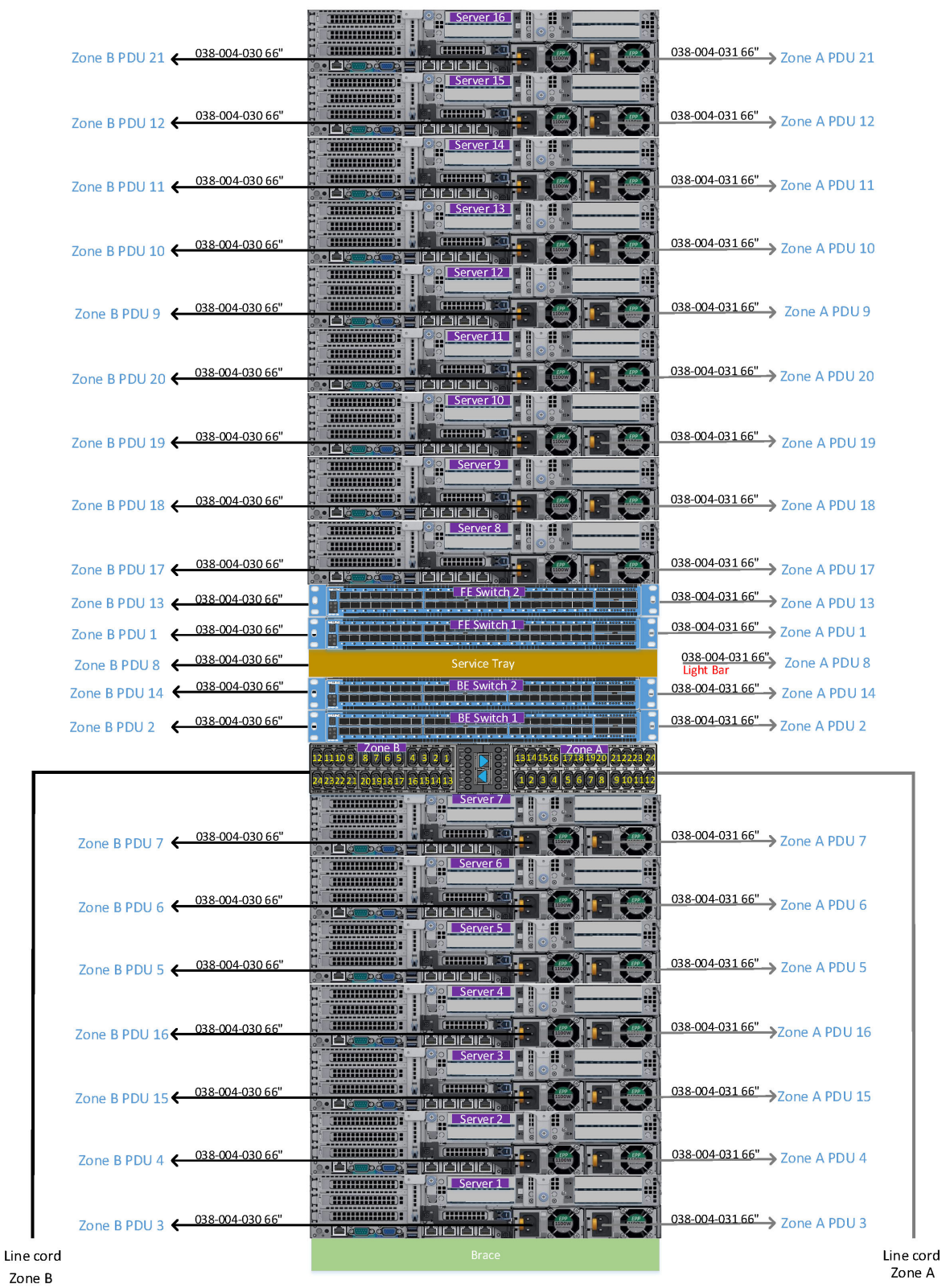

Figura 18 Diagrama de cableado de CA trifásico delta de ECSv3 740xd

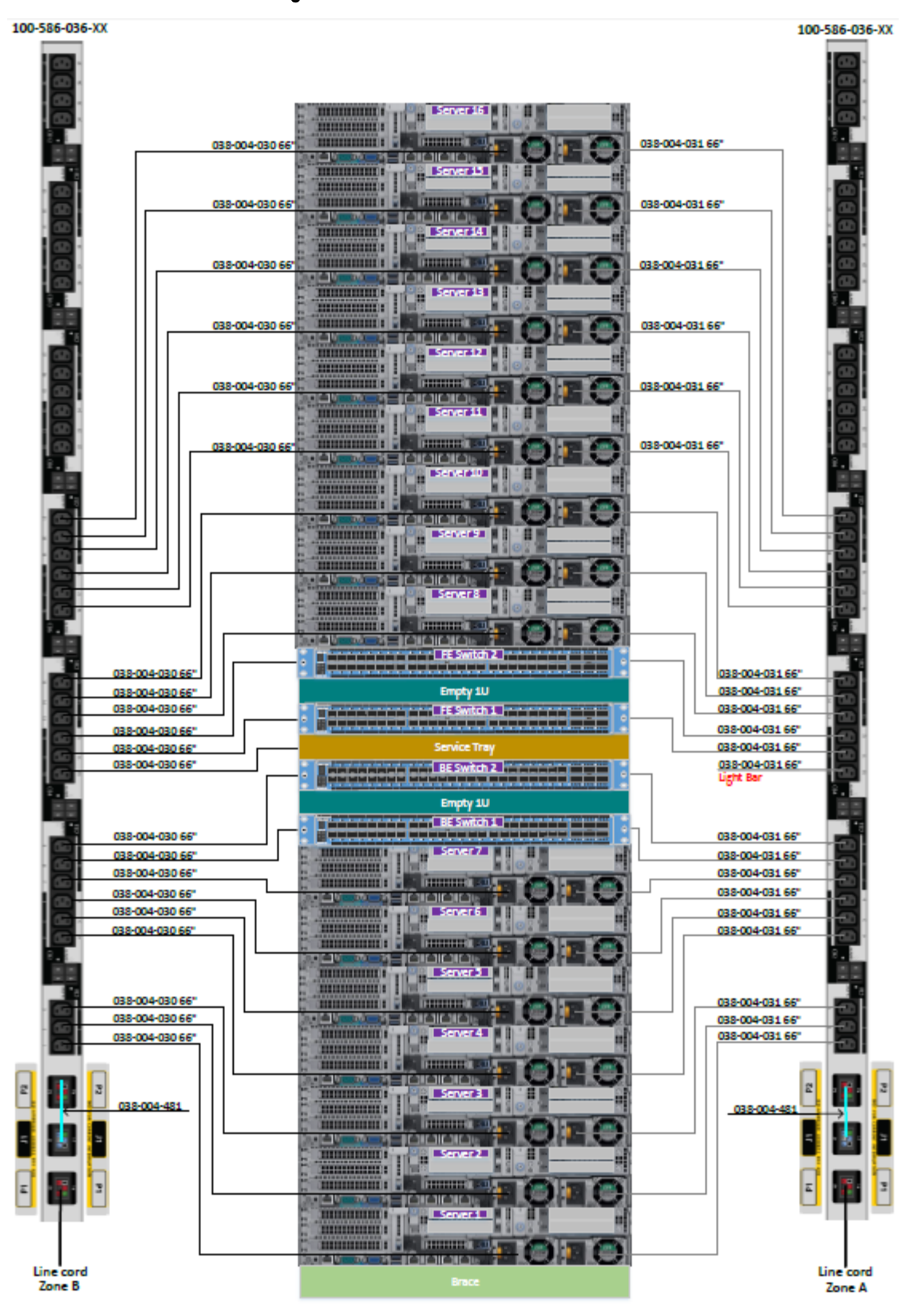

Figura 19 Cableado de alimentación AC WYE trifásica

### Figura 20 Diagrama de cableado de CA trifásico en estrella de ECSv3 740xd

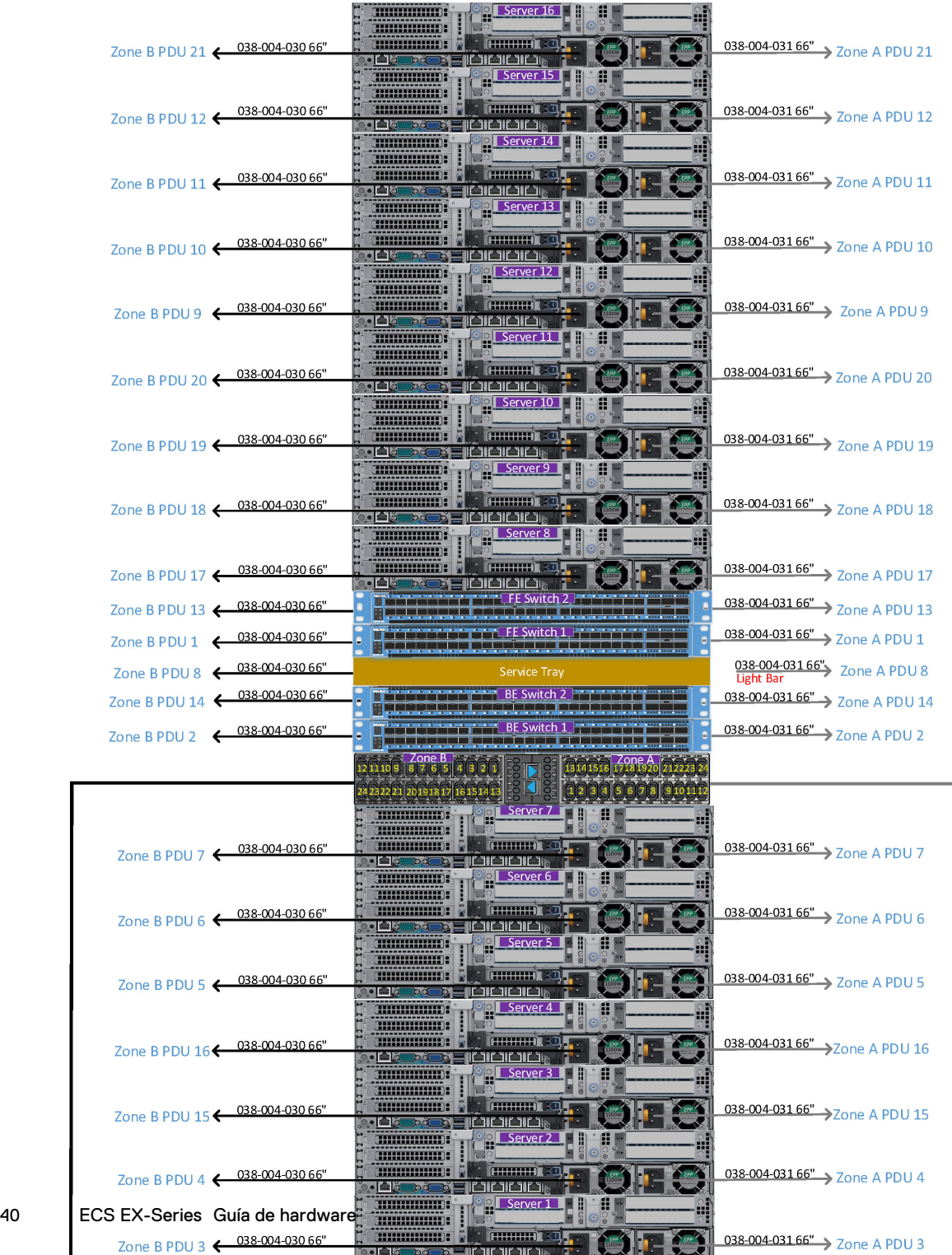

Line cord

# **Cableado iDRAC de EX300**

Se proporcionan diagramas de cableado para los cables iDRAC que conectan el puerto iDRAC del nodo al switch Fox de back-end.

En el siguiente diagrama aparecen los números de puertos del switch Fox (BE1) utilizados para la conexión a los puertos iDRAC de los nodos de EX300.

Figura 21 Puertos iDRAC del switch Fox

### Fox Switch (BE1)

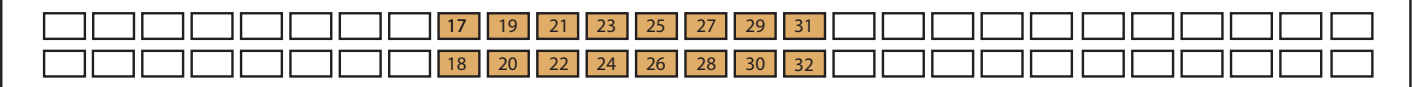

iDRAC port

Las conexiones del puerto iDRAC del nodo de EX300 con el puerto del switch Fox (BE1) se enumeran en la tabla siguiente.

Tabla 12 Asignación del puerto iDRAC del nodo de EX300 al puerto BE1

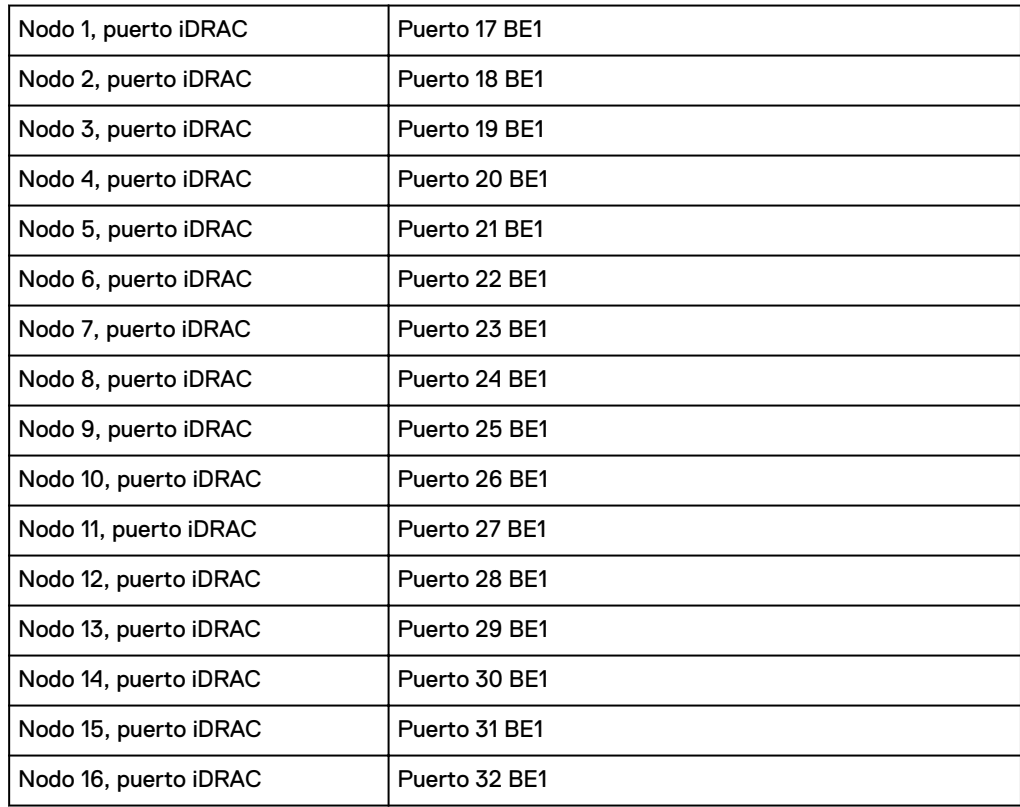

### Figura 22 Cableado iDRAC

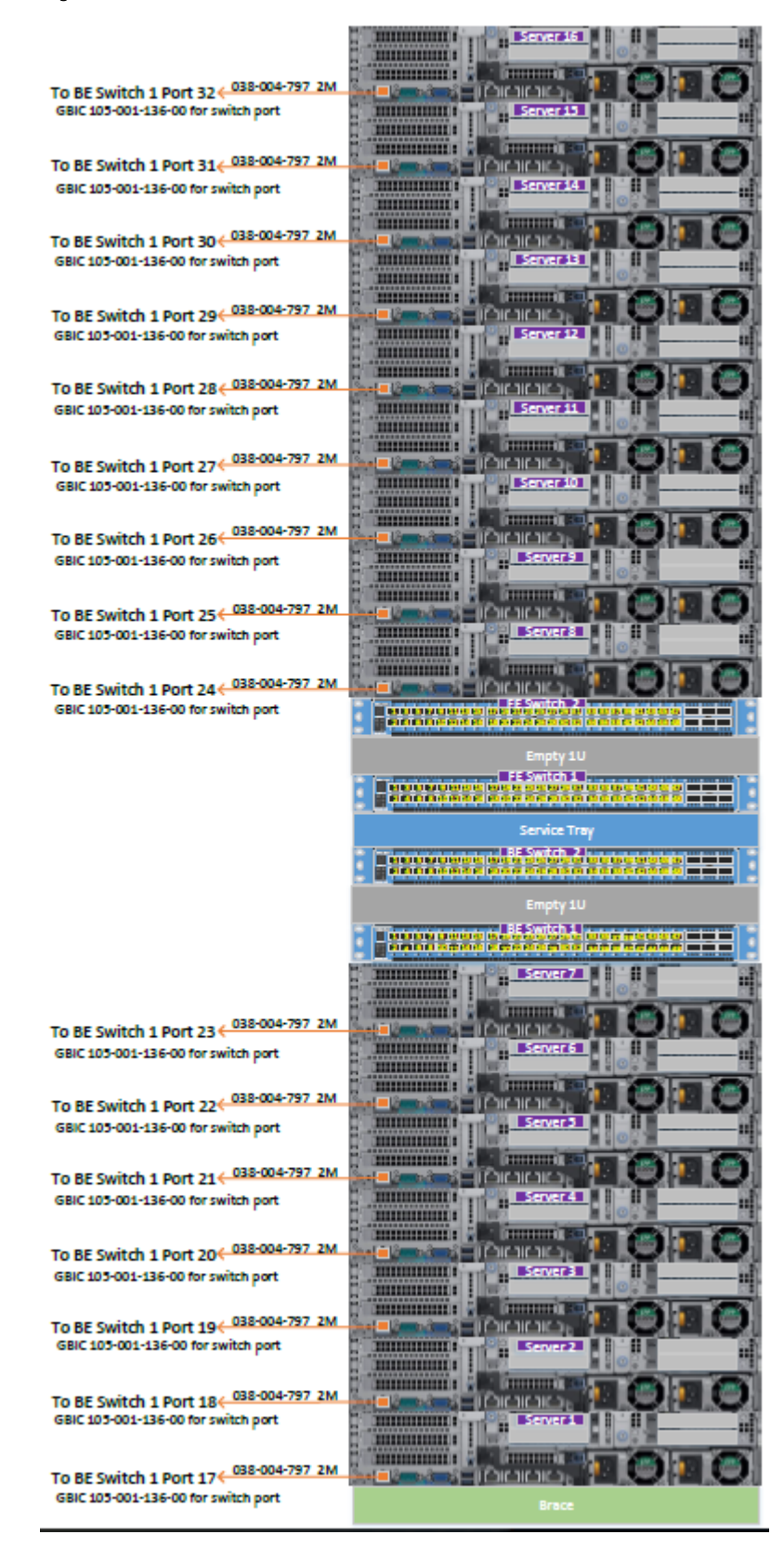

# **Cableado de red de EX300**

Los diagramas de cableado de red se aplican al dispositivo EX300 en un rack de Dell EMC o uno proporcionado por el cliente.

Los clientes se conectan a un dispositivo EX300 por medio de puertos de 25 GbE en los switches de front-end. Para un dispositivo EX300, los puertos de 25 GbE funcionan a 10 GbE. Las configuraciones de los clientes pueden incluir switches de front-end de 25 GbE proporcionados por Dell EMC, o bien los clientes pueden proporcionar sus propios switches de front-end.

Para distinguir entre los dos switches de front-end y los dos switches de back-end, cada switch tiene un apodo:

- Hare: El switch de front-end S5148F superior de 1U y 25 GbE. Este switch ejecuta los puertos SFP28 de 10 GbE en los nodos de EX300. Está situado sobre el switch Rabbit en U22 del rack de EX300.
- Rabbit: El switch de front-end S5148F inferior de 1U y 25 GbE. Este switch ejecuta los puertos SFP28 de 10 GbE en los nodos de EX300. Se encuentra debajo del switch Hare en U20 del rack de EX300.
- Hound: El switch de back-end S5148F de 1U y 25 GbE ejecuta puertos SFP28 de 10 GbE en los nodos. Está situado sobre el switch Fox en U18 del rack de EX300.
- <sup>l</sup> Fox: El switch de back-end S5148F inferior de 1U y 25 GbE ejecuta puertos SFP28 de 10 GbE en los nodos. Se encuentra debajo del switch Hound en U16 del rack de EX300.

En el siguiente diagrama se muestran las conexiones del switch de front-end y de back-end en un nodo de EX300.

Figura 23 Conexiones del switch de front-end y back-end en un nodo de EX300

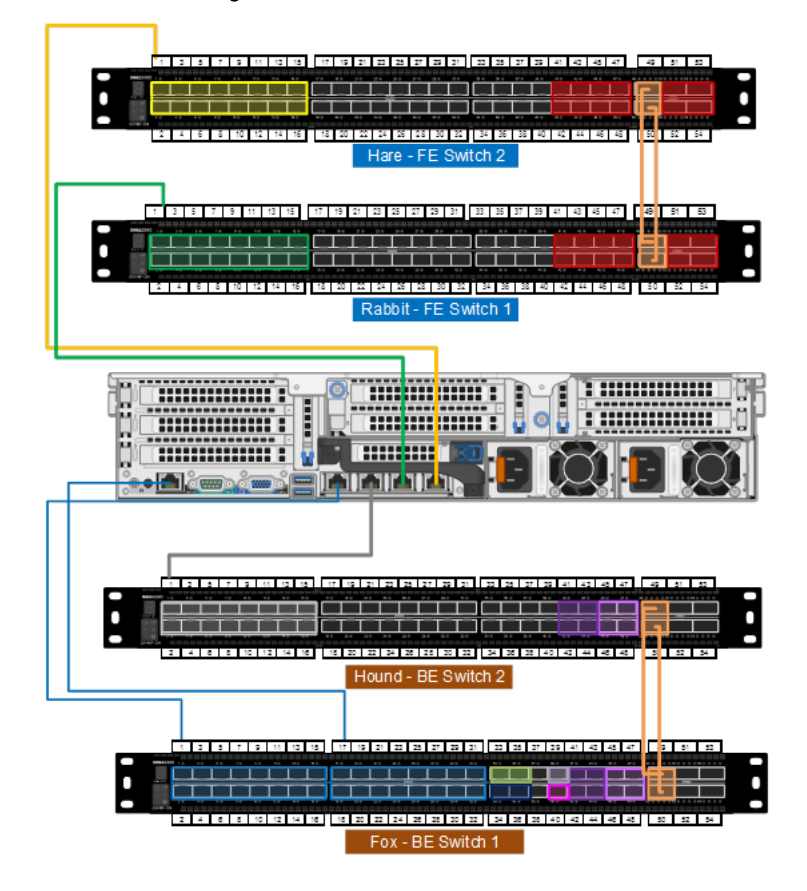

En el siguiente diagrama aparecen los números de puertos del switch de front-end que se conectan con los puertos de los nodos de EX300. El puerto 1 del switch Hare (FE2) se conecta al puerto 4 del nodo 1. El puerto 2 del switch Hare (FE2) se conecta al puerto 4 del nodo 2, y así sucesivamente. De manera parecida, el puerto 1 del switch Rabbit (FE1) se conecta al puerto 3 del nodo 1. El puerto 2 del switch Rabbit (FE1) se conecta al puerto 3 del nodo 2, y así sucesivamente.

Figura 24 Puertos de nodo en switches de front-end

#### Hare Switch (FE2)

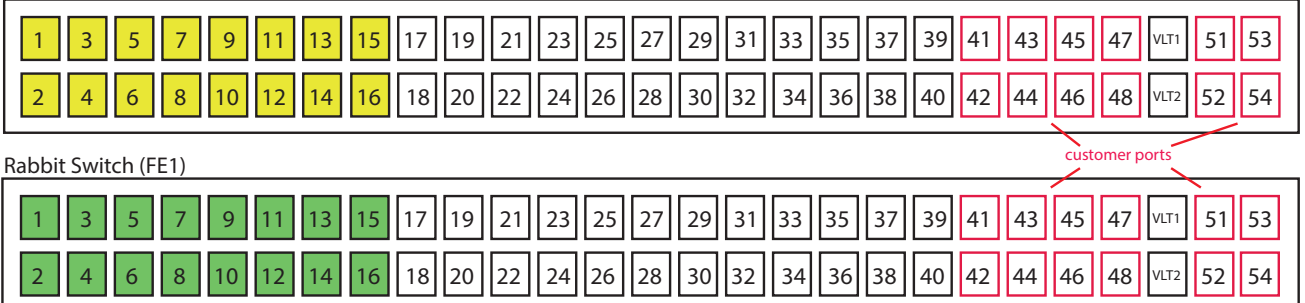

Figura 25 Switch de back-end, switch de front-end y puertos iDRAC en un nodo de EX300

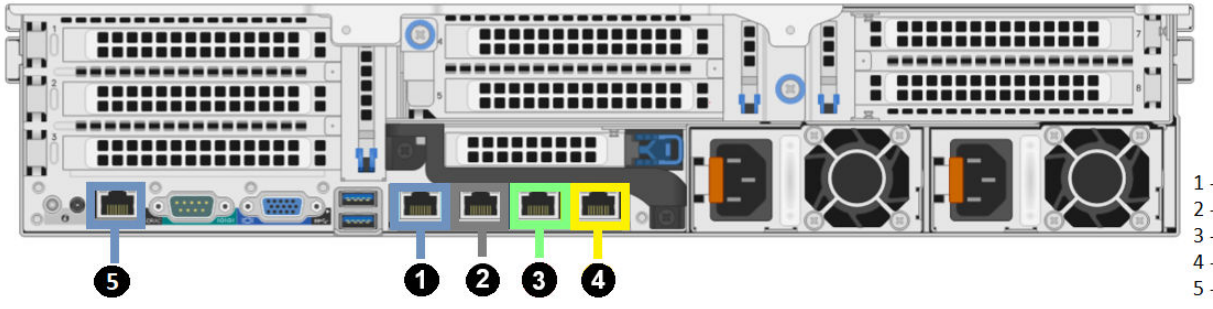

1 - Fox switch (BE1) port 2 - Hound switch (BE2) port 3 - Rabbit switch (FE1) port 4 - Hare switch (FE2) port 5 - iDRAC port

En el siguiente diagrama aparecen los números de puertos del switch de back-end que se conectan con los puertos de los nodos de EX300. El puerto 1 del switch Hound (BE2) se conecta al puerto 2 del nodo 1. El puerto 2 del switch Hound (BE2) se conecta al puerto 2 del nodo 2, y así sucesivamente. De manera parecida, el puerto 1 del switch Fox (BE1) se conecta al puerto 1 del nodo 1. El puerto 2 del switch Fox (BE1) se conecta al puerto 1 del nodo 2, y así sucesivamente.

Figura 26 Puertos de nodo en switches de back-end

#### Hound Switch (BE2)

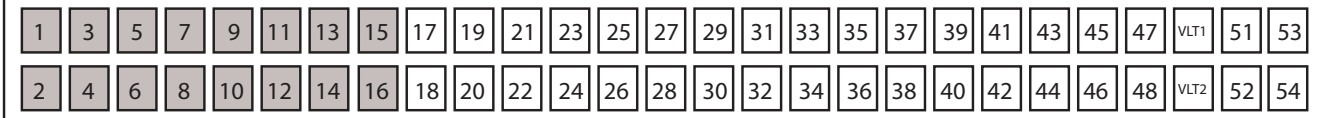

#### Fox Switch (BE1)

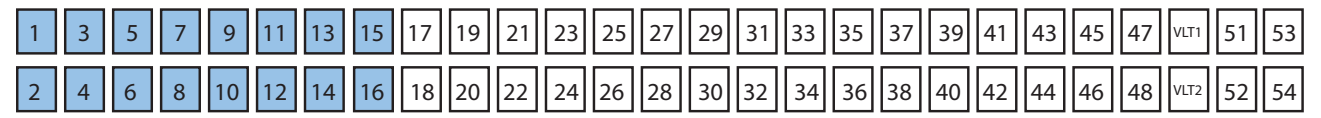

Las conexiones del puerto de nodo de EX300 a los puertos de los switches iDRAC, back-end y front-end aparecen en la siguiente tabla.

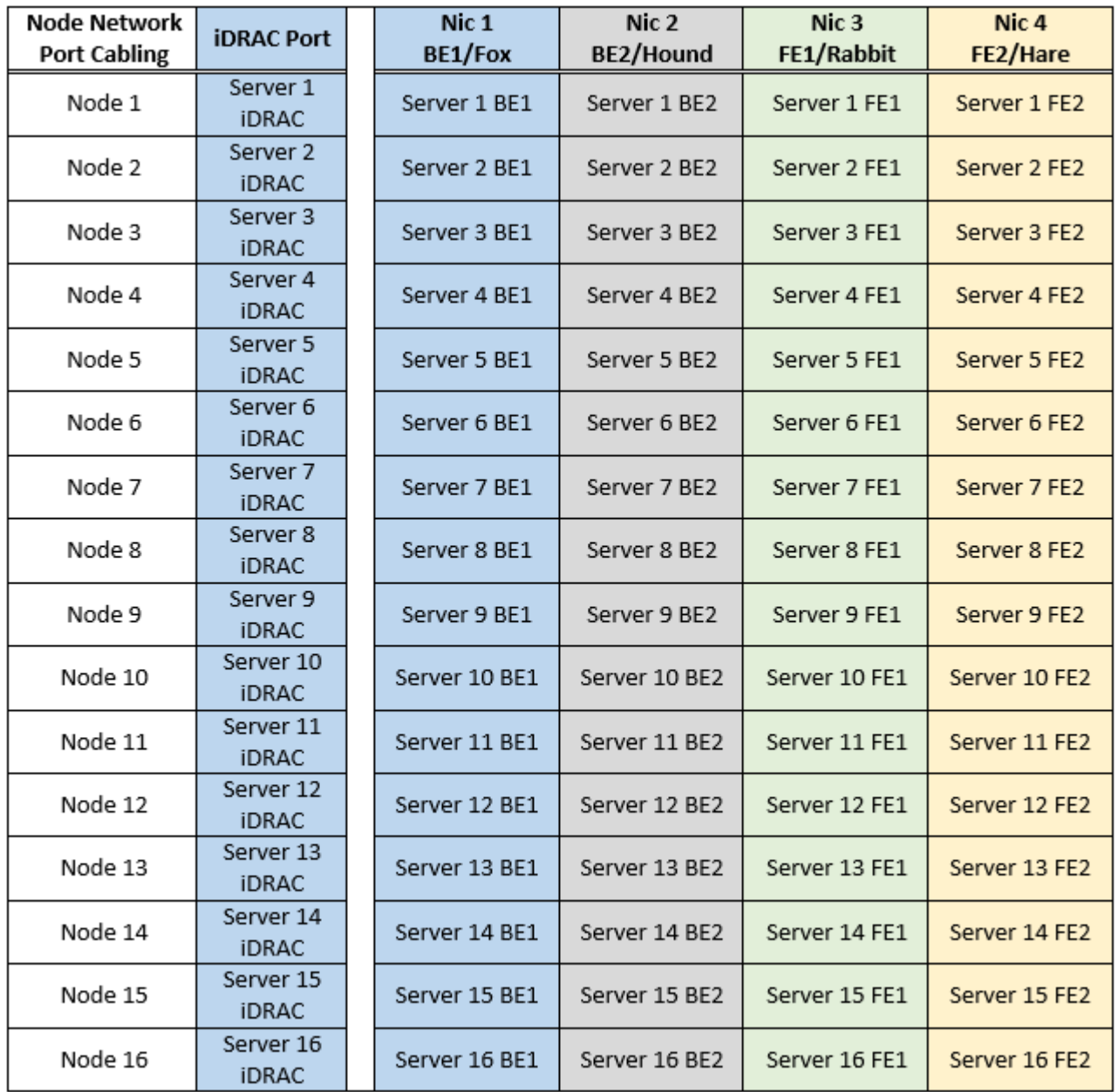

Figura 27 Conexiones de cableado del puerto de red del nodo de EX300

La etiqueta del cable de red del nodo de EX300 aparece en la tabla siguiente.

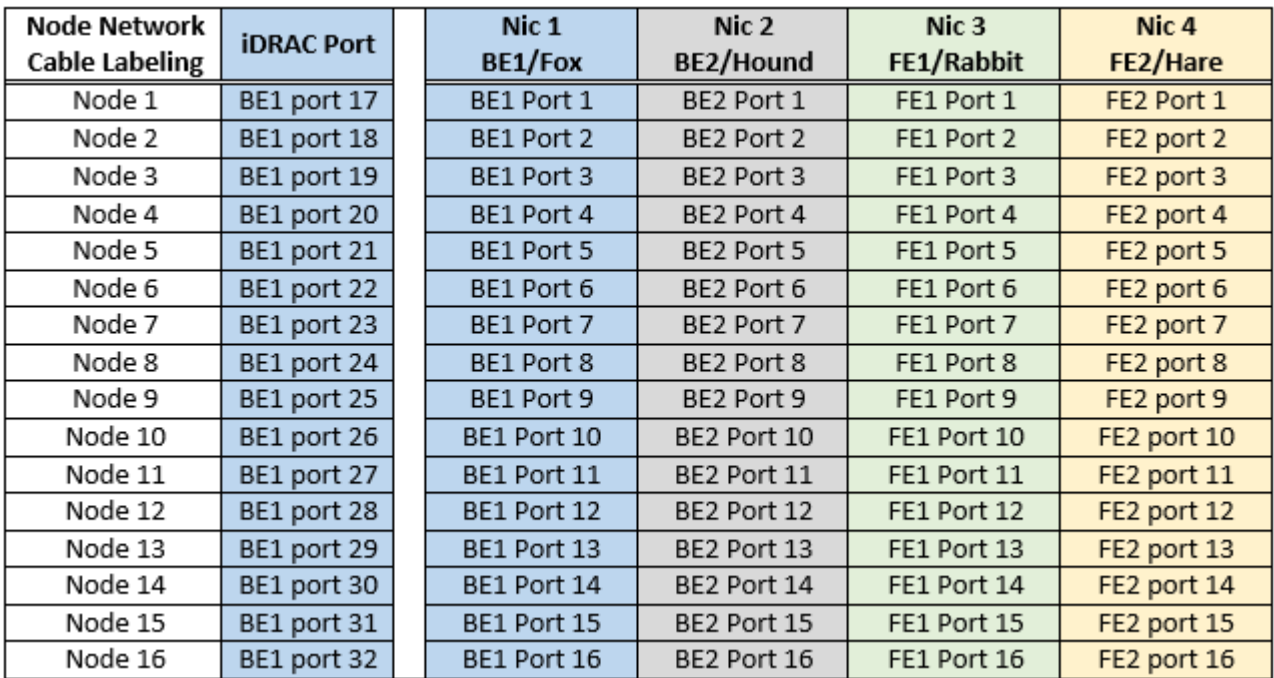

Figura 28 Etiquetado del cable de red del nodo de EX300

### Figura 29 Cableado de red de EX300

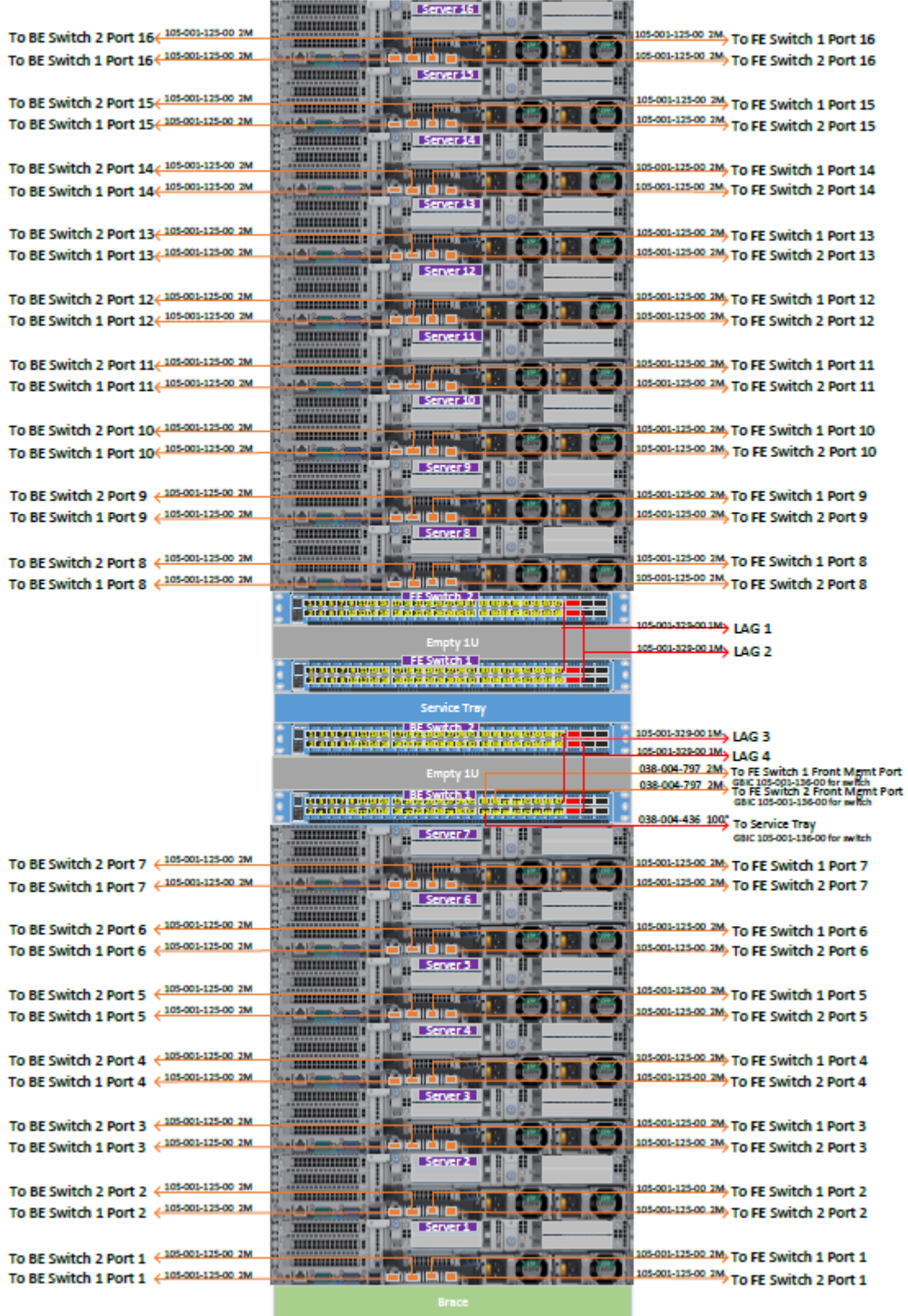

# **Conexiones de red entre varios dispositivos ECS en un único sitio**

La red privada 4 interconecta múltiples redes dentro de racks de ECS coubicado en una única red entre racks a través de VLAN 4. Los puertos 41-44 se utilizan para crear el canal de puerto 100 y los puertos 45 a 48 se utilizan para crear el canal de puerto 101 en el switch de back-end. Los canales de puerto 100 y 101 se utilizan para conectarse a otras LAN dentro de racks.

#### **Nota**

La red privada 4 también se conoce como la red de área Nile (NAN).

Las redes de administración del back-end dentro de racks de ECS se conectan entre sí para crear la topología entre racks. La red entre racks se crea cuando se conecta el canal de puerto 100 o 101 a otro switch privado desde otra red dentro de racks ECS. A través de estas conexiones, los nodos de cualquier red entre racks pueden comunicarse con cualquier otro nodo de la red entre racks. Existen tres tipos de topologías que puede utilizar para conectar las LAN dentro de racks a una red entre racks:

- **·** Topología de cadena margarita o en línea
- Topología en anillo
- Topología en estrella

### **Topología lineal o de cadena margarita**

La topología más simple para las conexiones dentro de racks no requiere ningún equipo adicional. Todos los switches privados se pueden conectar entre sí de forma lineal o en cadena margarita, como se demuestra a continuación.

Figura 30 Topología lineal o de cadena margarita

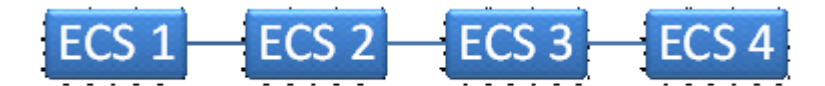

Esta topología lineal o de cadena margarita es la configuración menos confiable y es fácilmente susceptible a las topologías de split brain, como se muestra a continuación.

Figura 31 Topología de división de recursos

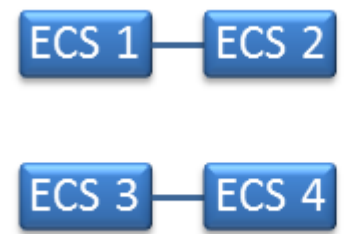

La topología lineal entre los racks de la serie EX se muestra en la siguiente figura.

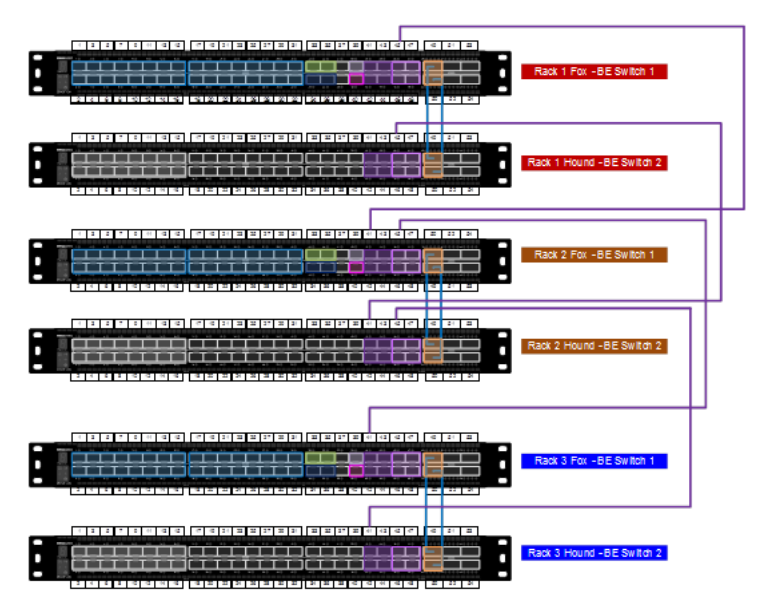

Figura 32 Conectividad del switch entre racks: topología lineal (cadena margarita) entre los racks de la serie EX

La topología lineal entre los racks de la serie EX y un rack de Gen2 se muestra en la siguiente figura. Para un entorno mixto de Gen2 y Gen3, utilice el puerto 51 del switch Turtle para entrada y el puerto 52 para salida. En el switch Fox de Gen3, utilice el puerto 39 para la entrada y el puerto 40 para la salida. Este es un requisito para mezclar racks de Gen2 y Gen3 en el mismo VDC. Los puertos 39 y 40 no se utilizan en un entorno de Gen3 con racks de la serie EX.

Figura 33 Conectividad de switch entre racks: topología lineal (cadena margarita) entre un rack de la serie EX y un rack de la serie U, serie D o serie C de Gen2

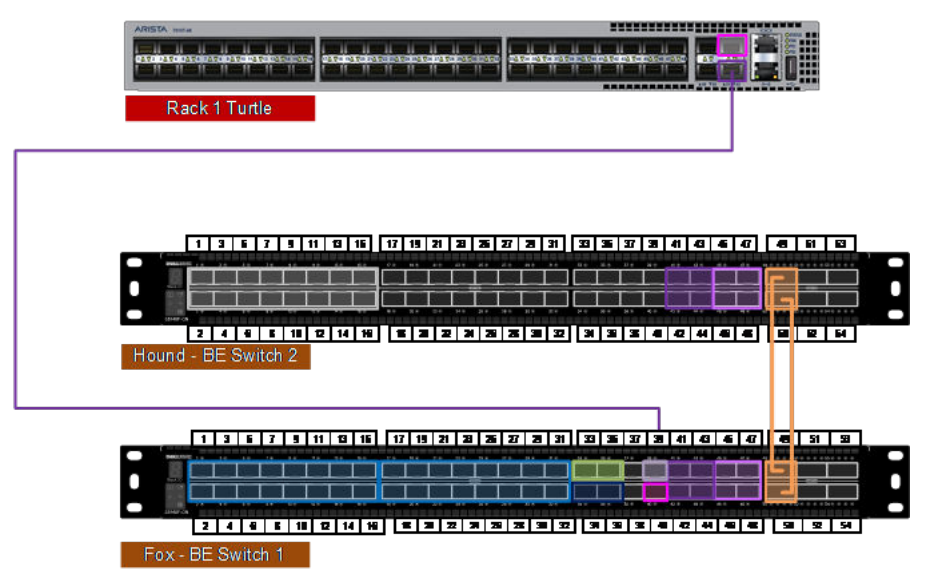

#### **Topología en anillo**

Para una red más confiable, los extremos de la topología de cadena margarita pueden conectarse entre sí para crear una red en anillo, como se demuestra a continuación. La topología de red requeriría dos interrupciones de enlace físico en la topología para crear un problema de split brain en la red privada 4.

Figura 34 Topología en anillo

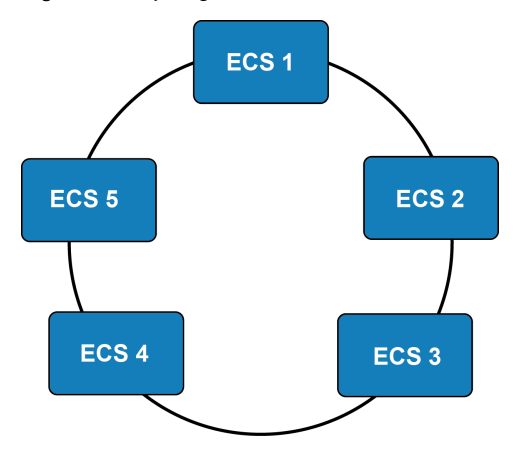

La topología de red es muy similar a la topología de cadena margarita/lineal, excepto que es más robusta, ya que requiere dos puntos de falla para romper la topología, lo que causaría un problema de split brain.

La topología de red entre los racks de la serie EX se muestra en la siguiente figura.

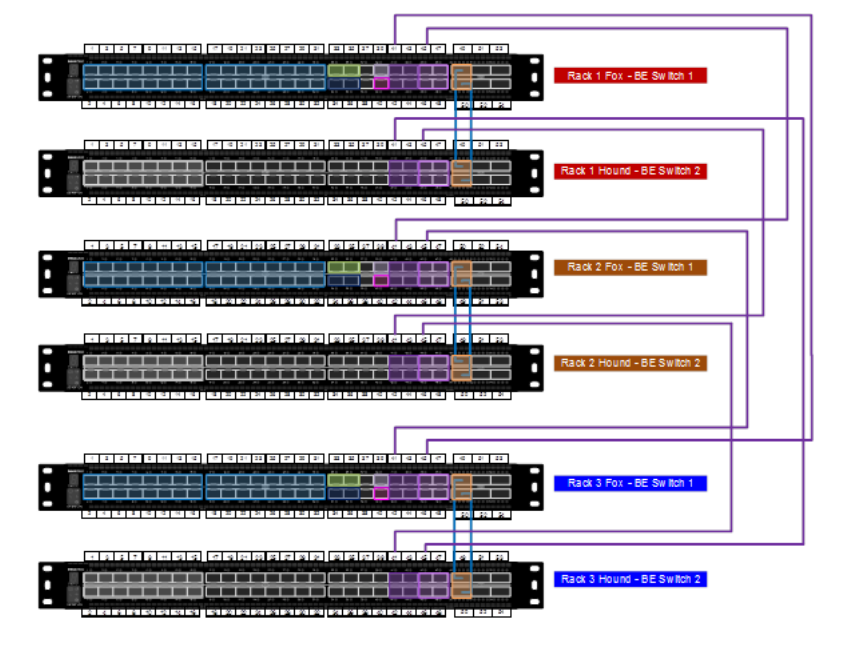

Figura 35 Conectividad de switch entre racks: topología de red

### **Topología en estrella**

La limitación con las topologías de red y de cadena margarita es que no se escalan bien en grandes instalaciones. Para diez o más racks ECS, se debe agregar uno o dos switches de agregación que admitan una gran instalación. Para una alta disponibilidad, la topología recomendada es utilizar dos switches de agregación con conectividad de canal de puerto (VLT, vPC, MLAG) entre ellos. Si utiliza un solo switch de agregación, tanto el switch Fox (BE1) como el switch Hound (BE2) están conectados a un único switch. El impacto de utilizar solo un switch de agregación es la pérdida de alta disponibilidad para el switch de agregación. Para la conectividad con switches de agregación, utilice el puerto entrante 41 en cada switch de back-end para enlazarse con los switches de agregación.

Mediante el uso de switches de agregación para conectarse a todas las redes dentro de racks, la topología en estrella proporciona una mejor protección contra al problema de split brain que las topologías de cadena margarita/lineal o de red. Con los switches de agregación, las fallas de enlace se aíslan en una única red dentro de racks en la red privada 4.

Figura 36 Topología en estrella

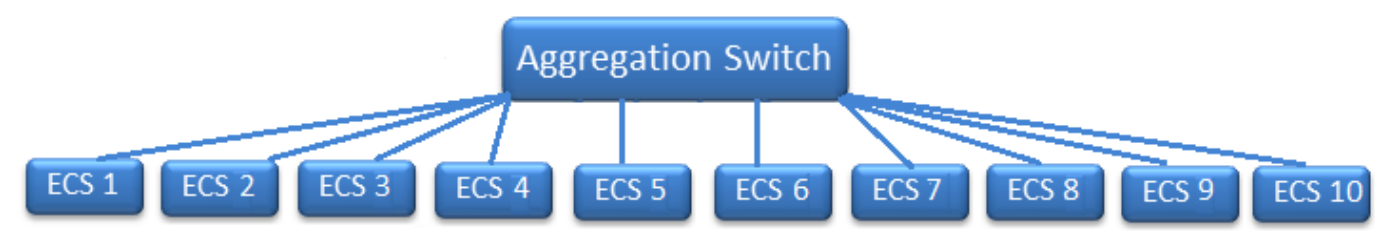

Los switches de agregación que se conectan a las redes dentro de racks deben configurarse como un troncal y permitir que el tráfico de VLAN fluya entre todos los puertos de la red entre racks.

La topología en estrella entre los racks de la serie EX se muestra en la siguiente figura.

Figura 37 Conectividad de switch entre racks: topología en estrella

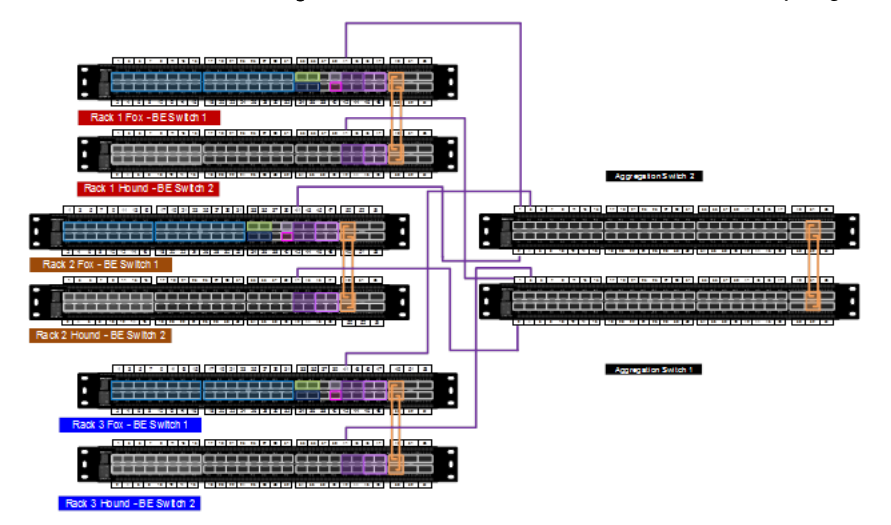

# **CAPÍTULO 4**

# Plataforma EX3000

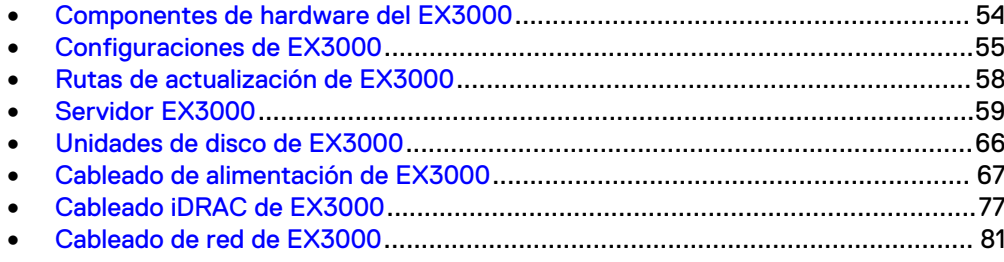

# <span id="page-53-0"></span>**Componentes de hardware del EX3000**

Los dispositivos EX3000 S y D se ofrecen en un rack de Dell EMC desde la fábrica y en racks de otros fabricantes. Los nodos EX3000 incluyen los siguientes componentes de hardware.

Tabla 13 Componentes de hardware del EX3000

| Componente                                                              | Descripción                                                                                                    |
|-------------------------------------------------------------------------|----------------------------------------------------------------------------------------------------|
| Rack de 40U<br>proporcionado por el<br>cliente                          | Los requisitos para los racks suministrados por el cliente para acomodar los nodos EX3000 se<br>describen en la Guía de instalación de racks de terceros para ECS EX3000.                                                                                                    |
| Switches de back-end<br>para conexión de red<br>privada                 | Dos switches Ethernet S5148F de 1U, 25 GbE, de Dell EMC con 48 puertos SFP de 25 GbE y 6<br>puertos de enlace de subida de 100 GbE                                                                                                    |
|                                                                         | Dos cables VLT de 100 GbE por par HA                                                                                                    |
| Switches de front-end<br>para la conexión de red<br>pública del cliente | Se pueden obtener dos switches Ethernet S5148F opcionales de 1U, 25 GbE, de Dell EMC para la<br>conexión de red, o bien el cliente puede proporcionar su propio par HA de 25 GbE para el front-end.                                                                                                    |
|                                                                         | Si el cliente proporciona sus propios switches de front-end, debe suministrar todos los cables VLT,<br>SFP o cables de conexión externos.                                                                                                    |
|                                                                         | Si se utilizan los switches de front-end S5148F de 25 GbE de Dell EMC, los puertos de 25 GbE se<br>conectan a los nodos EX3000 y se proporcionan 2 cables VLT de 100 GbE.                                                                                                    |
| <b>Nodos</b>                                                            | Hasta ocho chasis de servidor en un rack.                                                                                                    |
|                                                                         | El chasis acepta configuraciones de uno y dos nodos. (Cada chasis de servidor contiene uno o dos<br>nodos). La configuración del chasis de un nodo se denomina EX3000S y la configuración de chasis<br>de dos nodos se denomina EX3000D.                                                                                                    |
|                                                                         | El chasis tiene las siguientes configuraciones de disco (todos los discos son de 12 TB):                                                                                                    |
|                                                                         | EX3000S de nodo único con 45, 60 y 90 discos<br>٠                                                                                                    |
|                                                                         | EX3000D de nodo doble con 60 o 90 discos en total (30 y 45 discos por nodo)<br>٠                                                                                                    |
|                                                                         | Los chasis de nodos de EX3000S y de nodo doble de EX3000D no se pueden mezclar en un rack<br>proporcionado por el cliente y por Dell EMC.                                                                                                    |
|                                                                         | Para las actualizaciones de chasis/nodo en terreno, los nodos deben coincidir con la configuración<br>de unidad existente. (En un sistema con nodos de EX3000S con 90 unidades de disco, solo puede<br>agregar nodos de EX3000S configurados con la misma cantidad de unidades. En un sistema con<br>nodos de EX3000D con 30 unidades de disco, solo puede agregar nodos de EX3000D configurados<br>con la misma cantidad de unidades (60 unidades por chasis). |
|                                                                         | El nodo de EX3000S tiene una sola bahía de servidores con el enrutamiento de plano medio hacia<br>las ranuras de las 90 unidades. El relleno se encuentra en la segunda bahía de servidores.                                                                                                    |
|                                                                         | El nodo de EX3000D tiene dos bahías de servidores con el enrutamiento de plano medio hacia las<br>ranuras de las 45 unidades.                                                                                                    |
|                                                                         | Sysdisk SSD único de 480 GB por nodo (reemplazable en caliente)                                                                                                    |
|                                                                         | 64 GB de RAM por nodo                                                                                                    |
|                                                                         | CPU Broadwell doble de 8 núcleos por nodo. E5-2620v4 de 8 núcleos/16 hilos de 2,1 GHz, 20 M de<br>caché y 85 W                                                                                                    |
|                                                                         | Cuatro RDIMM de 8 GB, 2400 MT/s, módulo doble, 8 veces el ancho de datos                                                                                                    |

<span id="page-54-0"></span>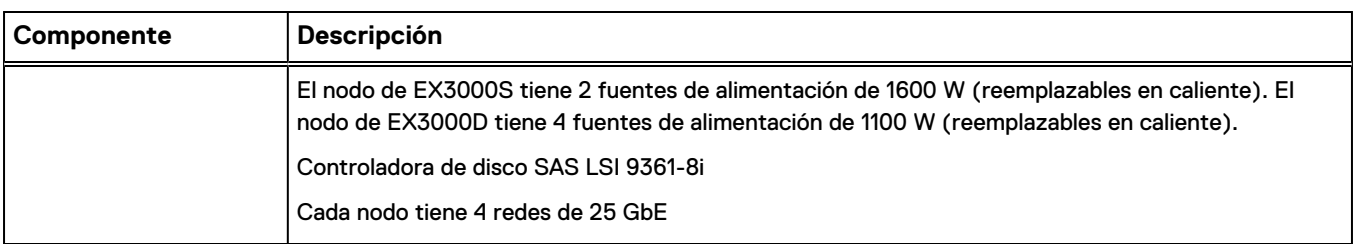

### Tabla 13 Componentes de hardware del EX3000 (continuación)

# **Configuraciones de EX3000**

Se describen las configuraciones del dispositivo ECS EX3000.

En los siguientes diagramas, se muestran las vistas frontales de un dispositivo EX3000S y un dispositivo EX3000D en racks suministrados por el cliente y por Dell EMC con la configuración mínima y máxima del nodo.

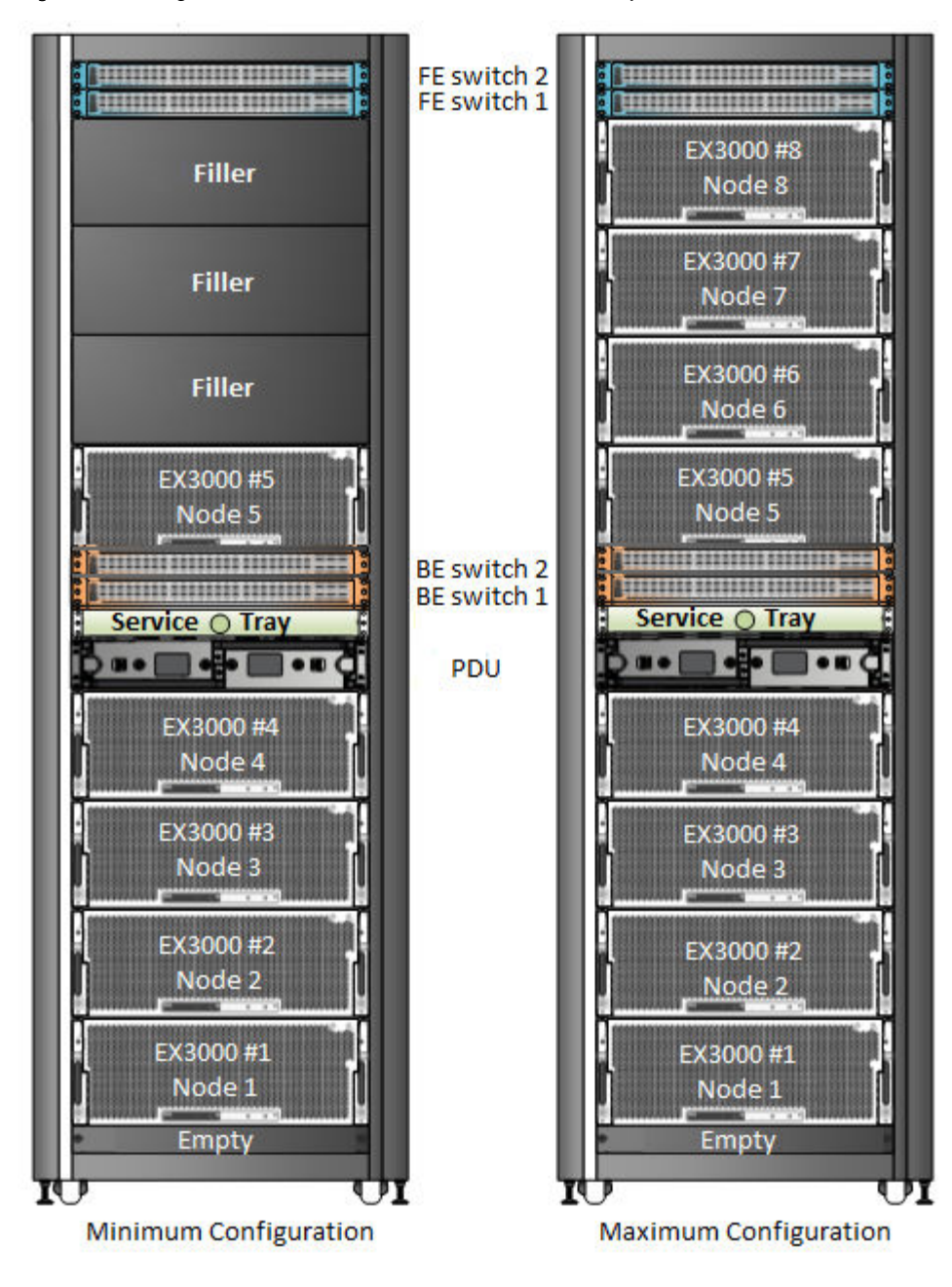

Figura 38 Configuraciones mínimas y máximas de EX3000S para chasis de nodo único

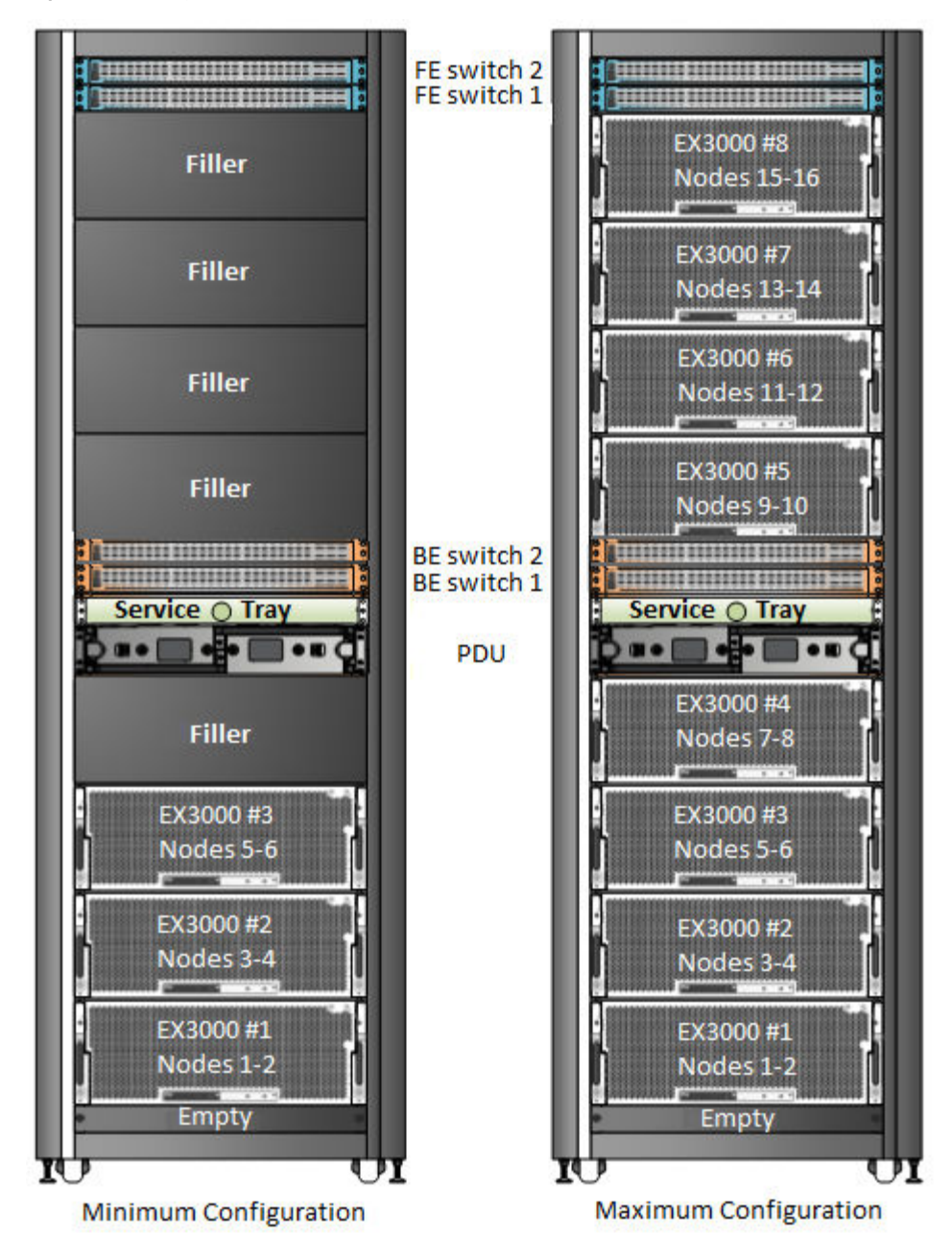

Figura 39 Configuraciones mínimas y máximas de EX3000D para chasis de nodo doble

Hay cinco SKU de nodos de EX3000 que tienen la misma configuración, excepto la carga de la unidad y el número de nodos.

- <sup>l</sup> EX3000S de nodo único con 45, 60 o 90 discos duros de 12 TB
- EX3000D de nodos dobles con 60 o 90 discos duros de 12 TB

Los chasis de EX3000S y EX3000D no se pueden mezclar en un rack proporcionado por el cliente.

El dispositivo EX3000 está disponible en la siguiente configuración dentro de un rack proporcionado por el cliente y por Dell EMC.

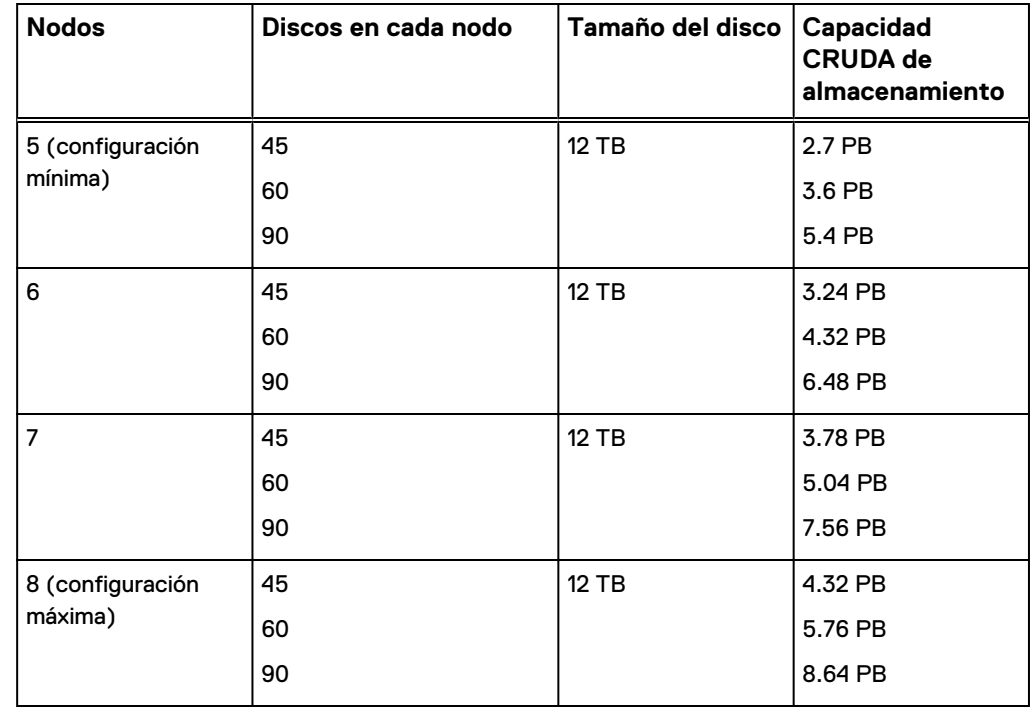

<span id="page-57-0"></span>Tabla 14 Configuraciones de chasis de EX3000S de nodo único

Tabla 15 Configuraciones de chasis de EX3000D de nodo doble

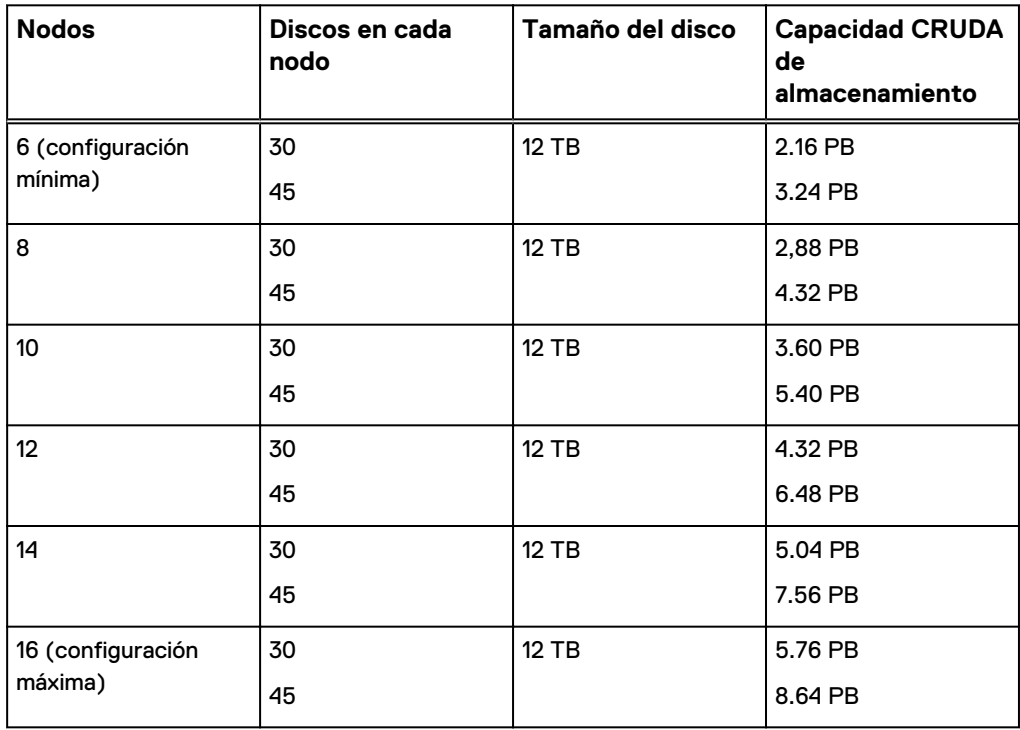

# **Rutas de actualización de EX3000**

Se describen las rutas de actualización del dispositivo ECS EX3000.

<span id="page-58-0"></span>Puede agregar nodos de EX3000S en incrementos de un nodo a un sistema existente. Los nodos deben coincidir con la configuración de la unidad existente. Por ejemplo, si el sistema contiene nodos de EX3000S con 90 unidades de disco, solo puede agregar nodos de EX3000S configurados con 90 unidades de disco.

Puede agregar nodos de EX3000D en incrementos de dos nodos a un sistema existente. Los nodos deben coincidir con la configuración de la unidad existente. Por ejemplo, si el sistema contiene nodos de EX3000D con 30 unidades de disco, solo puede agregar nodos de EX3000D configurados con 30 unidades de disco (60 unidades por chasis).

Puede agregar unidades a nodos de EX3000 parcialmente poblados. Las siguientes son las rutas de actualización compatibles:

- Convertir EX3000S-45 a EX3000S-60
- <sup>l</sup> Convertir EX3000S-60 a EX3000S-90
- <sup>l</sup> Convertir EX3000D-30 a EX3000D-45

# **Servidor EX3000**

El servidor de 4U EX3000 contiene el chasis EX3000 y una bahía de servidores (en la configuración de EX3000S de nodo único) o dos bahías de servidores (en la configuración de EX3000D de nodo doble). Los servidores de EX3000 tienen las siguientes funciones estándar:

- <sup>l</sup> Servidores de uno o dos nodos (4U) con dos CPU por nodo
- <sup>l</sup> CPU Haswell de seis núcleos de 2,4 GHz
- Ocho RDIMM DDR4 de 8 GB
- Un disco de sistema por nodo (disco SSD de 480 GB)
- <sup>l</sup> Indicadores LED para cada nodo
- <sup>l</sup> Fuentes de alimentación dobles del chasis con capacidad de reemplazo en caliente por nodo
- Un adaptador de disco SAS con dos puertos SAS por nodo

Las dimensiones físicas de EX3000 se enumeran en la tabla siguiente.

Tabla 16 Dimensiones físicas de EX3000

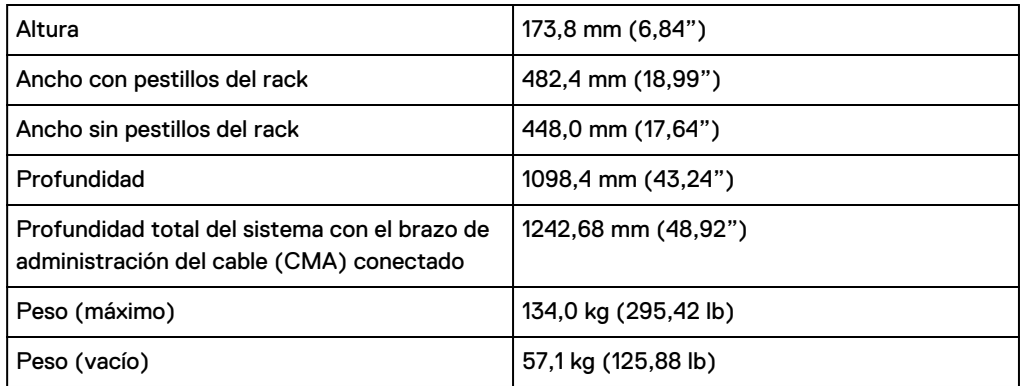

## **Vista frontal del servidor**

Figura 40 Vista frontal del servidor de EX3000 en rack

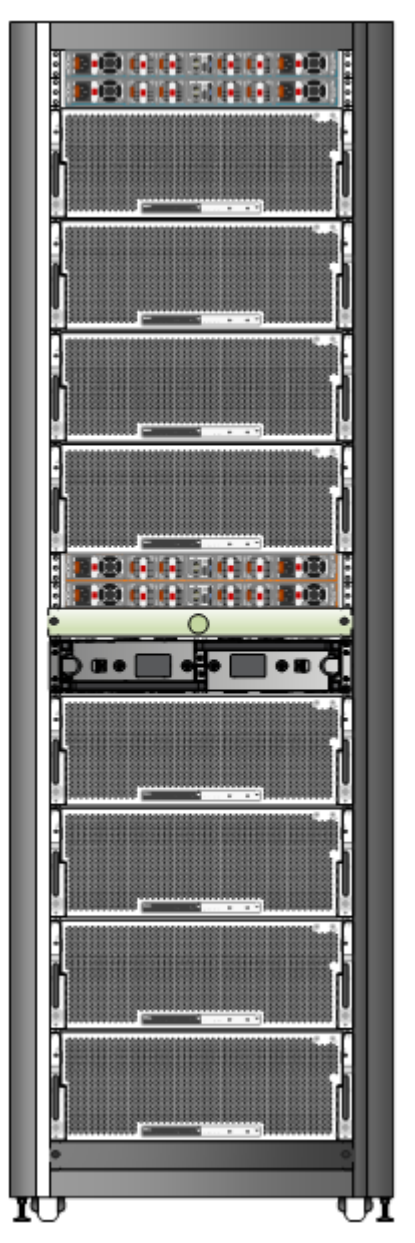

### Figura 41 Vista externa del chasis de EX3000

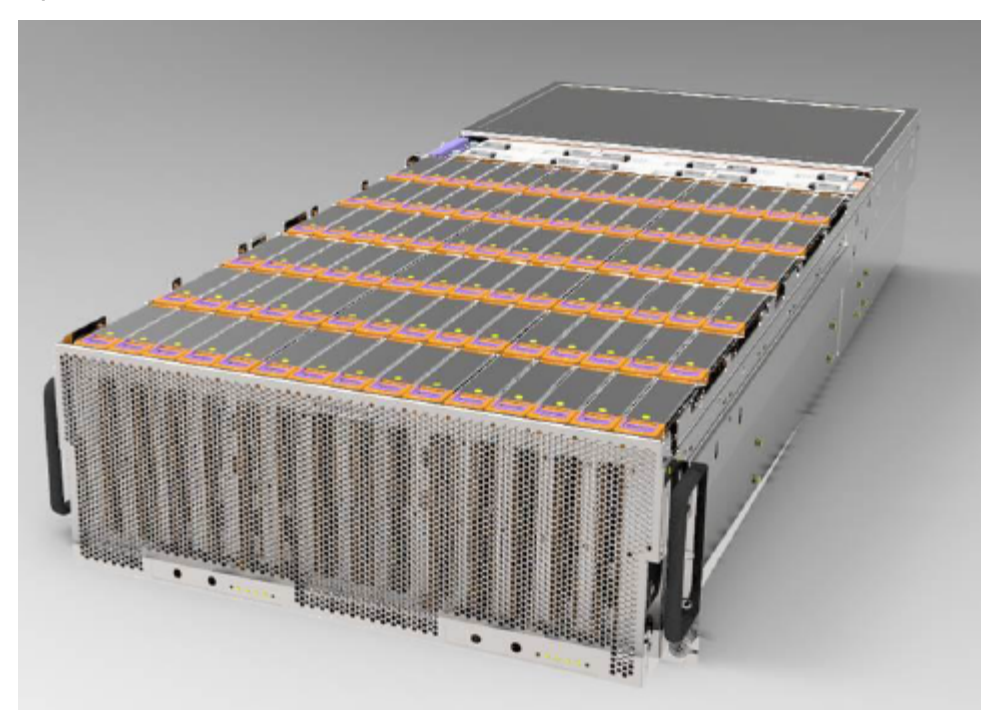

Figura 42 Vista interna del chasis de EX3000

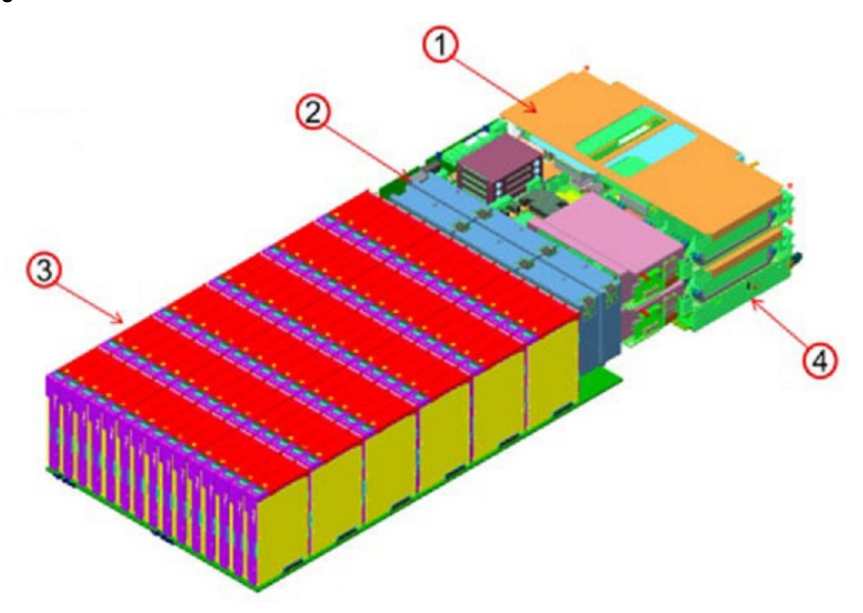

- 1. Bahía de servidores (una o dos dependiendo de si el sistema EX3000 es una configuración de chasis de nodo único o doble)
- 2. Módulo del ventilador (6)
- 3. Discos duros de 3,5" (hasta 90)
- 4. Unidad de PSU (2 para un EX3000S de nodo único y 4 para un EX3000D de nodo doble)

Figura 43 Vista externa de la bahía de servidores A en un chasis de EX3000D de nodo doble con dos bahías

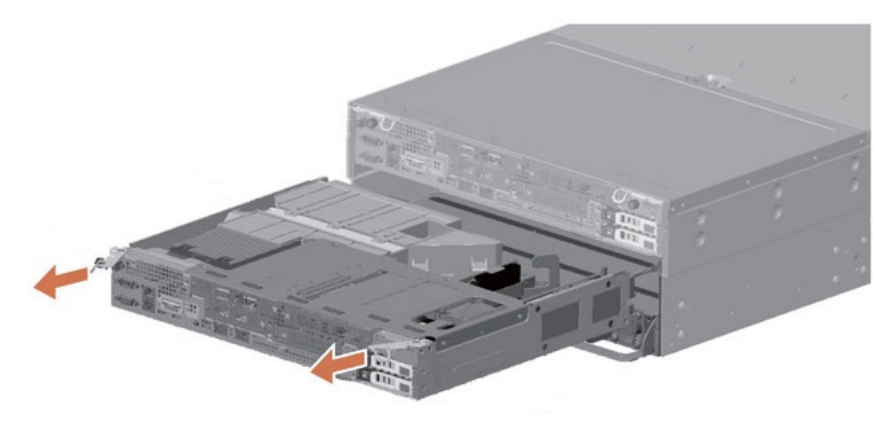

Para el sistema de EX3000S de nodo único, se instala una bahía ficticia sobre el compartimiento inferior de la bahía A y hay cubiertas de flujo de aire sobre las dos ranuras vacías de la fuente de alimentación.

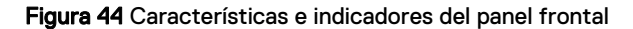

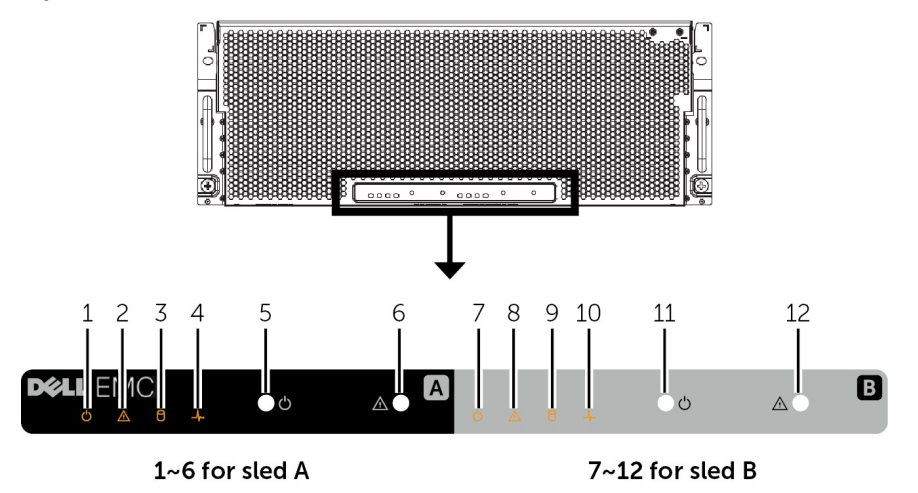

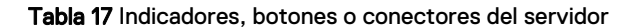

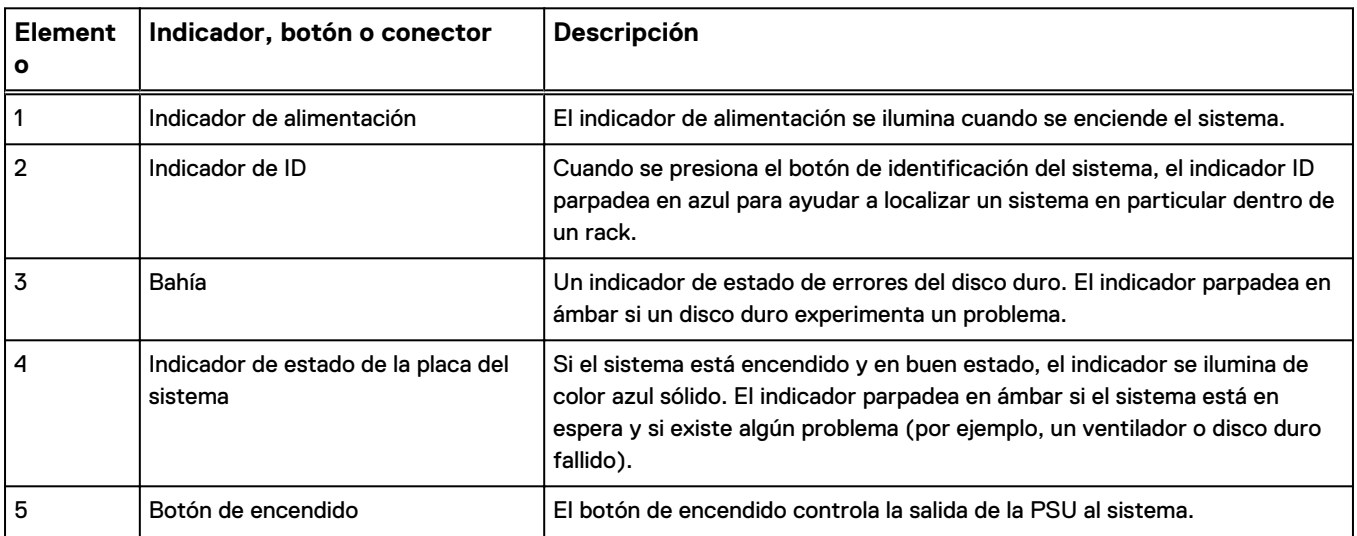

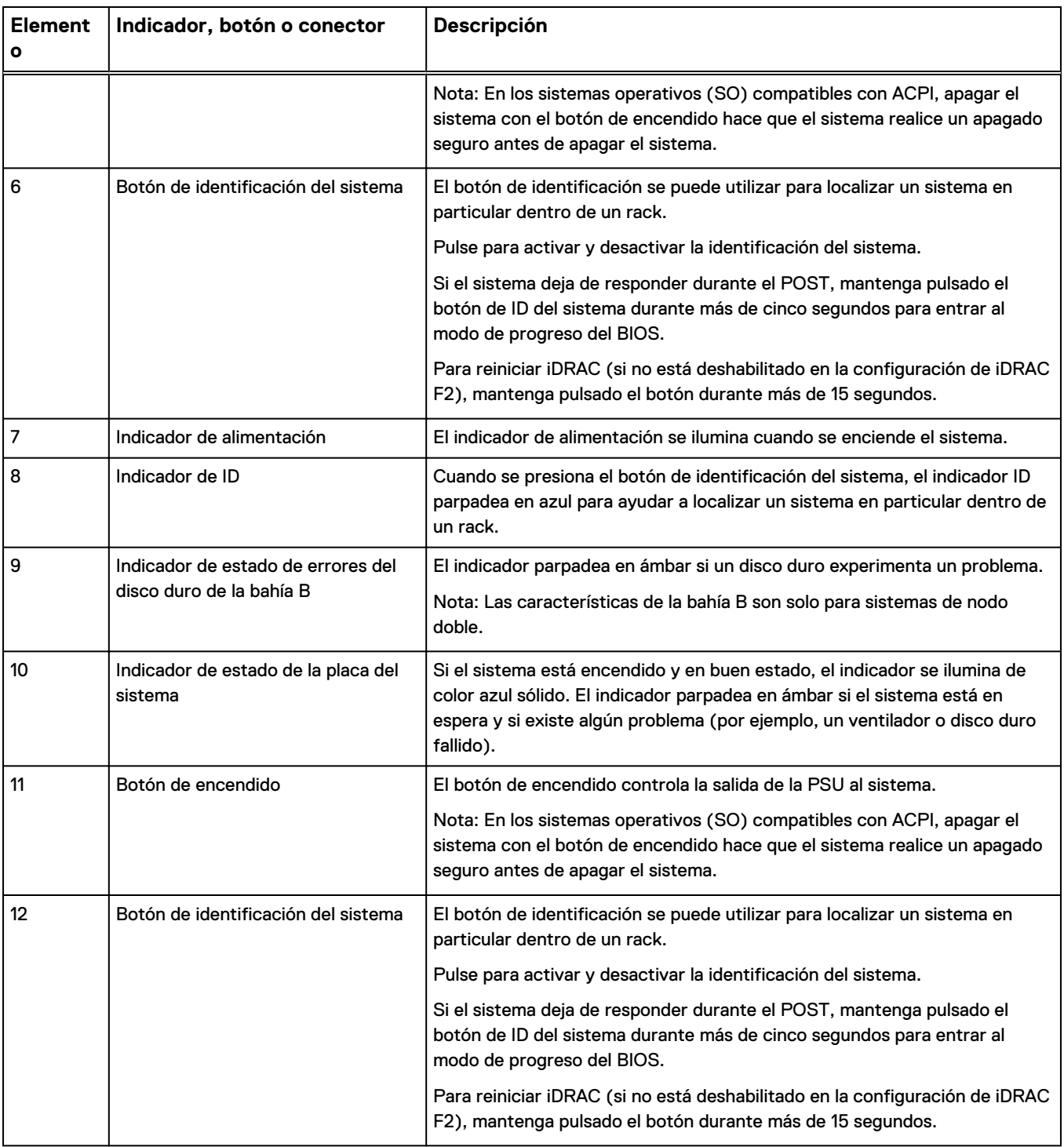

### Tabla 17 Indicadores, botones o conectores del servidor (continuación)

# **Vista posterior del servidor**

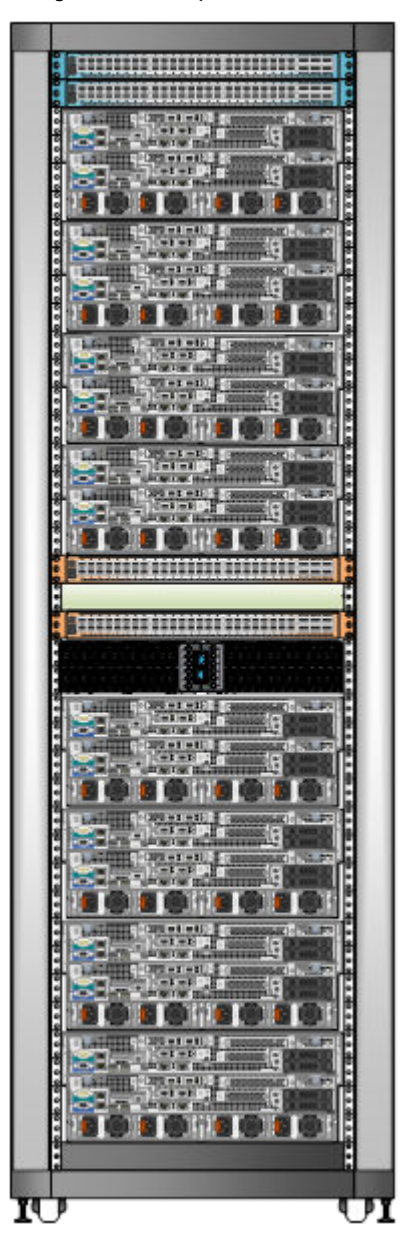

Figura 45 Vista posterior del servidor de EX3000D en rack

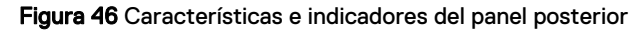

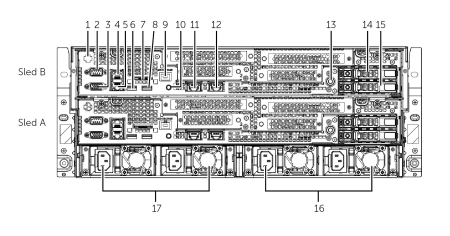

**Nota**

Los números de elementos 4, 5, 7, 11, 12 y 15 no están en uso en EX3000.

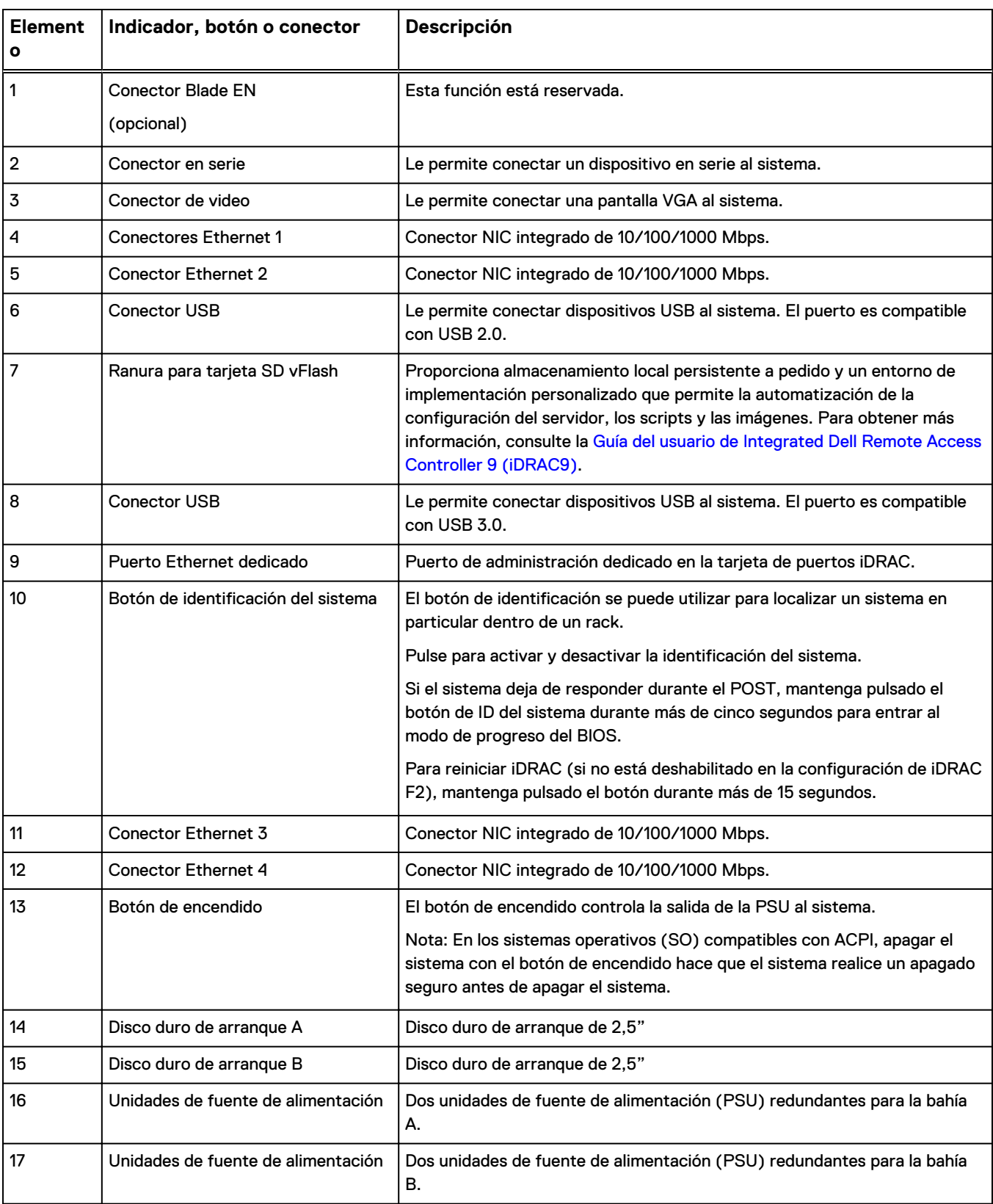

### Tabla 18 Indicadores, botones o conectores del servidor

#### <span id="page-65-0"></span>**Nota**

Las características de la bahía B son solo para los sistemas EX3000D de nodo doble.

#### **Nota**

Una bahía ficticia (bahía B) se instalará sobre el compartimento de la bahía A y dos PSU ficticias sobre las ranuras de PSU para la bahía B en el sistema EX3000S de nodo único.

# **Unidades de disco de EX3000**

Se describen las unidades de disco integradas en el chasis de servidor del dispositivo EX3000.

El chasis de EX3000 4U incluye una o dos bahías de servidores, dependiendo de si el chasis es una configuración de nodo único o doble. Ambas configuraciones de chasis admiten la unidad de disco 512e SATA de 6 GB/s, 12 TB y 3,5".

En las configuraciones de chasis de EX3000 de nodo único, puede haber 45, 60 o 90 unidades de 12 TB por nodo. En las configuraciones de chasis de EX3000 de nodo doble, puede haber 30 o 45 unidades de 12 TB por nodo (60 o 90 unidades por chasis). Las unidades son accesibles mediante un cajón y pueden reemplazarse en caliente. Hay un SSD SATA 1DWPD de 2,5" y 480 GB en cada nodo de EX3000 para el SO. No se pueden mezclar los chasis de nodo único y doble dentro del mismo rack.

#### **Nota**

Los portadores de unidades de EX3000 y EX300 no son compatibles.

Figura 47 Unidad de disco de EX3000 en el portador

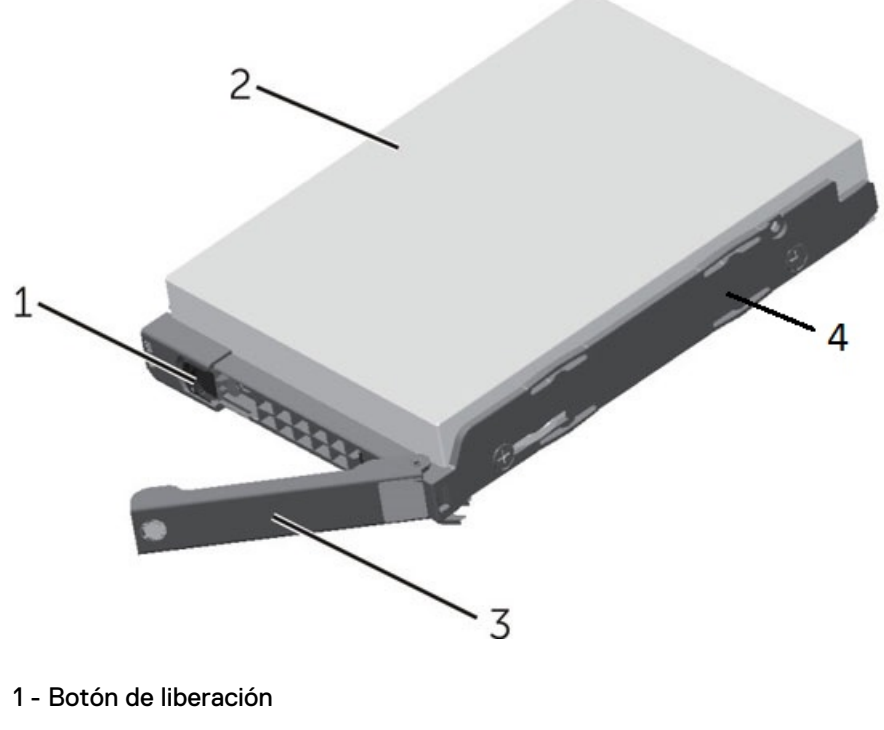

2 - Disco duro de 3,5"

- 3 Manija del portador de discos duros
- 4 Portador de discos duros

# <span id="page-66-0"></span>**Cableado de alimentación de EX3000**

Proporciona diagramas de cableado del dispositivo ECS EX3000S y EX3000D para alimentación de CA monofásica y Delta trifásico, además de alimentación de CA Wye.

Use la [calculadora de alimentación y peso](https://powercalculator.emc.com/PC3) para refinar los valores de alimentación y temperatura de modo que se ajusten con más precisión a la configuración de hardware de su sistema. La calculadora contiene la información más reciente para la planificación de peso y alimentación.

En el siguiente diagrama aparecen los números de salida de PDU para la Zona A y la Zona B.

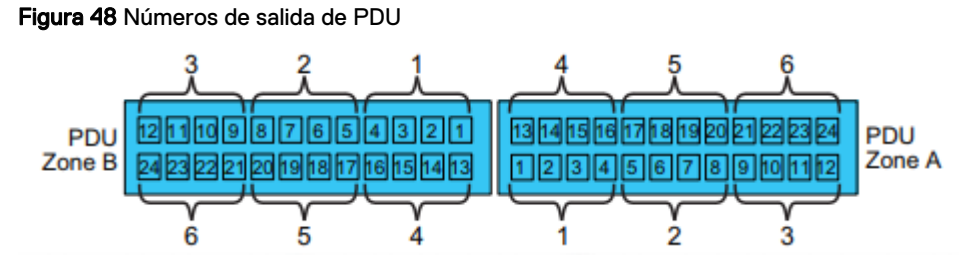

Las conexiones de los dispositivos EX3000S y EX3000D a las salidas de PDU se enumeran en las tablas siguientes.

Tabla 19 Cableado de PDU de EX3000S

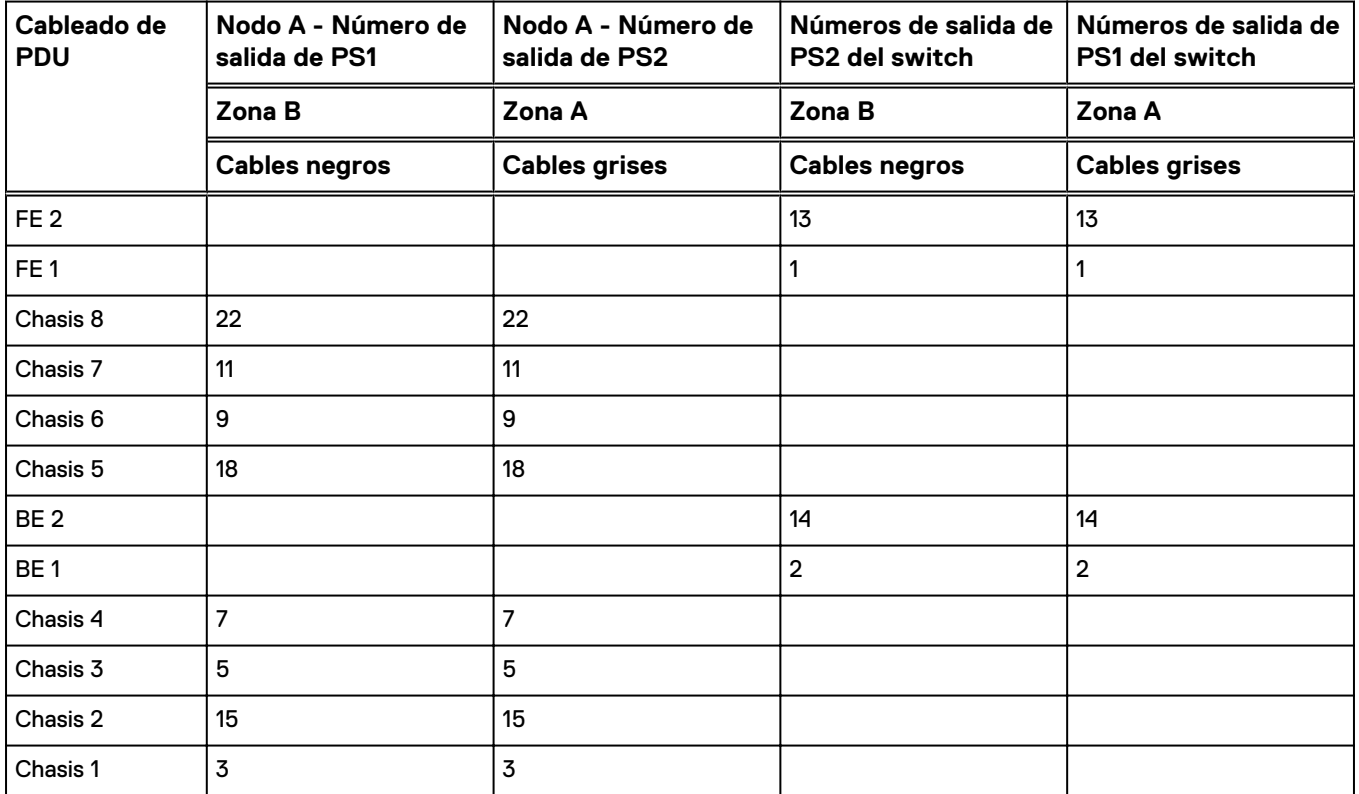

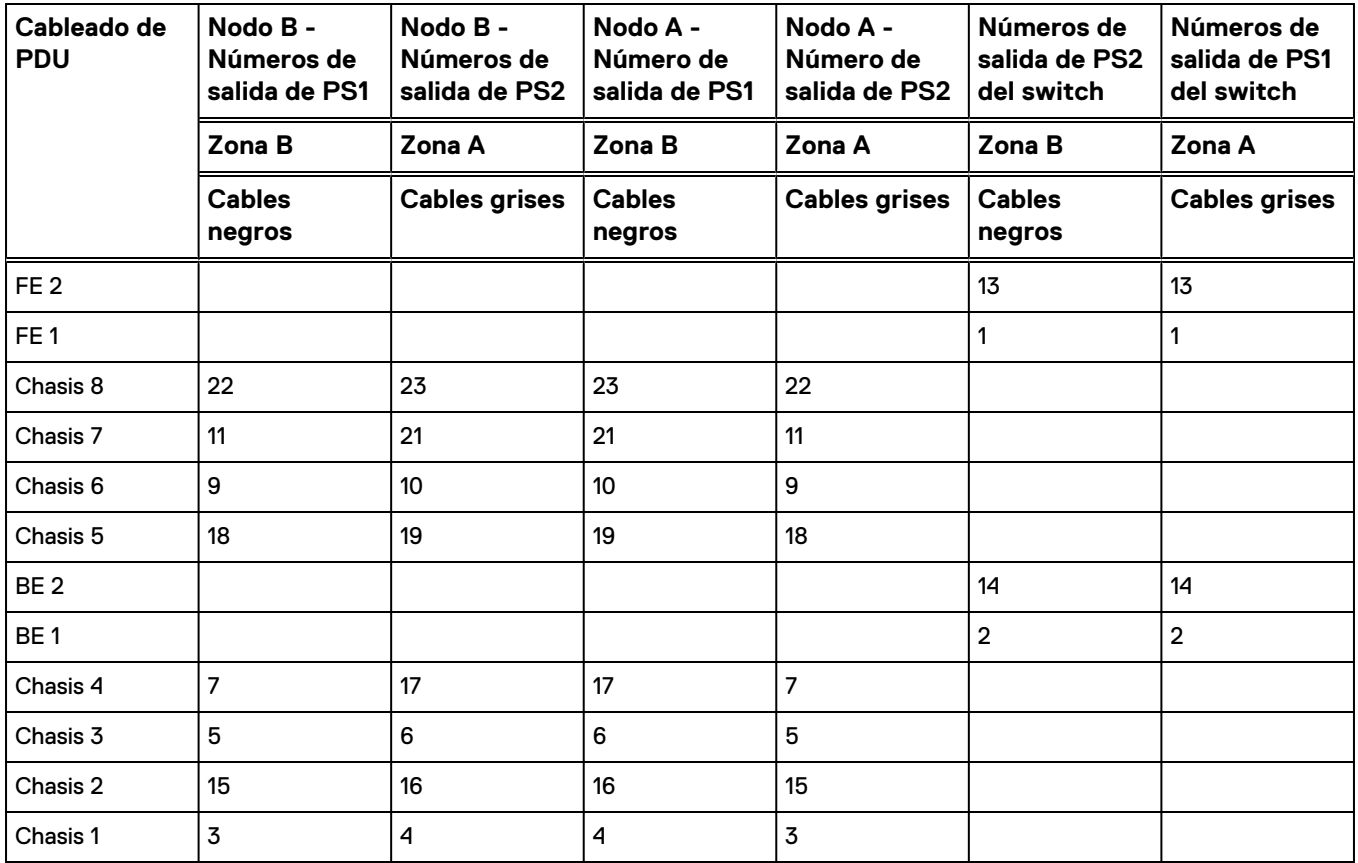

### Tabla 20 Cableado de PDU de EX3000D

### **Cableado de alimentación de CA monofásica**

Figura 49 Diagrama monofásico de PDU

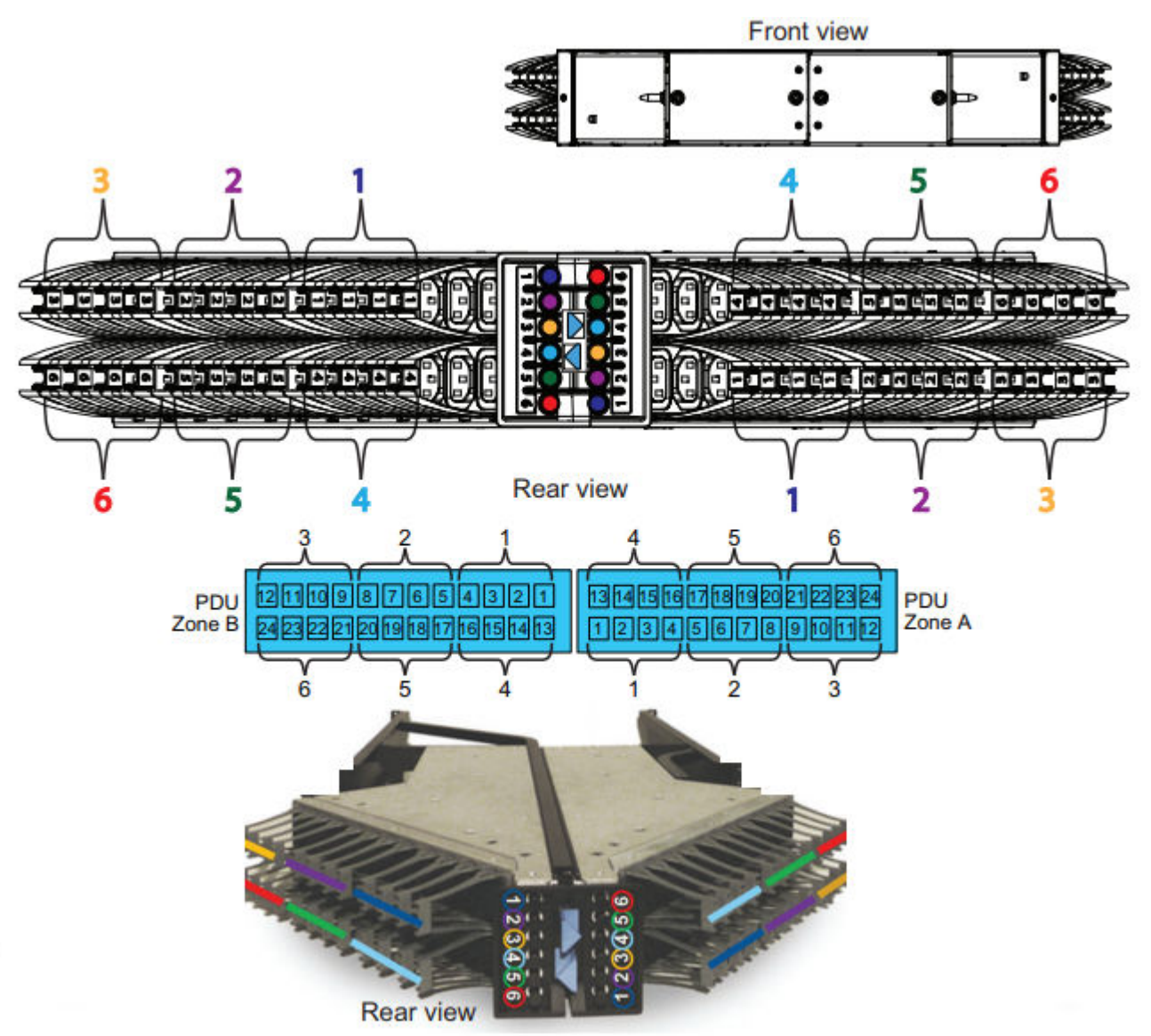

Cada kit de instalación de EX3000 incluye cables de alimentación negros y grises de 93", y cables de alimentación grises y negros de 118". Los cables de 2,36 m (93 in) y 2,99 m (118 in) se envían con nodos de expansión de Dell EMC y de otros fabricantes. Sin embargo, los racks de Dell EMC se envían desde la fábrica con cables de CA de 2,36 m (93 in). Solo debe utilizar el cable de longitud correspondiente según la posición del gabinete que se está instalando, como se muestra en los siguientes diagramas. Los sistemas EX3000 enviados para un rack de otros fabricantes requieren cables adicionales de 2,99 m (118 in), mientras los racks de Dell EMC solo necesitan los cables de 2,36 m (93 in). Después de completar el cableado de alimentación del dispositivo EX3000, siempre tendrá un par extra de cables de alimentación no utilizados. En el siguiente diagrama, los switches se conectan a la parte frontal del rack y se enrutan a través de los canales hasta la parte trasera.

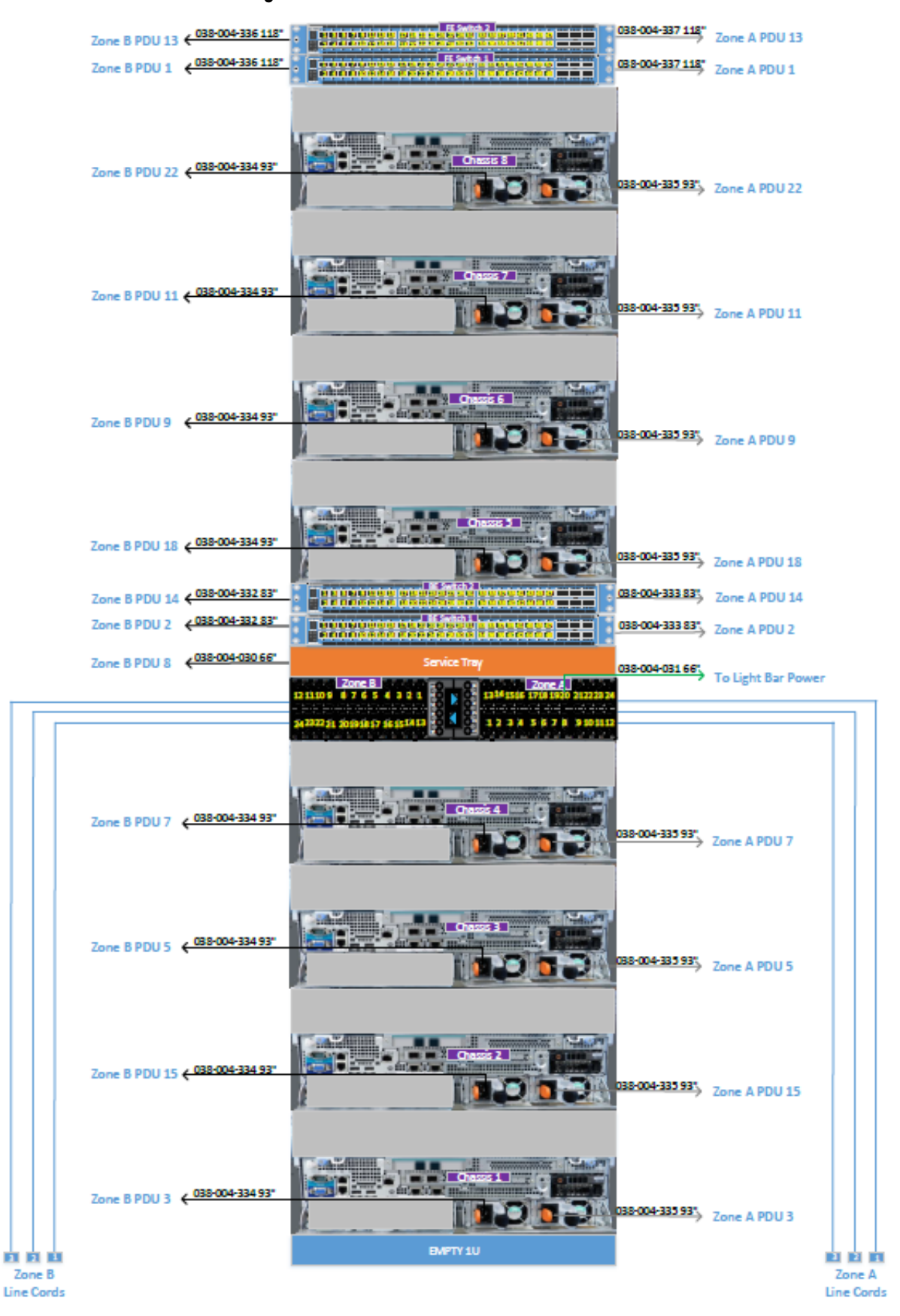

### Figura 50 Cableado de alimentación de CA monofásica de EX3000S

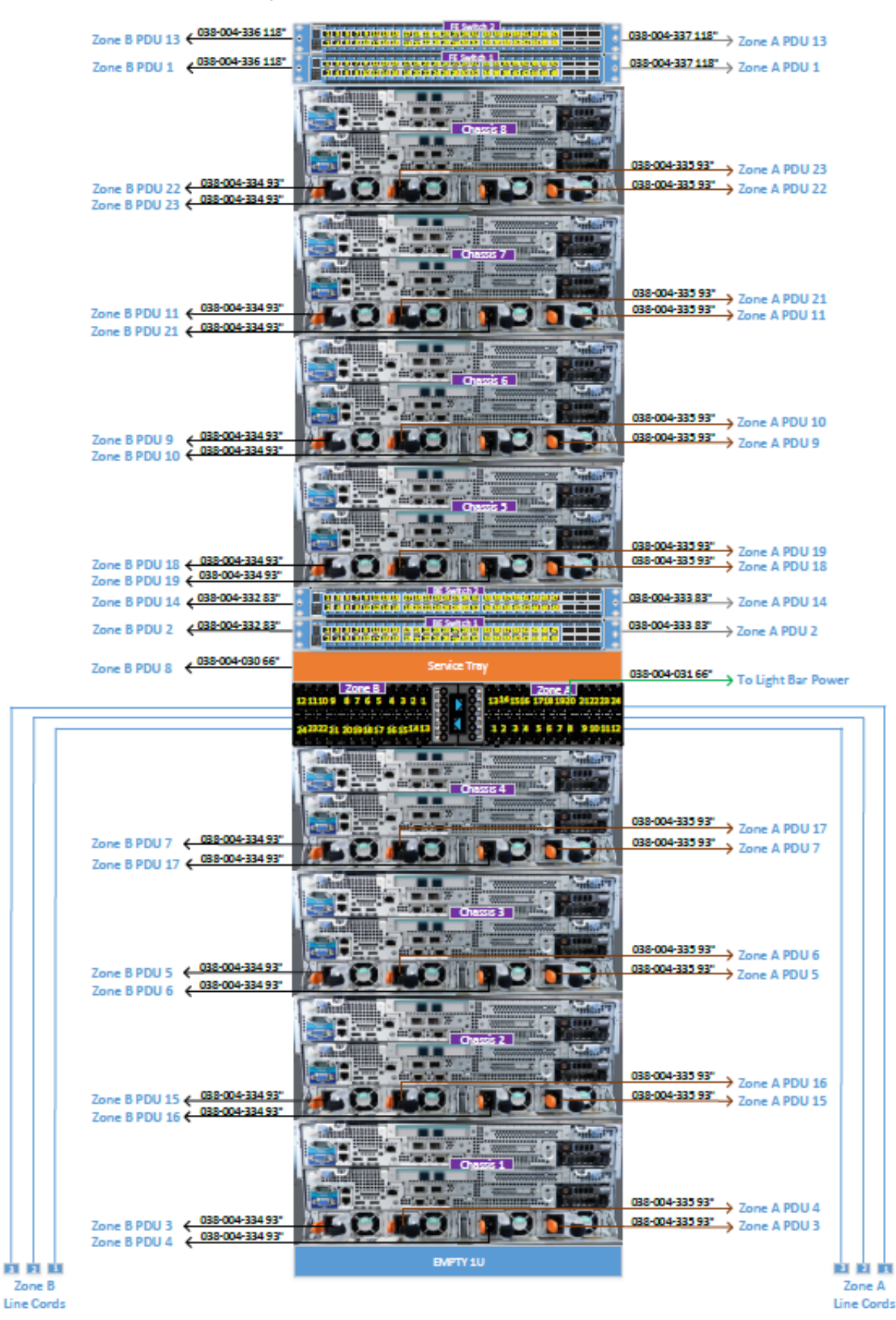

### Figura 51 Cableado de alimentación de CA monofásica de EX3000D

Plataforma EX3000

## **Cableado de alimentación de CA trifásica** Figura 52 Diagrama trifásico de PDU

![](_page_71_Figure_2.jpeg)

Las leyendas de los siguientes diagramas asignan los cables con colores a los números de pieza y longitudes de cable.
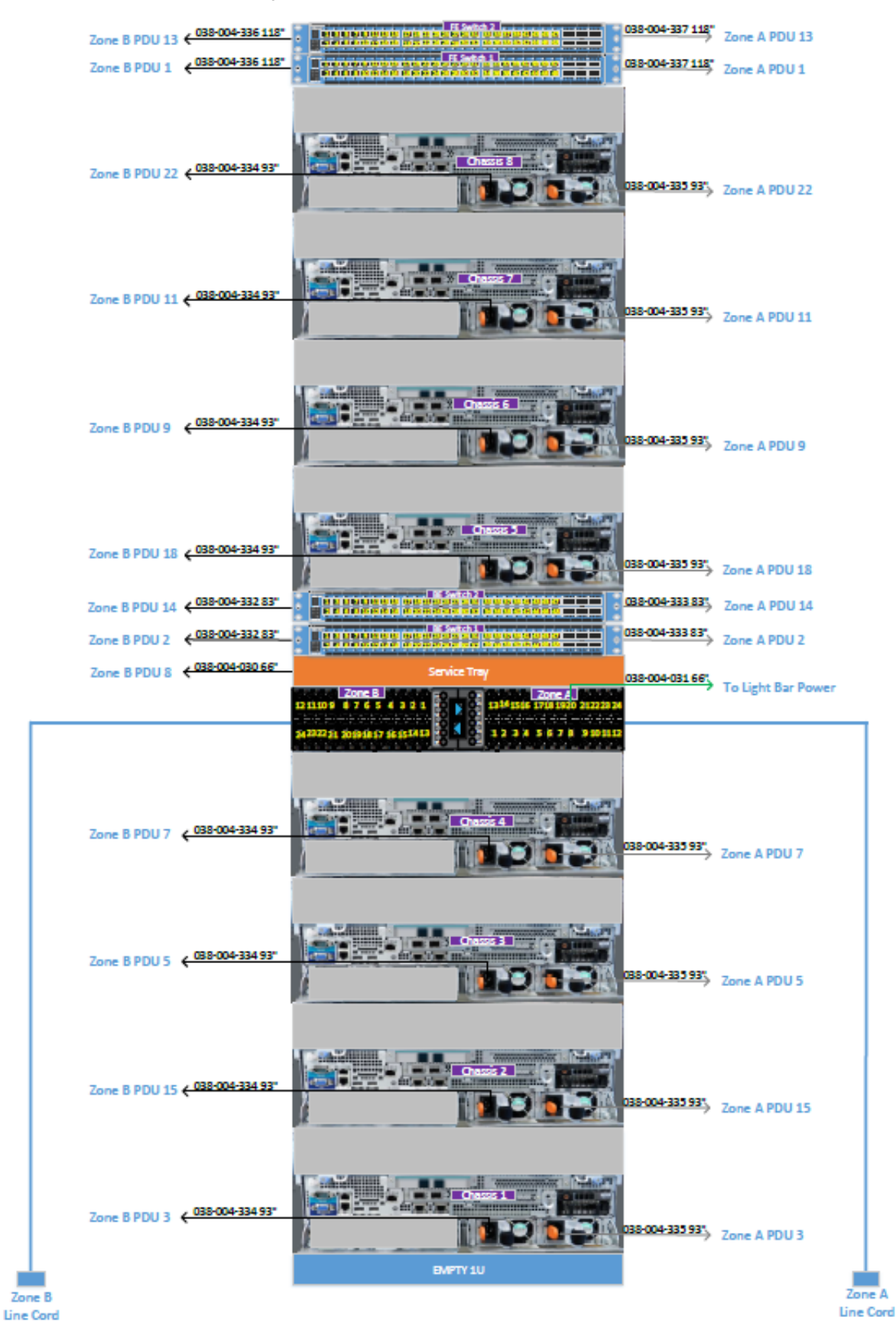

Figura 53 Cableado de alimentación de CA delta trifásica de EX3000S

Cableado de alimentación de EX3000 73

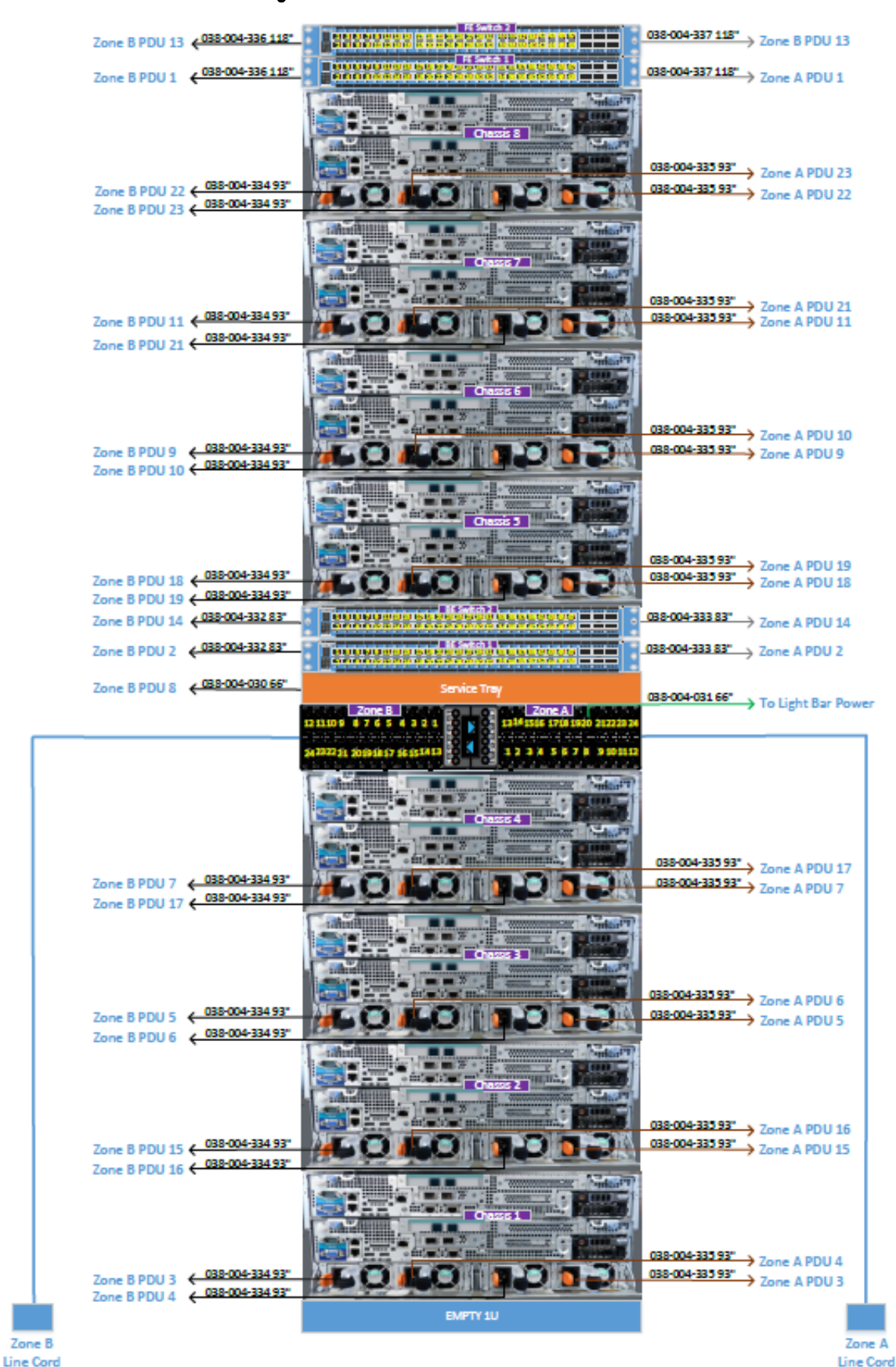

## Figura 54 Cableado de alimentación de CA delta trifásica de EX3000D

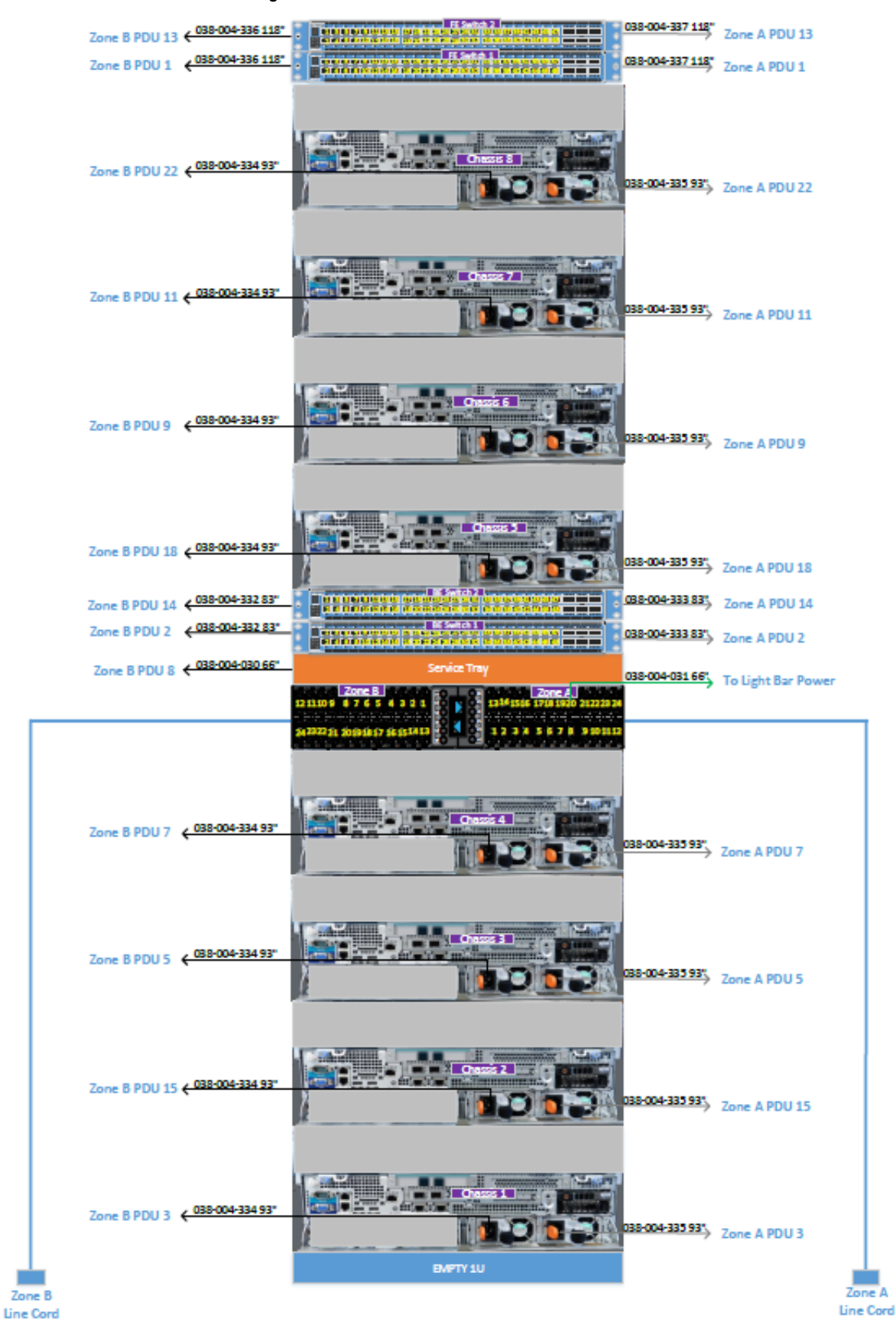

Figura 55 Cableado de alimentación de CA trifásica WYE de EX3000S

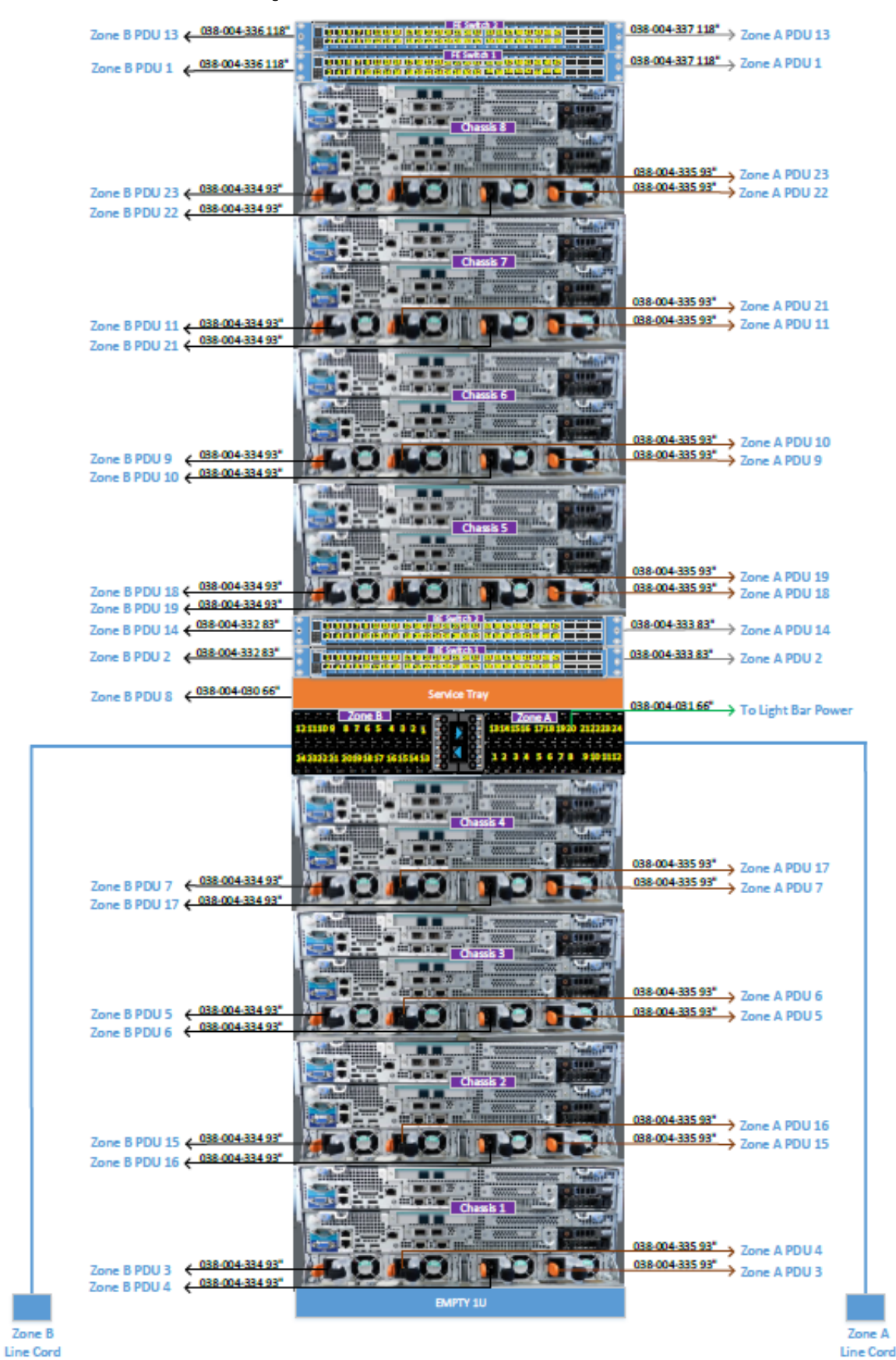

### Figura 56 Cableado de alimentación de CA trifásica WYE de EX3000D

# **Cableado iDRAC de EX3000**

Proporciona diagramas de cableado para los cables iDRAC que se conectan el puerto iDRAC del nodo al switch Fox de back-end para el sistema EX3000S (configuración de chasis de nodo único) y el sistema EX3000D (configuración de chasis de nodo doble).

Las conexiones del puerto iDRAC del nodo de EX3000S al puerto del switch Fox (BE1) se enumeran en la tabla siguiente.

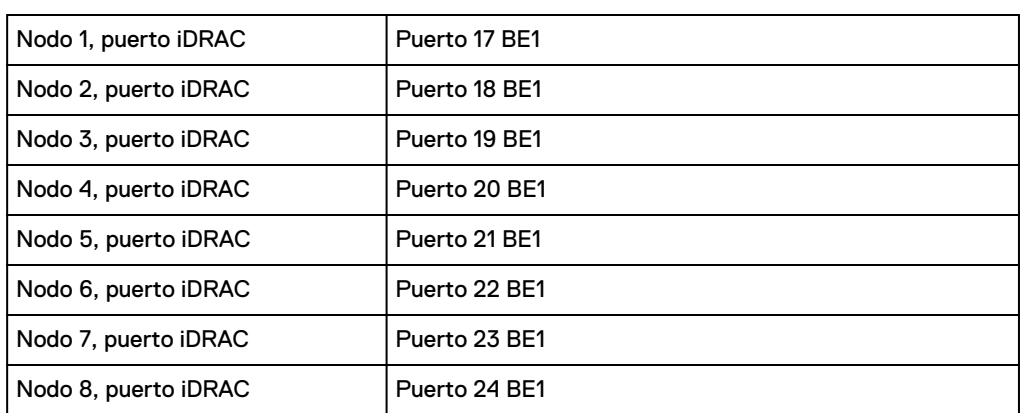

Tabla 21 Asignación del puerto iDRAC del nodo de EX3000S al puerto BE1

## Figura 57 Cableado iDRAC de EX3000S

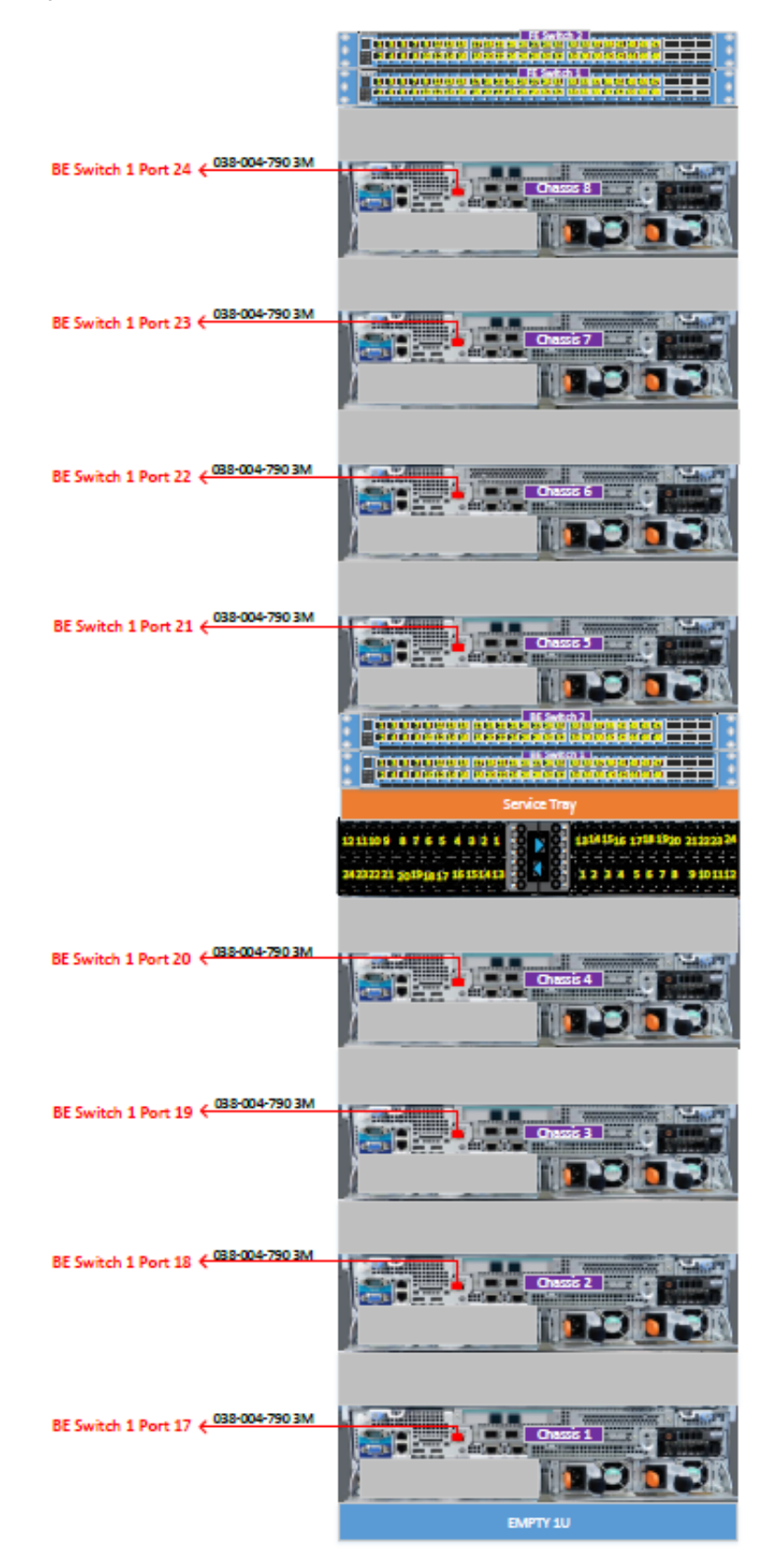

El puerto iDRAC del nodo de EX3000D hacia las conexiones de puerto del switch Fox (BE1) se enumera en la tabla siguiente.

| Nodo 1, puerto iDRAC (chasis 1)  | Puerto 17 BE1 |
|----------------------------------|---------------|
| Nodo 2, puerto iDRAC (chasis 1)  | Puerto 18 BE1 |
| Nodo 3, puerto iDRAC (chasis 2)  | Puerto 19 BE1 |
| Nodo 4, puerto iDRAC (chasis 2)  | Puerto 20 BE1 |
| Nodo 5, puerto iDRAC (chasis 3)  | Puerto 21 BE1 |
| Nodo 6, puerto iDRAC (chasis 3)  | Puerto 22 BE1 |
| Nodo 7, puerto iDRAC (chasis 4)  | Puerto 23 BE1 |
| Nodo 8, puerto iDRAC (chasis 4)  | Puerto 24 BE1 |
| Nodo 9, puerto iDRAC (chasis 5)  | Puerto 25 BE1 |
| Nodo 10, puerto iDRAC (chasis 5) | Puerto 26 BE1 |
| Nodo 11, puerto iDRAC (chasis 6) | Puerto 27 BE1 |
| Nodo 12, puerto iDRAC (chasis 6) | Puerto 28 BE1 |
| Nodo 13, puerto iDRAC (chasis 7) | Puerto 29 BE1 |
| Nodo 14, puerto iDRAC (chasis 7) | Puerto 30 BE1 |
| Nodo 15, puerto iDRAC (chasis 8) | Puerto 31 BE1 |
| Nodo 16, puerto iDRAC (chasis 8) | Puerto 32 BE1 |

Tabla 22 Asignación del puerto iDRAC del nodo de EX3000D al puerto BE1

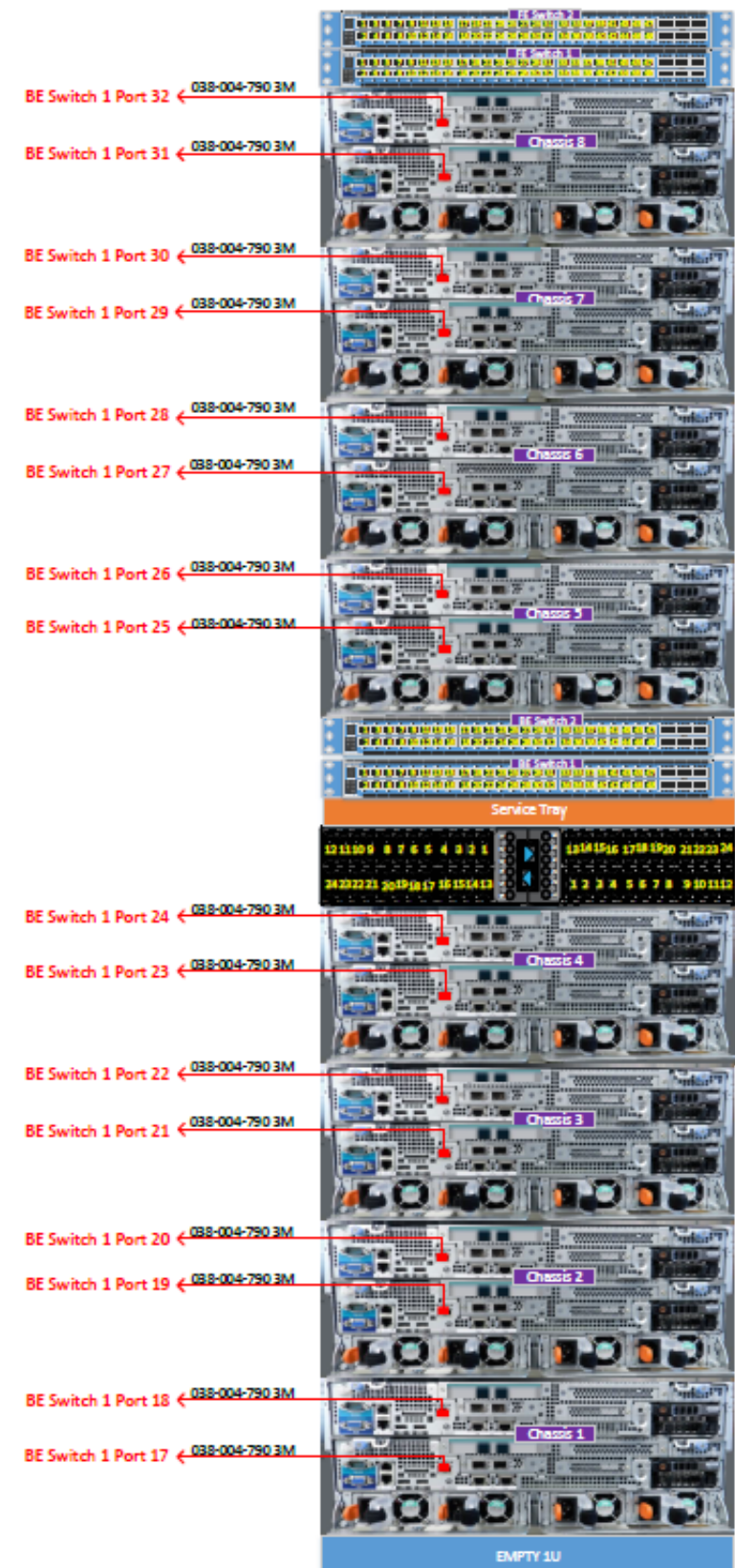

## Figura 58 Cableado iDRAC de EX3000D

## **Cableado de red de EX3000**

Los diagramas de cableado de red se aplican al dispositivo EX3000 en un rack proporcionado por el cliente.

Los clientes se conectan a un dispositivo EX3000 por medio de puertos de 25 GbE en los switches de front-end. Para un dispositivo EX3000, los puertos de 25 GbE funcionan a 25 GbE. Las configuraciones de los clientes pueden incluir switches de front-end de 25 GbE proporcionados por Dell EMC, o bien los clientes pueden proporcionar sus propios switches de front-end.

Para distinguir entre los dos switches de front-end y los dos switches de back-end, cada switch tiene un apodo:

- Hare: El switch de front-end S5148F superior de 1U y 25 GbE. Este switch ejecuta los puertos SFP28 de 25 GbE en los nodos de EX3000.
- Rabbit: El switch de front-end S5148F inferior de 1U y 25 GbE. Este switch ejecuta los puertos SFP28 de 25 GbE en los nodos de EX3000.
- Hound: El switch de back-end S5148F de 1U y 25 GbE ejecuta puertos SFP28 de 25 GbE en los nodos.
- Fox: El switch de back-end S5148F inferior de 1U y 25 GbE ejecuta puertos SFP28 de 25 GbE en los nodos.

En el siguiente diagrama se muestran las conexiones del switch de front-end y de back-end en un nodo de EX3000S.

Figura 59 Conexiones del switch de front-end y back-end en un nodo de EX3000S

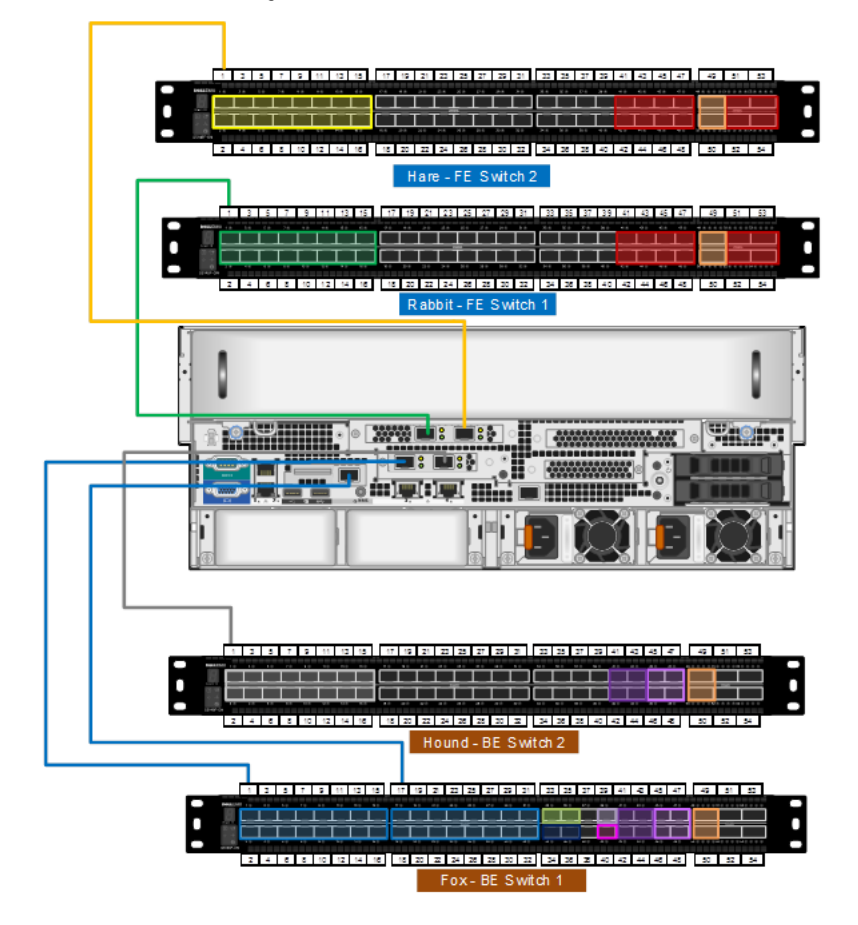

En el siguiente diagrama se muestran las conexiones del switch de front-end y de back-end en un nodo de EX3000D.

Figura 60 Conexiones del switch de front-end y back-end en un nodo de EX3000D

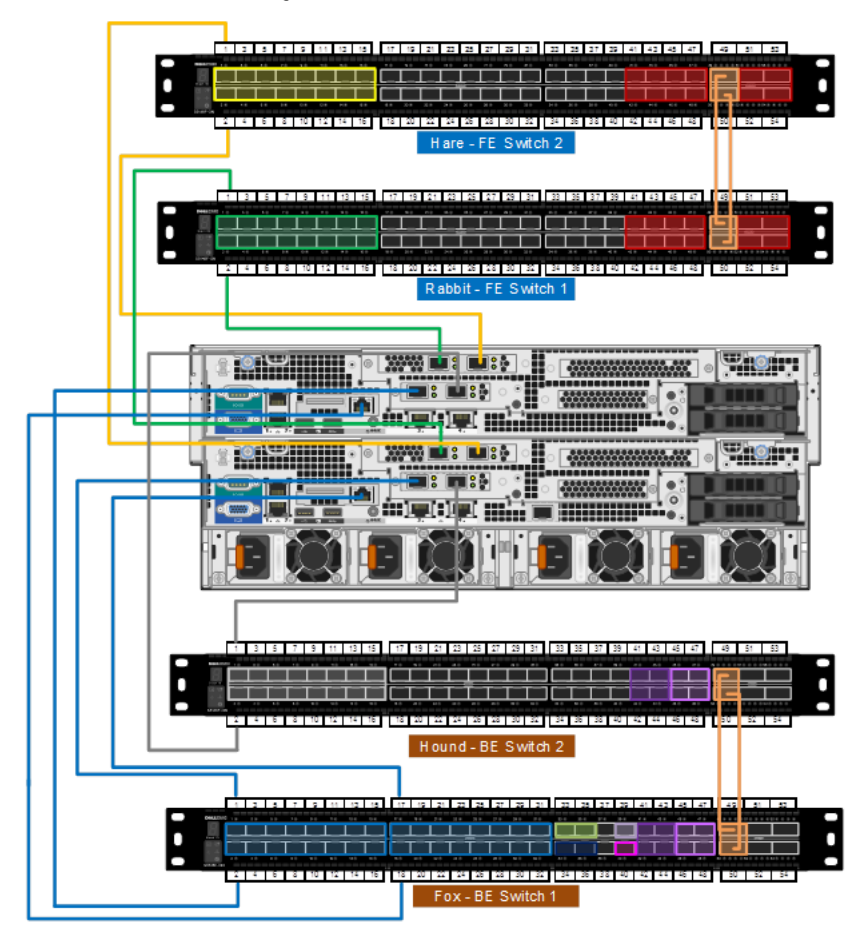

En el siguiente diagrama aparecen los números de puertos del switch de front-end que se conectan con los puertos de los nodos de EX3000. El puerto 1 del switch Hare (FE2) se conecta al puerto 4 del nodo 1. El puerto 2 del switch Hare (FE2) se conecta al puerto 4 del nodo 2, y así sucesivamente. De manera parecida, el puerto 1 del switch Rabbit (FE1) se conecta al puerto 3 del nodo 1. El puerto 2 del switch Rabbit (FE1) se conecta al puerto 3 del nodo 2, y así sucesivamente.

Figura 61 Puertos de nodo en switches de front-end

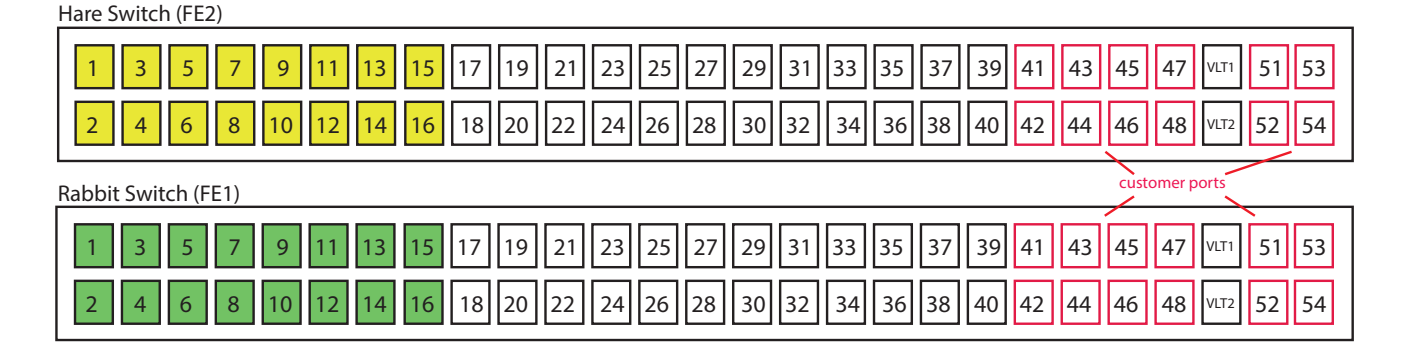

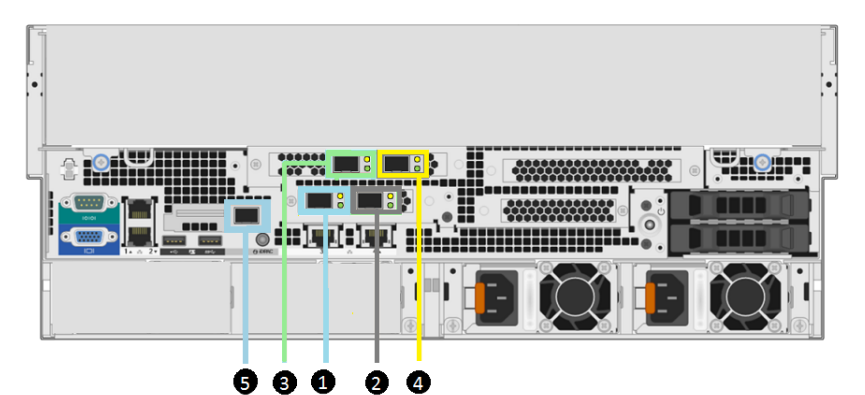

Figura 62 Switch de back-end, switch de front-end y puertos iDRAC en un nodo de EX3000S

Tabla 23 Leyenda para el switch de back-end, switch de front-end y puertos iDRAC en un nodo de EX30000S

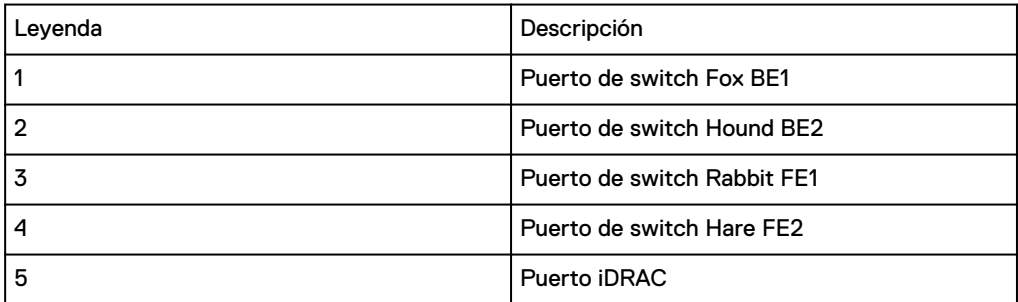

En el siguiente diagrama aparecen los números de puertos del switch de back-end que se conectan con los puertos de los nodos de EX3000. El puerto 1 del switch Hound (BE2) se conecta al puerto 2 del nodo 1. El puerto 2 del switch Hound (BE2) se conecta al puerto 2 del nodo 2, y así sucesivamente. De manera parecida, el puerto 1 del switch Fox (BE1) se conecta al puerto 1 del nodo 1. El puerto 2 del switch Fox (BE1) se conecta al puerto 1 del nodo 2, y así sucesivamente.

Figura 63 Puertos de nodo en switches de back-end

## Hound Switch (BE2)

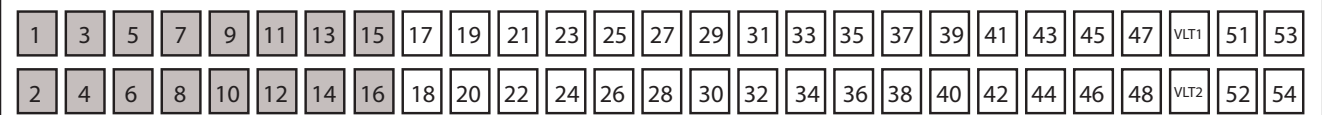

## Fox Switch (BE1)

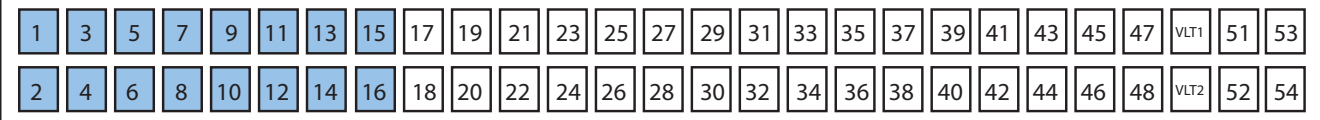

Las conexiones del puerto de nodo de EX3000 a los puertos de los switches iDRAC, back-end y front-end aparecen en la siguiente tabla.

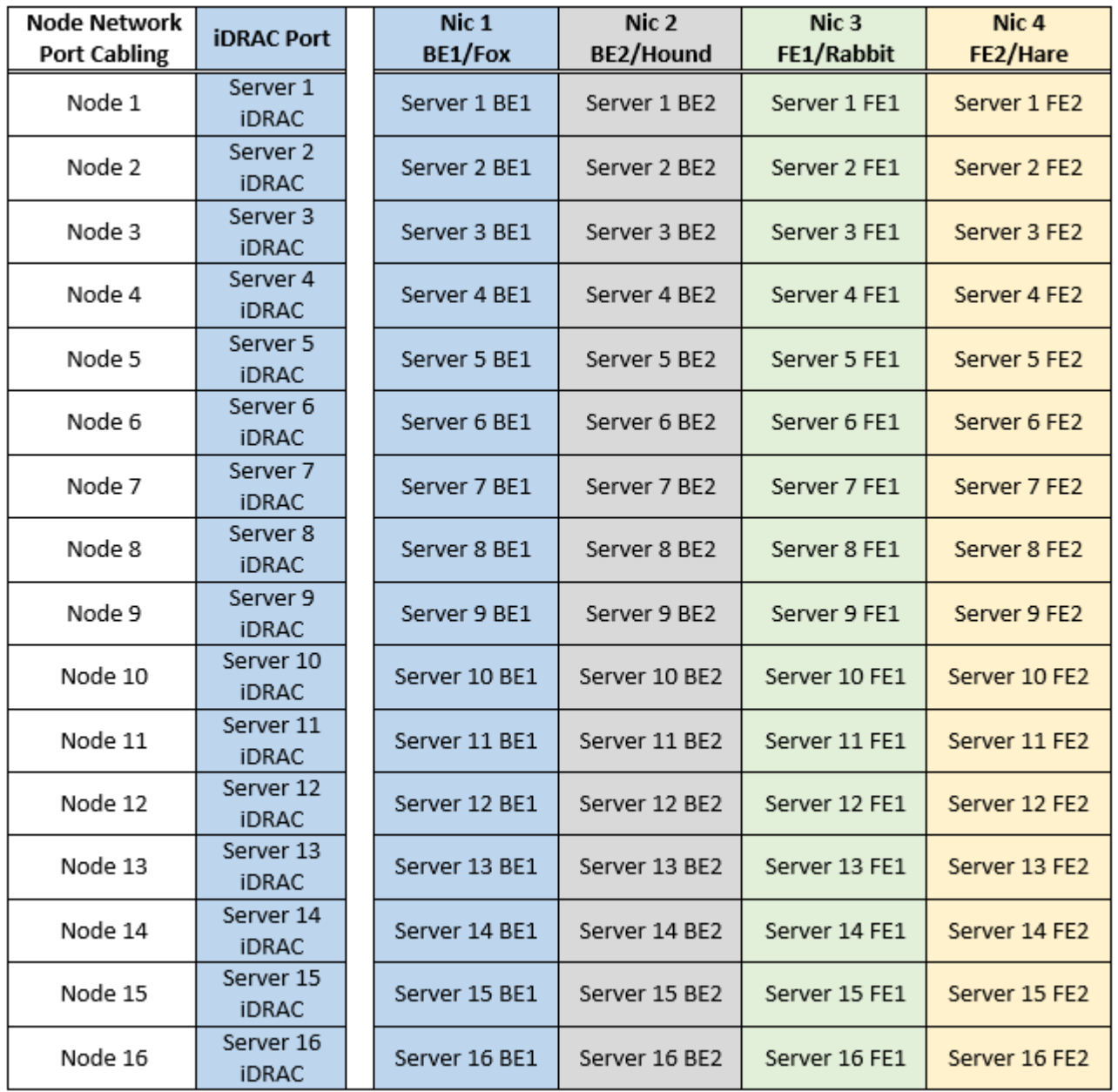

Figura 64 Conexiones de cableado del puerto de red del nodo de EX3000

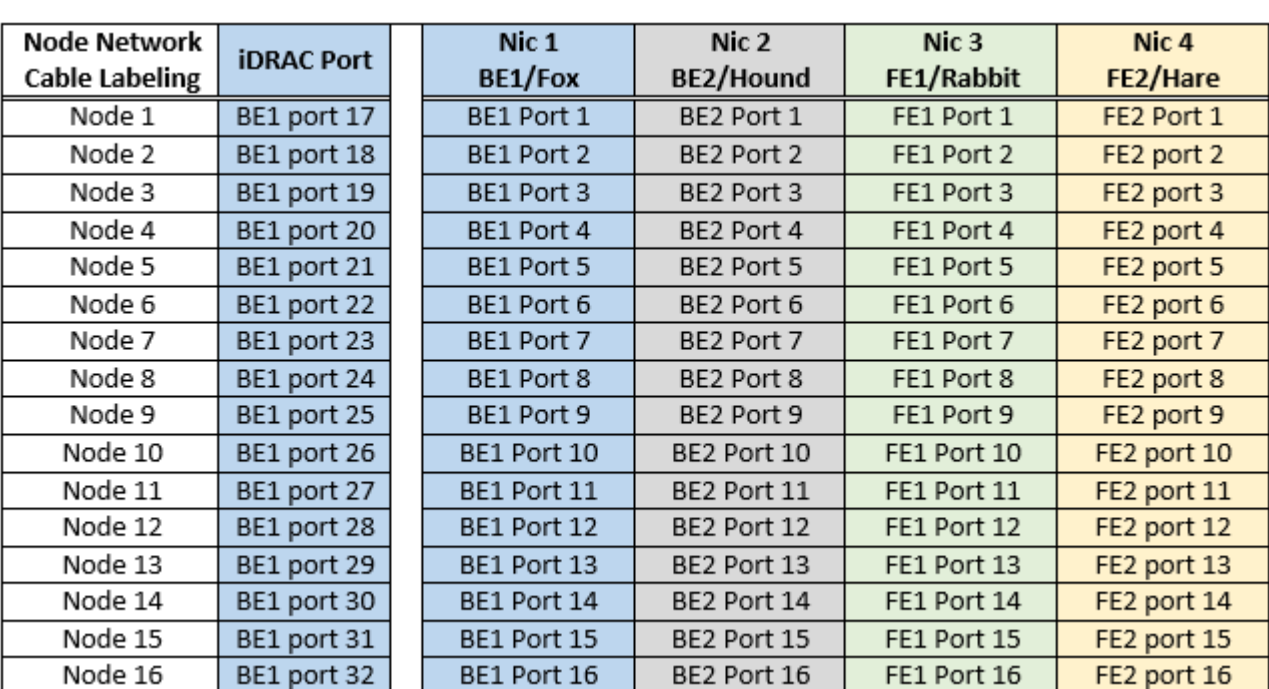

Figura 65 Etiquetado del cable de red del nodo de EX3000

La etiqueta del cable de red del nodo de EX3000 aparece en la tabla siguiente.

## Figura 66 Cableado de red de EX3000S

## 105-001-329-00 LAG 1 105-001-329-00 LAG 2 105-001-323-00 3M To FE Switch 1 Port 8<br>105-001-323-00 3M To FE Switch 2 Port 8 To BE Switch 1 Port 8  $\leftarrow \frac{105-001-323-003M}{105-001-323-003M}$ 75 105-001-323-00 3M → To FE Switch 1 Port 7<br>1 105-001-323-00 3M → To FE Switch 2 Port 7  $-2.8$ To BE Switch 1 Port 7 (105-001-323-00 3M<br>To BE Switch 2 Port 7 (105-001-323-00 3M 105-001-323-00 3M> To FE Switch 1 Port 6<br>105-001-323-00 3M> To FE Switch 2 Port 6 <mark>11.32</mark> To FE Switch 2 Port 6 **128 Mill** To BE Switch 1 Port 6 (105-001-323-00 3M)<br>To BE Switch 2 Port 6 (105-001-323-00 3M) G  $\overline{\phantom{a}}$ **O** 105-001-323-00 3M To FE Switch 1 Port 5<br>105-001-323-00 3M To FE Switch 2 Port 5 **SAM** To BE Switch 1 Port 5 < 105-001-323-00 3M<br>To BE Switch 2 Port 5 < 105-001-323-00 3M E .  $\frac{10500132908}{0380042908}$  To FE Switch 1 Front Mgmt Port<br>038.004.2903M, To FE Switch 2 Front Mgmt Port<br>105.001.329.00, LAG 4<br>1038.004.436.100" To Service Tray ٣  $10987659321$  $\overline{\mathsf{D}}$ 6666 0666 028 105-001-323-00 3M To FE Switch 1 Port 4<br>105-001-323-00 3M To FE Switch 2 Port 4  $\overline{r}$ **MAGE** To BE Switch 1 Port 4 < 105-001-323-00 3M<br>To BE Switch 2 Port 4 < 105-001-323-00 3M  $\mathbb{R}$  of 105-001-323-00 3M> To FE Switch 1 Port 3<br>105-001-323-00 3M> To FE Switch 2 Port 3 To BE Switch 1 Port 3  $\leftarrow \frac{105-001-323-003M}{105-001-323-003M}$  $\frac{1}{\sqrt{2}}$ **TAGE** 105-001-323-00 3M To FE Switch 1 Port 2<br>105-001-323-00 3M To FE Switch 2 Port 2 To BE Switch 1 Port 2 < 105-001-323-00 3M<br>To BE Switch 2 Port 2 < 105-001-323-00 3M 28 ार न To BE Switch 1 Port 1 < 105-001-323-00 3M To BE Switch 2 Port 1 < 105-001-323-00 3M HFD m

## ECSv3 Switch Cabling Diagram

## Figura 67 Cableado de red de EX3000D

#### 105-001-329-00 LAG 1 105-001-329-00 LAG 2 105-001-323-00 3M To FE Switch 1 Port 16<br>| 105-001-323-00 3M To FE Switch 2 Port 16 To BE Switch 1 Port 16 < 105-001-323-00 3M<br>To BE Switch 2 Port 16 < 105-001-323-00 3M 105-001-323-00 3M To FE Switch 1 Port 15<br>105-001-323-00 3M To FE Switch 2 Port 15 To BE Switch 1 Port 15 < 105-001-323-00 3M<br>To BE Switch 2 Port 15 < 105-001-323-00 3M **D-3** 105-001-323-00 3M To FE Switch 1 Port 14 To FE Switch 2 Port 14 To BE Switch 1 Port 14  $\xi$  105-001-323-00 3M<br>To BE Switch 2 Port 14  $\xi$  105-001-323-00 3M To BE Switch 1 Port 13 < 105-001-323-00 3M To BE Switch 1 Port 13 <<u>105-001-323-00 3M</u><br>To BE Switch 2 Port 13 <105-001-323-00 3M To BE Switch 1 Port 12 < 105-001-323-00 3M<br>To BE Switch 2 Port 12 < 105-001-323-00 3M 105-001-323-00 3M To FE Switch 1 Port 11<br>105-001-323-00 3M To FE Switch 2 Port 11  $-24$ To BE Switch 1 Port 11 < 105-001-323-00 3M  $\sqrt{e^c}$ To BE Switch 2 Port 11 <105-001-323-00 3M ۵ 105-001-323-00 3M<sub>2</sub> To FE Switch 1 Port 10<br><u>105-001-323-00 3M<sub>2</sub></u> To FE Switch 2 Port 10 To BE Switch 1 Port 10 < 105-001-323-00 3M To BE Switch 2 Port 10 205-001-323-00 3M To BE Switch 1 Port 9 <br>To BE Switch 2 Port 9 <br>105-001-323-00 3M 105-001-329-00<br>- 038-004-290-30 To FE Switch 1 Front Mgmt Port<br>- 038-004-290-30 To FE Switch 2 Front Mgmt Port<br>- 005-001-329-001 14:0:4 105-001-329-00 LAG 4 038-004-436100> To Service Tray  $105876543$ 2221.20 To BE Switch 1 Port 8 <br>To BE Switch 2 Port 8 <br>105-001-323-00 3M  $\circ$  for  $\Box$ To BE Switch 1 Port 7 (105-001-323-00 3M) d os To BE Switch 1 Port 7<br>To BE Switch 2 Port 7 (105-001-323-00 3M)  $\bullet$ |<br>| 105-001-323-00 3M<sub>→</sub> To FE Switch 1 Port 6<br>| 105-001-323-00 3M→ To FE Switch 2 Port 6<br>| 105-001-323-00 3M To BE Switch 1 Port 6 105-001-323-00 3M> To FE Switch 1 Port 5<br>105-001-323-00 3M> To FE Switch 2 Port 5 To BE Switch 2 Port 6 105-001-323-00 3M To BE Switch 1 Port 5 지능 105-001-323-00 3M To BE Switch 2 Port 5 105-001-323-00 3M To BE Switch 1 Port 4<br>To BE Switch 2 Port 4 105-001-323-00 3M To FE Switch 1 Port 3<br>105-001-323-00 3M To FE Switch 2 Port 3 584 105-001-323-00 3M To BE Switch 1 Port 3 壘 |<br>| 105-001-323-00 3M> To FE Switch 1 Port 2<br>| 105-001-323-00 3M> To FE Switch 2 Port 2 To BE Switch 1 Port 2 (105-001-323-00 3M 196 Ŀ To BE Switch 1 Port 2<br>To BE Switch 2 Port 2 <u>(105-001-323-00 3M</u> 29 日 **Farmer** 105-001-323-00 3M To FE Switch 1 Port 1<br>105-001-323-00 3M To FE Switch 2 Port 1 To BE Switch 1 Port 1 < 105-001-323-00 3M To BE Switch 2 Port 1 < 105-001-323-00 3M  $\sim$   $\sim$   $\sim$ CHIPE m

### **ECSv3 Switch Cabling Diagram**

Para obtener información sobre la conexión de varios dispositivos ECS, consulte [Conexiones de red entre varios dispositivos ECS en un único sitio](#page-48-0) en la página 49. Plataforma EX3000

# CAPÍTULO 5

# Requisitos de racks de otros fabricantes

<sup>l</sup> [Requisitos de racks de otros fabricantes](#page-91-0)............................................................92

# <span id="page-91-0"></span>**Requisitos de racks de otros fabricantes**

Los clientes que deseen ensamblar un dispositivo ECS EX300 utilizando sus propios racks deben asegurarse de que estos cumplan los requisitos descritos en la Guía de instalación de racks de terceros del ECS EX300. Se requiere una solicitud de calificación de producto (RPQ) para las transferencias de sistemas EX300 en rack de Dell EMC a racks proporcionados por el cliente.

Los dispositivos EX3000 deben instalarse en racks suministrados por el cliente, de acuerdo con los requisitos descritos en la Guía de instalación de racks de terceros ECS EX3000.